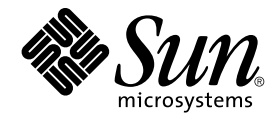

# Solaris 9 12/03 Release Notes

Sun Microsystems, Inc. 4150 Network Circle Santa Clara, CA 95054 U.S.A.

Part No: 817–2706–11 December 2003

Copyright 2003 Sun Microsystems, Inc. 4150 Network Circle, Santa Clara, CA 95054 U.S.A. All rights reserved.

This product or document is protected by copyright and distributed under licenses restricting its use, copying, distribution, and decompilation. No part of this product or document may be reproduced in any form by any means without prior written authorization of Sun and its licensors, if any.<br>Third-party software, including font technology, is copyrighted and licensed

Parts of the product may be derived from Berkeley BSD systems, licensed from the University of California. UNIX is a registered trademark in the U.S. and other countries, exclusively licensed through X/Open Company, Ltd.

Sun, Sun Microsystems, the Sun logo, docs.sun.com, AnswerBook, AnswerBook2, Java, JDK, Solaris JumpStart, SunOS, OpenWindows, XView,<br>JavaSpaces, SunSolve, iPlanet Directory Server, Sun4U, Sun StorEdge, Solstice AdminSuite, Microsystems, Inc. in the U.S. and other countries. All SPARC trademarks are used under license and are trademarks or registered trademarks of SPARC International, Inc. in the U.S. and other countries. Products bearing SPARC trademarks are based upon an architecture developed by Sun Microsystems, Inc. PostScript is a trademark or registered trademark of Adobe Systems, Incorporated, which may be registered in certain jurisdictions. Netscape(TM) is a trademark or registered trademark of Netscape Communications Corporation. Netscape Navigator(TM) is a trademark or<br>registered trademark of Netscape Communications Corporation in the United States and othe

The OPEN LOOK and Sun™ Graphical User Interface was developed by Sun Microsystems, Inc. for its users and licensees. Sun acknowledges the<br>pioneering efforts of Xerox in researching and developing the concept of visual or and otherwise comply with Sun's written license agreements.

U.S. Government Rights – Commercial software. Government users are subject to the Sun Microsystems, Inc. standard license agreement and applicable provisions of the FAR and its supplements.

DOCUMENTATION IS PROVIDED "AS IS" AND ALL EXPRESS OR IMPLIED CONDITIONS, REPRESENTATIONS AND WARRANTIES, INCLUDING ANY IMPLIED WARRANTY OF MERCHANTABILITY, FITNESS FOR A PARTICULAR PURPOSE OR NON-INFRINGEMENT, ARE DISCLAIMED, EXCEPT TO THE EXTENT THAT SUCH DISCLAIMERS ARE HELD TO BE LEGALLY INVALID.

Copyright 2003 Sun Microsystems, Inc. 4150 Network Circle, Santa Clara, CA 95054 U.S.A. Tous droits réservés.

Ce produit ou document est protégé par un copyright et distribué avec des licences qui en restreignent l'utilisation, la copie, la distribution, et la décompilation. Aucune partie de ce produit ou document ne peut être reproduite sous aucune forme, par quelque moyen que ce soit, sans<br>l'autorisation préalable et écrite de Sun et de ses bailleurs de licence, s'il y en a. L aux polices de caractères, est protégé par un copyright et licencié par des fournisseurs de Sun.

Des parties de ce produit pourront être dérivées du système Berkeley BSD licenciés par l'Université de Californie. UNIX est une marque déposée aux Etats-Unis et dans d'autres pays et licenciée exclusivement par X/Open Company, Ltd.

Sun, Sun Microsystems, le logo Sun, docs.sun.com, AnswerBook, AnswerBook2, Java, JDK, Solaris JumpStart, SunOS, OpenWindows, XView,<br>JavaSpaces, SunSolve, iPlanet Directory Server, Sun4U, Sun StorEdge, Solstice AdminSuite, pourrait é'tre déposée dans certaines juridictions.Netscape est une marque de Netscape Communications Corporation aux Etats-Unis et dans d'autres pays. Netscape Navigator est une marque de Netscape Communications Corporation.

L'interface d'utilisation graphique OPEN LOOK et Sun™a été développée par Sun Microsystems, Inc. pour ses utilisateurs et licenciés. Sun reconnaît<br>les efforts de pionniers de Xerox pour la recherche et le développement du licenciés de Sun qui mettent en place l'interface d'utilisation graphique OPEN LOOK et qui en outre se conforment aux licences écrites de Sun.

CETTE PUBLICATION EST FOURNIE "EN L'ETAT" ET AUCUNE GARANTIE, EXPRESSE OU IMPLICITE, N'EST ACCORDEE, Y COMPRIS DES<br>GARANTIES CONCERNANT LA VALEUR MARCHANDE, L'APTITUDE DE LA PUBLICATION A REPONDRE A UNE UTILISATION<br>PARTICU S'APPLIQUERAIT PAS, DANS LA MESURE OU IL SERAIT TENU JURIDIQUEMENT NUL ET NON AVENU.

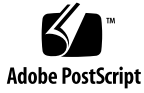

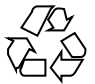

031218@7518

### **Contents**

#### **[Preface 11](#page-10-0)**

#### **[1 Installation Issues 15](#page-14-0)**

[Issues You Need to Know About Before Installing Solaris 9 12/03 Software 15](#page-14-0) [SPARC: Installation of Solaris 9 12/03 Software on Sun Fire V880 Results in](#page-14-0) [Warnings After Reboot 15](#page-14-0)

[x86: Systems With Certain ATA Hard Disk Drives Hang When Rebooted After](#page-15-0) [Solaris 9 Software Installation 16](#page-15-0)

[x86: Solaris 9 12/03 Installation CD Partition Issue 17](#page-16-0)

[x86: Change in Default Boot-Disk Partition Layout 18](#page-17-0)

[SPARC: Default Solaris JumpStart Profile Might Not Install Multiple Locales on](#page-17-0) [Small Disks 18](#page-17-0)

[x86: Service Partition Not Created by Default on Systems With No Existing Service](#page-18-0) [Partition 19](#page-18-0)

[x86: Solaris Device Configuration Assistant Boot Diskette Is Not Available 21](#page-20-0) [x86: Do Not Upgrade Hewlett-Packard \(HP\) Vectra XU Series Systems With BIOS](#page-20-0) [Version GG.06.13 21](#page-20-0)

[Bugs You Need to Know About Before Installing Solaris 9 12/03 Software 22](#page-21-0)

[Solaris 9 12/03 Software 2 of 2 CD Does Not Mount Correctly on Systems With](#page-21-0) [Multiple CD-ROM Drives \(4751439\) 22](#page-21-0)

[SPARC: Upgrade Firmware on Sun Fire and Netra Servers Before Installation](#page-22-0) [\(4747307, 4799331\) 23](#page-22-0)

[Boot From Solaris DVD Fails on Systems With Toshiba SD-M1401 DVD-ROM](#page-23-0) [\(4467424\) 24](#page-23-0)

[Cannot Access Data on Solaris 9 12/03 DVD When Running Solaris 2.6 and Solaris](#page-23-0) [7 Software \(4511090\) 24](#page-23-0)

[Installation Bugs 25](#page-24-0)

[x86: PXE Boot Fails With the 3Com 3C905C Network Card \(4847803\) 25](#page-24-0)

SPARC: Systems With Multiple Interfaces Recognize All Interfaces as Usable After [Installation or Upgrade \(4640568\) 25](#page-24-0)

[Installation Bug That Occurs During an Installation From Solaris 9 12/03 Software 1 of](#page-25-0) [2 CD 26](#page-25-0)

[Warnings Might Occur When a File System Is Created \(4189127\) 26](#page-25-0) [Upgrade Issues 27](#page-26-0)

[Additional Patches Are Needed to Run Solaris Live Upgrade 27](#page-26-0)

[Limitation When Installing Solaris Live Upgrade Packages 27](#page-26-0)

[Cannot Access Storage Area Networks Through](#page-27-0) SUNWsan With Solaris 9 12/03 [Software 28](#page-27-0)

[x86: Cannot Use Solaris 9 12/03 \(x86 Platform Edition\) Installation CD to Upgrade](#page-27-0) [x86 Systems From Solaris 2.6 or Solaris 7 Software 28](#page-27-0)

[Solaris Management Console 2.1 Software Is Not Compatible With Solaris](#page-27-0) [Management Console 1.0, 1.0.1, or 1.0.2 Software 28](#page-27-0)

[Installation Bugs That Occur During an Upgrade 30](#page-29-0)

Upgrade Fails to Install SUNWceudt [Package \(4826785\) 30](#page-29-0)

[Installer Text Display Problem When Using Solaris Live Upgrade \(4736488\) 31](#page-30-0)

SPARC: Removal of SUNWjxcft [Package Records Error During Upgrade](#page-31-0) [\(4525236\) 32](#page-31-0)

[Upgrading to Solaris 9 12/03 Release Might Disable Existing Secure Shell Daemon](#page-31-0) (sshd[\) \(4626093\) 32](#page-31-0)

Upgrade Fails if /export [Directory Is Near Capacity \(4409601\) 33](#page-32-0)

[Upgrading Diskless Client Servers and Clients \(4363078\) 33](#page-32-0)

[Installation Bug That Occurs After an Upgrade 34](#page-33-0)

[SPARC: Removing Patches After Upgrade Might Corrupt WBEM Repository](#page-33-0) [\(4820614\) 34](#page-33-0)

[64–Bit Solaris Issue 35](#page-34-0)

[SPARC: Sun UltraSPARC System \(](#page-34-0)Sun4U) Might Need Boot Flash PROM [Update 35](#page-34-0)

[Documentation CD Issue 37](#page-36-0)

[Cannot Install Documentation Packages With Names Longer Than Nine](#page-36-0) [Characters on Documentation Servers Running Solaris 2.6, 7, and 8](#page-36-0) [Software 37](#page-36-0)

[Documentation CD Installation Bugs 37](#page-36-0)

[Uninstall Mode of Solaris 9 12/03 Documentation CD](#page-36-0) uninstaller Utility Does [Not Work Properly \(4675797\) 37](#page-36-0)

[Documentation CD Verify Panel Might Not Page in Command-Line Interface](#page-37-0) [Mode \(4520352\) 38](#page-37-0)

[Localization Issue That Occurs During Installation 38](#page-37-0)

[Additional Related Locales Might Be Installed 38](#page-37-0)

[Localization Bugs That Occur During Installation 38](#page-37-0)

**4** Solaris 9 12/03 Release Notes • December 2003

Languages CD Installs All Languages By Default With Solaris Live Upgrade [\(4898832\) 38](#page-37-0)

[Upgrading Systems Running Solaris 8 Software With Full](#page-38-0) [Thai/Russian/Polish/Catalan Support Leaves Invalid Packages on System](#page-38-0) [\(4650059\) 39](#page-38-0)

#### **[2 Solaris Runtime Issues 41](#page-40-0)**

[Smart Card Bugs 41](#page-40-0)

[System Does Not Respond to Smart Card \(4415094\) 41](#page-40-0)

[Edit Config File Menu Item in Smartcards Management Console Does Not Work](#page-41-0)  $(4447632)$  42

[Common Desktop Environment \(CDE\) Bugs 42](#page-41-0)

xmlValidateDocument() [Function Might Cause Stack Corruption](#page-41-0) [\(4856338\) 42](#page-41-0)

[CDE Removable Media Auto Run Capability Removed \(4634260\) 43](#page-42-0)

SPARC: dtmail [Crashes When Launched From the Command Line if FontList](#page-42-0) [Option Is Specified \(4677329\) 43](#page-42-0)

[CDE Mailer Appears to Hang While Displaying Email With Long Lines](#page-43-0) [\(4418793\) 44](#page-43-0)

[Solaris PDASync Cannot Delete Last Entry From the Desktop \(4260435\) 44](#page-43-0)

[Solaris PDASync Does Not Support Data Exchange With the Multibyte](#page-43-0) [Internationalized PDA Device \(4263814\) 44](#page-43-0)

[GNOME 2.0 Issues and Bugs 45](#page-44-0)

[GNOME 2.0 Documentation 45](#page-44-0)

[System Administration Bugs 45](#page-44-0)

patchadd [Command Installs Signed Patch if Two Identical Patches Exist in Same](#page-44-0) [Location \(4949580\) 45](#page-44-0)

lucreate [Command Fails When Mounted Storage Device Name Is a Subset of](#page-45-0) [Another Mounted Storage Device or a Storage Device Used for a New Boot](#page-45-0) [Environment \(4912890\) 46](#page-45-0)

Existence of /etc/named.conf [File Causes Solaris Management Console](#page-46-0) [Operations on User and Group Accounts to Fail \(4777931\) 47](#page-46-0)

[x86: Pressing the F4 Key During BIOS Bootup Fails to Boot the Service Partition](#page-47-0) [\(4782757\) 48](#page-47-0)

[UltraSPARC II CP Event Message Not Always Produced \(4732403\) 49](#page-48-0)

[Solaris WBEM Services 2.5 Daemon Cannot Locate](#page-48-0) com. sun Application [Programming Interface Providers \(4619576\) 49](#page-48-0)

Some com.sun [Application Programming Interface Method Invocations Fail](#page-49-0) [Under XML/HTTP Transport Protocol \(4497393, 4497399, 4497406, 4497411\) 50](#page-49-0)

[Cannot Modify File-System Mount Properties With Solaris Management Console](#page-49-0) [Mounts and Shares Tool \(4466829\) 50](#page-49-0)

CIM\_ERR\_LOW\_ON\_MEMORY Error Occurs When Trying to Add Data With [WBEM \(4312409\) 51](#page-50-0) [Solaris Volume Manager Issue 52](#page-51-0) Solaris Volume Manager metattach [Command Might Fail 52](#page-51-0) [Solaris Volume Manager Bugs 53](#page-52-0) Solaris Volume Manager metahs -e [Command Fails on Copper Cable Storage](#page-52-0) [Boxes When Failed Hot Spare Disk Has Been Swapped Out \(4644106\) 53](#page-52-0) Solaris Volume Manager metadevadm [Command Fails if Logical Device Name](#page-53-0) [No Longer Exists \(4645721\) 54](#page-53-0) Solaris Volume Manager metarecover [Command Fails to Update](#page-53-0) metadb [Namespace \(4645776\) 54](#page-53-0) [Networking Bug 55](#page-54-0) [Configuring Multiple Tunnels Between Two IP Nodes With Filtering Enabled](#page-54-0) [Might Result in Packet Loss \(4152864\) 55](#page-54-0) [Security Bugs 55](#page-54-0) [Unlocking CDE Screenlock Removes Kerberos Version 5 Credentials](#page-54-0) [\(4674474\) 55](#page-54-0) cron, at, and batch [Cannot Schedule Jobs for Locked Accounts \(4622431\) 56](#page-55-0) [Additional Software Bug 56](#page-55-0) [SPARC: Veritas Volume Manager Might Fail on Systems Running Solaris 9 12/03](#page-55-0) [Software \(4642114\) 56](#page-55-0) [Documentation CD Issues 57](#page-56-0) [iPlanet Directory Server 5.1 Documentation Links Do Not Work Properly 57](#page-56-0) SUNWsdocs [Package Necessary to Remove Other Documentation Packages 57](#page-56-0) [Documentation CD Bugs 58](#page-57-0) [Solaris 9 12/03 Documentation CD Uninstall Process Fails \(4920548\) 58](#page-57-0) [European Locale PDF Documents Available Only Through C Locale](#page-57-0) [\(4674475\) 58](#page-57-0) [Removing Solaris 9 12/03 Documentation Packages Might Unexpectedly Uninstall](#page-58-0) [Some Solaris 9 12/03 Documentation Collections \(4641961\) 59](#page-58-0) [Localization Issue 60](#page-59-0) [Hardware for Estonian Keyboard Type 6, French Canadian Keyboard Type 6, and](#page-59-0) [Polish Programmers Keyboard Type 5 Not Available in the Solaris 9 12/03](#page-59-0) [Release 60](#page-59-0) [Localization Bugs 62](#page-61-0) [SPARC: Shift-U Does Not Work as Expected in Arabic Locales \(4303879\) 62](#page-61-0) Sort Capability in the European UTF-8 [Locales Does Not Function Correctly](#page-61-0) [\(4307314\) 62](#page-61-0) [Sun ONE Application Server Bugs 62](#page-61-0) [Default Browser Is Incompatible With Sun ONE Application Server 7](#page-61-0) [\(4741123\) 62](#page-61-0)

**6** Solaris 9 12/03 Release Notes • December 2003

Access Control List Editing Not Supported on Some Versions of Netscape [Navigator Software \(4750616\) 63](#page-62-0)

[Accessing an Oracle 9.1 Database With an Oracle 9.2 Client Might Cause Data](#page-62-0) [Corruption \(4707531\) 63](#page-62-0)

[Administration Interface Reports Verifier Error When Viewing Persistence](#page-63-0) [Manager Factory Resource Created From the Command Line \(4733109\) 64](#page-63-0)

any [Value in Address Attribute of iiop-listener Element in](#page-63-0) server.xml File Is [Not Supported \(4743366\) 64](#page-63-0)

[Application Server Fails to Restart When Converting to an SSL-Enabled](#page-64-0) [Environment \(4723776\) 65](#page-64-0)

[Application Server Might Crash During Dynamic Reloading \(4750461\) 65](#page-64-0) [External Certificate Nickname Does Not Display in Administration Interface](#page-65-0) [Nickname List \(4725473\) 66](#page-65-0)

flexanlg [Command Might Cause Open Failure Error \(4742993\) 66](#page-65-0)

[IPv6-only Clients Cannot Connect to the Application Server \(4742559\) 67](#page-66-0)

[Modified Samples Are Not Updated Until Redeployed \(4726161\) 68](#page-67-0)

[Nonzero Transaction Setting Causes Slow Local Transactions \(4700241\) 68](#page-67-0)

Oracle JDBC Driver Optimizations Not Being Initiated (4732684)

[RMI-IIOP Clients Do Not Work for IPv6 Addresses Where DNS Address Lookups](#page-68-0) [Fail for the IPv6 Address \(4743419\) 69](#page-68-0)

#### [Sun ONE Application Server Security Bug 69](#page-68-0)

[The Application Server Starts All Instances as](#page-68-0) Root Allowing Nonroot Users Root [Access \(4780076\) 69](#page-68-0)

[Sun ONE Directory Server \(Formerly iPlanet Directory Server\) Issues 71](#page-70-0)

[Setup Issue 71](#page-70-0)

[Schema Issues 72](#page-71-0)

[Replication Issue 72](#page-71-0)

[Server Plug-In Issues 72](#page-71-0)

[Roles and Class of Service Issue 72](#page-71-0)

[Indexing Issue 73](#page-72-0)

[Sun ONE Directory Server Bugs 73](#page-72-0)

[Cannot Inactivate Users Through Console \(4521017\) 73](#page-72-0)

[Cannot Configure Directory With a Root Suffix That Contains Spaces](#page-72-0) [\(4526501\) 73](#page-72-0)

[Password Policy Information Is Not Synchronized Between Servers](#page-73-0) [\(4527608\) 74](#page-73-0)

[Account Lockout Remains Effective After the User Password Is Changed](#page-73-0) [\(4527623\) 74](#page-73-0)

[Console Backup Done Immediately After Installation Fails \(4531022\) 74](#page-73-0)

Server Ignores Case-Sensitive Syntax When Normalizing DN Attributes [\(4630941\) 74](#page-73-0) [Stopping the Server During](#page-74-0) Export, Backup, Restore, or Index Creation

[Crashes the Server \(4678334\) 75](#page-74-0)

[Replication Unable to Use Self-Signed Certificate \(4679442\) 75](#page-74-0)

#### [UFS File System Issue 75](#page-74-0)

[SPARC: Do Not Create a UFS File System on VxVM Volumes Greater Than 2](#page-74-0) [Tbytes in Size 75](#page-74-0)

[UFS File System Bug 76](#page-75-0)

SPARC: Using fssnap [on a Multiterabyte UFS File System Does Not Work](#page-75-0) [\(4836824\) 76](#page-75-0)

#### **[3 Late-Breaking News 77](#page-76-0)**

sadmind [Functionality Change 77](#page-76-0) sadmind [Security Level Raised 77](#page-76-0)

#### **[4 End-of-Software Support Statements 79](#page-78-0)**

[Features Removed From the Solaris 9 Software 79](#page-78-0) adb [Map Modifiers and Watchpoint Syntax 79](#page-78-0) [AnswerBook2 Server 80](#page-79-0) aspppd [Utility 80](#page-79-0) ATOK8 [Japanese Input Method 80](#page-79-0) crash [Utility 80](#page-79-0) [Crash Dump Options for Solaris](#page-80-0) ipcs Command 81 cs00 [Japanese Input Method 81](#page-80-0) x86: devconfig [Command 81](#page-80-0) [x86: Device and Driver Software Support 81](#page-80-0) [Early Access \(EA\) Directory 82](#page-81-0) [Emulex MD21 Disk Controller for ESDI Drives 82](#page-81-0) enable mixed bcp Tunable 82 [x86: Intel 486–Based Systems 82](#page-81-0) japanese [Locale Name Alternate 82](#page-81-0) [Java Software Developer's Kit \(SDK\) 1.2.2 83](#page-82-0) [JDK 1.1.8 and JRE 1.1.8 83](#page-82-0) [Kerberos Version 4 Client 83](#page-82-0) [OpenWindows Toolkits for Developers 83](#page-82-0) [OpenWindows Environment for Users 83](#page-82-0) Priority Paging and Related Kernel Tunables

**8** Solaris 9 12/03 Release Notes • December 2003

([priority\\_paging/cachefree](#page-83-0)) 84 s5fs [File System 84](#page-83-0) sendmail [Utility Features 84](#page-83-0) [Solaris Maintenance Updates 85](#page-84-0) SUNWebnfs [Package 85](#page-84-0) sun4d[–Based Servers 85](#page-84-0) SUNWrdm [Package 85](#page-84-0) [Features That Might Be Removed in a Future Release 86](#page-85-0) device driver Path-Name Support in add drv [System Command 86](#page-85-0) AdminTool [Command 86](#page-85-0) Asian Short dtlogin [Names 86](#page-85-0) asysmem() and sysmem() [Interfaces 87](#page-86-0) [Audit Daemon Interfaces 87](#page-86-0) [Device Allocation Interfaces For the Basic Security Module 87](#page-86-0) [Obsolete Device Driver Interfaces 87](#page-86-0) [Device Management Entries in](#page-89-0) power.conf 90 [Device Support and Driver Software 90](#page-89-0) [Euro Character Input Sequences That Are Alt Key-Based and Meta](#page-89-0) [Key-Based 90](#page-89-0) [Federated Naming Service XFN Libraries and Commands 91](#page-90-0) fork() [Function 91](#page-90-0) [GMT Zoneinfo Time Zones 91](#page-90-0) [SPARC: Graphic Driver Support 92](#page-91-0) [Java Runtime Environment 1.2.2 92](#page-91-0) [Kodak Color Management System 92](#page-91-0) [Korean CID Fonts 92](#page-91-0) [Lance Ethernet \(le\) Drivers 92](#page-91-0) libXinput [Library 93](#page-92-0) [Lightweight Directory Access Protocol \(LDAP\) Client Library 93](#page-92-0) [Obsolete Lightweight Process \(LWP\) Interfaces 93](#page-92-0) [Nameless Interface Groups Feature 94](#page-93-0) [Netscape 4.7x Software 94](#page-93-0) [Netscape 6.2x and Netscape 7.0 Software 94](#page-93-0) [netstat -k](#page-93-0) Option 94 [Network Information Service Plus \(NIS+\) Name Service Type 94](#page-93-0) pam\_unix [Module 94](#page-93-0) [Perl Version 5.005\\_03 95](#page-94-0) [Power Management I/O Control Commands 95](#page-94-0)

Contents **9**

64-bit SPARC: ptrace [Interface in libc 95](#page-94-0) sendmailvars and the L and [G sendmail.cf](#page-95-0) commands 96 [SPARC: 64-bit Packages 96](#page-95-0) sdtjmplay [Desktop Java Media Player 96](#page-95-0) [Serial Parallel Controller \(SPC\) Driver 96](#page-95-0) [Solaris 32-bit](#page-96-0) Sun4U Kernel 97 [Solaris Static System Libraries 97](#page-96-0) [Solaris Volume Manager Transactional Volume 98](#page-97-0) [Solstice Enterprise Agents 98](#page-97-0) [Standalone Router Discovery 98](#page-97-0) [Storage Interfaces 98](#page-97-0) sun4m [Hardware 98](#page-97-0) [Sun StorEdge A3000, Sun StorEdge A3500, and Sun StorEdge A3500FC](#page-98-0) [Systems 99](#page-98-0) [Tape Devices 99](#page-98-0) [Ultra AX and SPARCengine Ultra AXmp Graphics Card 99](#page-98-0) [32-bit: X11 Static Libraries 99](#page-98-0) [XIL Interface 99](#page-98-0) xetops [Utility 100](#page-99-0) xutops [Print Filter 100](#page-99-0)

#### **[5 Documentation Issues 101](#page-100-0)**

[Documentation Errata 101](#page-100-0) Document Affected: *[Solaris 9 12/03 Installation Guide](#page-100-0)* 101 Document Affected: ["Administering DHCP \(Task\)"](#page-100-0) in *System Administration Guide: [IP Services](#page-100-0)* 101 Document Affected: *[Sun WBEM SDK Developers Guide](#page-101-0)* 102 Document Affected: ["Writing Client Applications"](#page-101-0) in *Sun WBEM SDK Developers [Guide](#page-101-0)* 102 Document Affected: *[Sun ONE Application Server 7 Developer's Guide](#page-101-0)* 102

**[A Solaris 9 12/03 Operating System Patch List 105](#page-104-0)**

[SPARC Patch List 105](#page-104-0) [x86 Patch List 137](#page-136-0)

## <span id="page-10-0"></span>Preface

The *Solaris 9 12/03 Release Notes* contain installation problem details and other information that was not available until immediately before the release of the Solaris™ 9 12/03 Operating System. To view the latest version of these release notes, see [http://docs.sun.com/db/doc/817-2706](http://docs.sun.com/doc/817-2706).

**Note –** The Solaris software runs on two platforms, SPARC® and x86. The Solaris software also runs on 64-bit and 32-bit address spaces. The information in this document pertains to both platforms and address spaces unless otherwise specified in a special chapter, section, note, bulleted item, figure, table, or example.

### Who Should Use This Book

These notes are for users and system administrators who install and use the Solaris 9 12/03 software.

### Related Books

You might need to refer to the following documentation when you install Solaris software:

- GNOME 2.0 Desktop Collection
- iPlanet Directory Server 5.1 Collection (Solaris Edition)
- *Solaris 9 Start Here*
- *Solaris 9 12/03 Installation Guide*
- *Solaris 9 12/03 Release Notes*, which are available through the following media:
	- The Solaris 9 12/03 Release and Installation Collection on the Solaris 9 12/03 Documentation CD
	- <http://docs.sun.com> (the most up-to-date information)
- Solaris 9 System Administrator Collection
- Solaris 9 User Collection
- [Solaris \(x86 Platform Edition\) Hardware Compatability List](http://www.sun.com/bigadmin/hcl/)
- Sun ONE Application Server 7 Collection (Solaris Edition)
- Solaris 9 12/03 About What's New Collection

For information about the Sun™ Java™ Enterprise System, see the Sun Java Enterprise System Collection at <http://docs.sun.com>. You can find the *Java Enterprise System Release Notes* at [http://docs.sun.com/db/doc/816-6876](http://docs.sun.com).

For information on current CERT advisories, see the official CERT Web site at <http://www.cert.org>.

For some hardware configurations, you might need supplemental hardware-specific instructions for installing the Solaris software. If your system requires hardware-specific actions at certain points, the manufacturer of your hardware has provided supplemental Solaris installation documentation. Refer to those materials, such as *Solaris 9 Sun Hardware Platform Guide*, for hardware-specific installation instructions.

## Related Third-Party Web Site References

Third-party URLs are referenced in this document and provide additional, related information.

**Note –** Sun is not responsible for the availability of third-party Web sites mentioned in this document. Sun does not endorse and is not responsible or liable for any content, advertising, products, or other material on or available from such sites or resources. Sun will not be responsible or liable for any damage or loss caused or alleged to be caused by or in connection with use of or reliance on any such content, goods, or services that are available on or through any such sites or resources.

## Accessing Sun Documentation Online

The docs.sun.com<sup>SM</sup> Web site enables you to access Sun technical documentation online. You can browse the docs.sun.com archive or search for a specific book title or subject. The URL is <http://docs.sun.com>.

## Ordering Sun Documentation

Sun Microsystems offers select product documentation in print. For a list of documents and how to order them, see "Buy printed documentation" at [http://docs.sun.com.](http://docs.sun.com)

## Typographic Conventions

The following table describes the typographic changes that are used in this book.

#### **TABLE P–1** Typographic Conventions

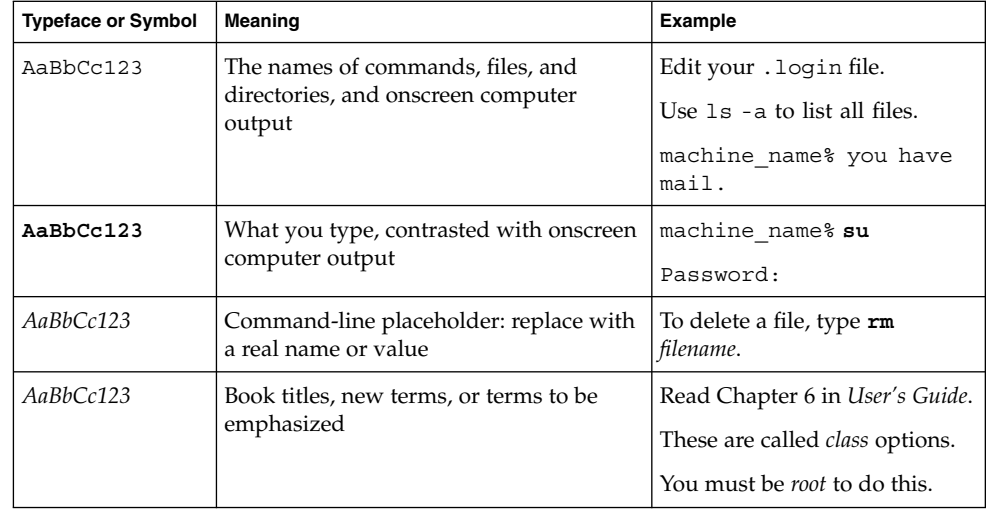

## Shell Prompts in Command Examples

The following table shows the default system prompt and superuser prompt for the C shell, Bourne shell, and Korn shell.

#### **TABLE P–2** Shell Prompts

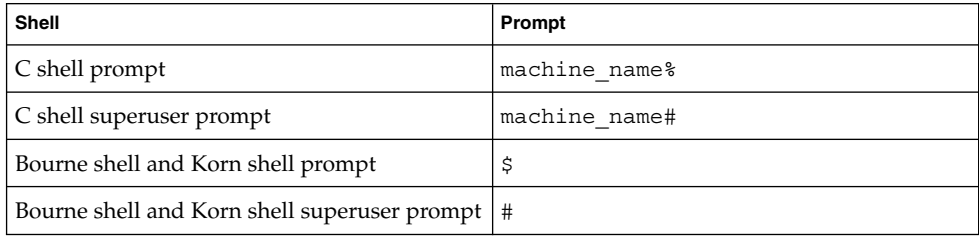

#### <span id="page-14-0"></span>CHAPTER **1**

### Installation Issues

This chapter describes problems that relate to the installation of the Solaris 9 12/03 Operating System.

For late-breaking Solaris installation issues that were not identified in time to be included in these release notes, refer to the *Solaris 9 12/03 Release Notes* at [http://docs.sun.com/db/doc/817-2706](http://docs.sun.com/doc/817-2706).

The following installation bug descriptions have been added to this chapter since this document was published on the Solaris 9 12/03 Documentation CD and in the Installation Kiosk on the Solaris 9 12/03 Installation CD:

- "SPARC: Installation of Solaris 9 12/03 Software on Sun Fire V880 Results in Warnings After Reboot" on page 15
- ["Solaris 9 12/03 Software 2 of 2 CD Does Not Mount Correctly on Systems With](#page-21-0) [Multiple CD-ROM Drives \(4751439\)"](#page-21-0) on page 22
- ["Additional Patches Are Needed to Run Solaris Live Upgrade"](#page-26-0) on page 27
- ["Limitation When Installing Solaris Live Upgrade Packages"](#page-26-0) on page 27

## Issues You Need to Know About Before Installing Solaris 9 12/03 Software

### SPARC: Installation of Solaris 9 12/03 Software on Sun Fire V880 Results in Warnings After Reboot

The Sun Fire™ V880 software is included in the Solaris 9 12/03 release. When you install the Solaris 9 12/03 release on a Sun Fire V880 server, the V880 software attempts to load the bbc and gptwo drivers.

<span id="page-15-0"></span>The fix for Bug 4717004 removed the bbc and gptwo drivers. Since these drivers have been deleted and are no longer available, the following error messages are displayed when you reboot the system:

WARNING: Failed to install "bbc" driver. WARNING: Failed to install "gptwo" driver.

**Workaround:** These messages are benign and can safely be ignored.

#### x86: Systems With Certain ATA Hard Disk Drives Hang When Rebooted After Solaris 9 Software Installation

Installing the Solaris 9 software on systems with certain types of ATA hard disk drives results in a system hang. The system hangs when you attempt a soft reboot after the installation has completed.

This problem occurs in systems with ATA hard disk drives that implement the revert to default conditions feature of ATA/ATAPI-6 T13 specification, with respect to the Ultra DMA mode.

Such disk drives revert from Ultra DMA mode to Multiword DMA mode after the software reset, unless the behavior is disabled. The behavior is disabled by using the SET FEATURES / Disable reverting to power-on to defaults command.

The way the problem manifests itself depends upon the BIOS and the type of ATA hard drive that is in the system. This problem might manifest itself in one of the following ways:

- If the Ultra DMA mode is enabled in BIOS, and ATA hard disk drives can operate in the Ultra DMA mode, a soft reboot of the system after installation might cause the system to hang in BIOS. No error messages are displayed.
- If the Ultra DMA mode is disabled in BIOS, and ATA hard disk drives can operate in Ultra DMA mode, a soft reboot of the system after installation might cause the system to hang. Messages that are similar to the following warnings are displayed:

```
WARNING: /pci@0,0/pci-ide@1f,1/ide@0 (ata0):
         timeout: abort request, target=0 lun=0
WARNING: /pci@0,0/pci-ide@1f,1/ide@0 (ata0):
        timeout: abort device, target=0 lun=0
WARNING: /pci@0,0/pci-ide@1f,1/ide@0 (ata0):
        timeout: reset target, target=0 lun=0
WARNING: /pci@0,0/pci-ide@1f,1/ide@0 (ata0):
         timeout: reset bus, target=0 lun=0
```
**Workaround:** To correct the problem, complete the following steps:

1. If the system hangs when booted, power cycle the system by turning the power off and then on again. The system should then boot normally.

- <span id="page-16-0"></span>2. After the system is booted, log in to the system and become superuser.
- 3. Use a text editor to edit the /platform/i86pc/kernel/drv/ata.conf file. Add the following line:

ata-revert-to-defaults=0;

The next system reboot should proceed without a hang.

#### x86: Solaris 9 12/03 Installation CD Partition Issue

If the Solaris Web Start 3.0 program on the Solaris 9 12/03 Installation CD is unable to locate a Solaris fdisk partition on a system, you must create a Solaris fdisk partition on your root disk.

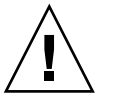

**Caution –** If you change the size of an existing fdisk partition, all data on that partition is automatically deleted. Back up your data before you create a Solaris fdisk partition.

The Solaris Web Start 3.0 program requires two fdisk partitions to perform an installation.

■ Solaris fdisk partition

This partition is the typical Solaris fdisk partition.

■ x86 boot fdisk partition

This partition is a 10–Mbyte fdisk partition that enables x86-based systems to boot the miniroot that is placed on the newly created swap slice. The swap slice is located on the Solaris fdisk partition.

**Note –** The installation program on the Solaris 9 12/03 Installation CD creates the x86 boot partition, removing 10 Mbytes from the Solaris fdisk partition. This removal prevents any existing fdisk partitions from being altered.

This partition should not be created manually.

This requirement also prevents you from using the Solaris 9 12/03 Installation CD to upgrade from the Solaris 2.6 or Solaris 7 releases to the Solaris 9 12/03 software. For more information, refer to ["Upgrade Issues"](#page-26-0) on page 27.

### <span id="page-17-0"></span>x86: Change in Default Boot-Disk Partition Layout

In the Solaris 9 12/03 release, the Solaris Web Start and suninstall installation programs use, by default, a new boot-disk partition layout to accommodate the Service partition on Sun LX50 systems. This installation program enables you to preserve an existing Service partition.

The new default includes the following partitions:

- First partition Service partition (the existing size on the system).
- Second partition  $x86$  boot partition (approximately 11 Mbyte).
- Third partition Solaris partition (the remaining space on the boot disk).

If you want to use this default layout, select Default when the Solaris Web Start or suninstall program asks you to choose a boot-disk layout.

**Note –** If you install the Solaris 9 12/03 (x86 Platform Edition) software on a system that does not currently include a Service partition, the Solaris Web Start and suninstall programs do not create a new Service partition by default. If you want to create a Service partition on your system, see ["x86: Service Partition Not Created by](#page-18-0) [Default on Systems With No Existing Service Partition"](#page-18-0) on page 19.

You can also choose to manually edit the disk partition layout by using the fdisk utility. You might want to manually edit the boot-disk partitions under the following conditions:

- You want to preserve an existing Sun Linux partition on the system.
- You need to create a Solaris partition, but want to preserve other existing partitions on the disk.

**Note –** If your system contains an upgradable version of the Solaris software, but does not contain an x86 boot partition, you might not be able to upgrade by using the Solaris Installation CD. To upgrade a system with no x86 boot partition to the Solaris 9 12/03 release, use the suninstall installation program on the Solaris 9 12/03 Software 1 of 2 CD.

### SPARC: Default Solaris JumpStart Profile Might Not Install Multiple Locales on Small Disks

If you use the default Solaris JumpStart™ profile on the Solaris 9 12/03 media to install multiple locales on a system with a small disk, the installation might fail. This problem might occur under the following conditions:

- <span id="page-18-0"></span>You use the Solaris JumpStart profile that is the default to install any locale other than the C locale on a system with a 2.1-Gbyte disk.
- You use the Solaris JumpStart profile that is the default to install two or more locales on a system with a 4-Gbyte disk.

### x86: Service Partition Not Created by Default on Systems With No Existing Service Partition

If you install the Solaris 9 12/03 software on a system that does not currently include a Service partition, the installation program might not create a Service partition by default. If you are including a Service partition on the same disk as the Solaris partition, you must re-create the Service partition before you install the software.

If you installed the Solaris 8 2/02 software on a Sun LX50 system, the installation program might not have preserved the Service partition. If you did not manually edit the fdisk boot-partition layout to preserve the Service partition, the installation program deleted the Service partition during the installation.

**Note –** If you did not specifically preserve the Service partition when you installed the Solaris 8 2/02 software, you cannot re-create the Service partition and upgrade to the Solaris 9 12/03 release. You must perform an initial installation of the software.

**Workaround:** If you are including a Service partition on the disk that contains the Solaris partition, choose one of the following:

- To use the Solaris Web Start installation program to install from the Solaris 9 12/03 Installation CD, follow these steps:
	- 1. Delete the contents of the disk.
	- 2. Before you install, create the Service partition by using the Sun LX50 Diagnostics CD.

For information on how to create the Service partition, see the *Sun LX50 Server User's Manual* and the Sun LX50 Knowledge Base at [http://cobalt](http://cobalt-knowledge.sun.com)[knowledge.sun.com](http://cobalt-knowledge.sun.com).

- 3. Insert the Solaris 9 12/03 Installation CD in the CD-ROM drive.
- 4. Begin the installation.

When the installation program detects the Service partition, the following message is displayed:

The default layout for the bootdisk is one x86 Boot partition and a Solaris partition on the remaining space. The Service fdisk partition, if one exists, is also preserved by default.

Select one of the following to continue: 1) Use the default layout 2) Run fdisk to manually edit the disk 3) Exit

Please make a selection: [?]

5. Type 1 to use the default layout.

The installation program preserves the Service partition and creates the x86 boot partition and the Solaris partition.

**Note –** The Solaris Web Start installation program creates the x86 boot partition by removing 10 Mbytes from the Solaris fdisk partition. This utility prevents any existing fdisk partitions from being altered. Do not create this partition manually.

- 6. Complete the installation.
- To install from a network installation image or from the Solaris 9 12/03 DVD over the network, follow these steps:
	- 1. Delete the contents of the disk.
	- 2. Before you install, create the Service partition by using the Sun LX50 Diagnostics CD.

For information on how to create the Service partition, see the *Sun LX50 Server User's Manual* and the Sun LX50 Knowledge Base at [http://cobalt](http://cobalt-knowledge.sun.com)[knowledge.sun.com](http://cobalt-knowledge.sun.com).

3. Boot the system from the network.

The Customize fdisk Partitions screen is displayed.

4. To load the default boot-disk partition layout, click Default.

The installation program preserves the Service partition and creates the x86 boot partition and the Solaris partition.

For more information on booting from the network, see the *Solaris 9 12/03 Installation Guide*.

- To use the suninstall program to install from the Solaris 9 12/03 Software 1 of 2 CD or from a network installation image on a boot server, follow these steps:
	- 1. Delete the contents of the disk.
	- 2. Before you install, create the Service partition by using the Sun LX50 Diagnostics CD.

For information on how to create the Service partition, see the *Sun LX50 Server User's Manual* and the Sun LX50 Knowledge Base at [http://cobalt](http://cobalt-knowledge.sun.com)[knowledge.sun.com](http://cobalt-knowledge.sun.com).

3. Boot the system.

<span id="page-20-0"></span>The installation program prompts you to choose a method for creating the Solaris partition.

- 4. Select the Use rest of disk for Solaris partition option. The installation program preserves the Service partition and creates the Solaris partition.
- 5. Complete the installation.

For more information on booting from the network, see the *Solaris 9 12/03 Installation Guide*.

#### x86: Solaris Device Configuration Assistant Boot Diskette Is Not Available

The Solaris 9 Device Configuration Assistant is not delivered as a boot diskette in the Solaris 9 12/03 release. To boot the Device Configuration Assistant, choose one of the following options:

- If your system's BIOS supports CD booting from a CD, boot from the Solaris 9 12/03 (x86 Platform Edition) Installation CD, the Solaris 9 12/03 Software (x86 Platform Edition) 1 of 2 CD, or the Solaris 9 12/03 Software (x86 Platform Edition) DVD.
- If your system does not support booting from a CD, you can copy the boot-diskette image to a diskette. The boot-diskette image is available on the Solaris 9 12/03 Software (x86 Platform Edition) 2 of 2 CD.
- If your system supports Preboot Execution Environment (PXE) booting and an install image is available on the network, boot from the network.

Enable the system to use PXE by using the system's BIOS setup tool or the network adapter's configuration setup tool.

For more information, see the *Solaris 9 12/03 Installation Guide*.

### x86: Do Not Upgrade Hewlett-Packard (HP) Vectra XU Series Systems With BIOS Version GG.06.13

The Solaris 9 12/03 software includes a feature that enables you to install large partitions. The system BIOS must support logical block addressing (LBA). BIOS Version GG.06.13 does not support LBA access. The Solaris boot programs cannot manage this conflict. This issue can also affect other HP Vectra systems.

If you perform this upgrade, your HP system can no longer boot. Only a blank black screen with a flashing underscore cursor is displayed.

<span id="page-21-0"></span>**Workaround:** Do not upgrade HP Vectra XU Series systems with the latest BIOS Version GG.06.13 to the Solaris 9 12/03 release. This version no longer supports these systems.

You can still boot your system by using the boot diskette or boot CD because the boot paths do not use the hard disk code. Then select the hard disk as your bootable device instead of the network or CD-ROM drive.

## Bugs You Need to Know About Before Installing Solaris 9 12/03 Software

### Solaris 9 12/03 Software 2 of 2 CD Does Not Mount Correctly on Systems With Multiple CD-ROM Drives (4751439)

If you use the suninstall program to install the Solaris 9 12/03 Software from CD onto a system that has multiple CD-ROM drives, the Solaris 9 12/03 2 of 2 CD might not install correctly.

After the installation of the Solaris Software 1 of 2 CD completes, the system reboots. The installation program then prompts you to insert the 2 of 2 CD. After you insert the CD, the installation program does not mount the CD.

For SPARC systems, the following message is displayed repeatedly:

Please insert the CD/DVD for Solaris 9 Software 2 of 2 (12/03 SPARC Platform Edition)

For x86 systems, the following message is displayed repeatedly:

Please insert the CD/DVD for Solaris 9 Software 2 of 2 (12/03 x86 Platform Edition)

**Note –** If your installation does not require software on the Solaris Software 2 of 2 CD, you do not encounter this error.

**Workaround:** Choose from the following workarounds:

■ Use the Solaris 9 12/03 Software DVD to perform the installation.

- <span id="page-22-0"></span>■ If you install the Solaris 9 12/03 Software from CD, follow these steps to avoid this problem:
	- 1. When prompted by the installation program to install the Solaris Software 2 of 2 CD, select Skip.

The system will reboot again.

- 2. After the the system reboots, insert the Solaris Software 2 of 2 CD.
- 3. Open a terminal window.
- 4. Run the Solaris Software 2 of 2 installer.
	- # **cd /cdrom/cdrom0**# **./installer**
- 5. If prompted, answer the configuration questions.

#### SPARC: Upgrade Firmware on Sun Fire and Netra Servers Before Installation (4747307, 4799331)

To install the Solaris 9 12/03 software on specific Sun Fire and Netra™ servers, you must first update the firmware on the server. If you do not update the firmware before you install the Solaris 9 12/03 software, the server panics. This problem affects the following servers:

- Sun Fire 3800 server
- Sun Fire 4800 server
- Sun Fire 4810 server
- Sun Fire 6800 server
- Sun Fire V1280 server
- Netra 1280 server

If this problem occurs, the following error message is displayed:

panic[cpu0]/thread=140a000: BAD TRAP: type=34 rp=147e9e0 addr=5586ee326973add3 mmu\_fsr=0

The ok prompt is displayed.

**Workaround:** Update the firmware by applying the appropriate firmware patch.

- For Sun Fire 3800, 4800, 4810, or 6800 servers, apply one of the following patches:
	- Patch ID 112883-05 (5.14.4 firmware update)
	- Patch ID 112884-01 (5.15.0 firmware update)
- For Sun Fire V1280 or Netra 1280 servers, apply patch ID 113751-03 (5.13.0013 firmware update).

Firmware update patches are available by going to the Sunsolve<sup>SM</sup> Web site at <http://sunsolve.sun.com>. Be sure to download and apply the most current version of the patch.

### <span id="page-23-0"></span>Boot From Solaris DVD Fails on Systems With Toshiba SD-M1401 DVD-ROM (4467424)

If your system has a Toshiba SD-M1401 DVD-ROM drive with firmware revision 1007, the system cannot boot from the Solaris 9 12/03 DVD.

**Workaround:** Apply patch 111649–03, or a later version, to update the Toshiba SD-M1401 DVD-ROM drive's firmware. You can download patch 111649–03 or a later version by going to the SunSolve Web site at <http://sunsolve.sun.com>.

#### Cannot Access Data on Solaris 9 12/03 DVD When Running Solaris 2.6 and Solaris 7 Software (4511090)

If your system is running the Solaris 2.6 or the Solaris 7 software, Volume Management incorrectly mounts the Solaris 9 12/03 DVD. The DVD can be mounted, but the data is inaccessible. As a result, you cannot set up an install server, perform a Live Upgrade, or access any data on the media.

**Workaround:** Choose one of the following workarounds:

Apply the patches that are appropriate for your system.

**TABLE 1–1** DVD Patches for the Solaris 2.6 and Solaris 7 Releases

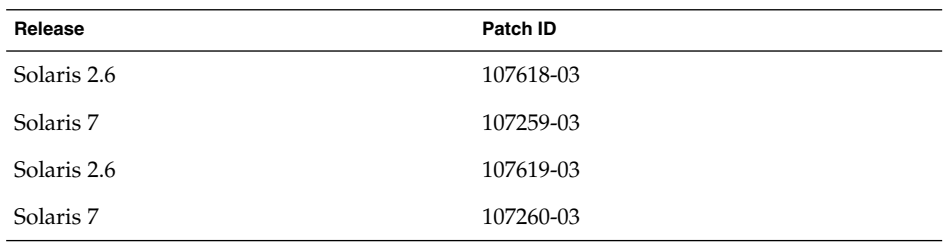

- Mount the Solaris 9 12/03 DVD manually. Do not use Volume Management to mount the DVD. Follow these steps:
	- 1. Become superuser.
	- 2. Stop Volume Management.
		- # **/etc/init.d/volmgt stop**
	- 3. Mount the DVD manually.

```
# mkdir /mnt1
```
- # **mount -F hsfs -o ro /dev/dsk/c0t6d0s0 /mnt1**
- 4. Verify that the DVD is mounted. Then verify that the data is accessible.

<span id="page-24-0"></span># **cd /mnt1** # **ls**

The system returns the following information if the DVD is correctly mounted. Copyright Solaris\_9

## Installation Bugs

#### x86: PXE Boot Fails With the 3Com 3C905C Network Card (4847803)

If you use the Preboot Execution Environment (PXE) to install the Solaris software with a 3Com 3C905C network card, the system might hang and fail to boot.

**Workaround:** Use the 3Com Managed Boot Agent (MBA) version 4.11 with the 3Com 3C905C network card. Or, use a different type of network card.

#### SPARC: Systems With Multiple Interfaces Recognize All Interfaces as Usable After Installation or Upgrade (4640568)

If you install or upgrade to the Solaris 9 12/03 release on a system with multiple network interfaces, the system recognizes all system interfaces as usable. Interfaces that are not connected to the network, or that are not intended for use, appear in the output of the ifconfig -a command. Additionally, interfaces with identical Ethernet addresses might be assigned identical IP addresses. The following error message is displayed:

ifconfig: setifflags: SIOCSLIFFLAGS: qfe3: Cannot assign requested address

This problem also occurs on systems that have the local-mac-address PROM variable set to false. The problem occurs because all interfaces are configured with the same IP address.

**Workaround:** Choose one of the following workarounds:

- To plumb only the configured interface, reboot the system after the initial boot.
- To assign a different IP address to each network interface, set the local-mac-address PROM variable to true in one of the following ways:

<span id="page-25-0"></span>■ At the ok prompt, type the following command:

ok **setenv local-mac-address? true**

- In a terminal window, type the following command as superuser:
	- # **eeprom local-mac-address?=true**

## Installation Bug That Occurs During an Installation From Solaris 9 12/03 Software 1 of 2 CD

### Warnings Might Occur When a File System Is Created (4189127)

When a file system is created during installation, one of the following warning messages might be displayed:

Warning: inode blocks/cyl group (87) >= data blocks (63) in last cylinder group. This implies 1008 sector(s) cannot be allocated.

Or:

Warning: 1 sector(s) in last cylinder unallocated

The warning occurs when the size of the file system that you created does not equal the space on the disk that is being used. This discrepancy can result in unused space on the disk that is not incorporated into the indicated file system. This unused space is not available for use by other file systems.

**Workaround:** Ignore the warning message.

## <span id="page-26-0"></span>Upgrade Issues

#### Additional Patches Are Needed to Run Solaris Live Upgrade

Correct operation of Solaris Live Upgrade requires that a limited set of patch revisions be installed for a given OS version.

Before installing or running Live Upgrade, you are required to install a limited set of patch revisions. Make sure you have the most recently updated patch list by consulting <http://sunsolve.sun.com>. For additional information, search for the info Doc 72099 on the SunSolve Web site.

### Limitation When Installing Solaris Live Upgrade Packages

If you are running the Solaris 2.6, Solaris 7, or Solaris 8 release, you might not be able to run the Solaris Live Upgrade installer. These releases do not contain the set of patches that is needed to run the Java™ 2 runtime environment.

The typical failure that results is a Java exception error. The following are messages that might be displayed:

```
InvocationTargetException in ArchiveReader constructornull
          java.lang.reflect.InvocationTargetException
                at install.instantiateArchiveReader(Compiled Code)
                 at install.<init>(Compiled Code)
                 at install.main(Compiled Code)
```
To run the Solaris Live Upgrade installer and install the packages, you must have the Java 2 runtime environment recommended patch cluster.

**Workaround:** Complete the following workaround:

■ Install the Solaris Live Upgrade packages by using the pkgadd command.

For step-by-step instructions, refer to "Using Solaris Live Upgrade to Create a Boot Environment (Tasks)" in *Solaris 9 12/03 Installation Guide*.

■ Install the Java 2 runtime environment recommended patch cluster. The patch cluster is available on <http://sunsolve.sun.com>. Then, you can use the Solaris Live Upgrade installer to install the packages.

### <span id="page-27-0"></span>Cannot Access Storage Area Networks Through SUNWsan With Solaris 9 12/03 Software

If your Solaris 8 system is connected to storage area networks (SANs), check with your support engineer before you upgrade to the Solaris 9 12/03 release. Solaris 8 systems that have the SUNWsan package installed might require special procedures to upgrade to the Solaris 9 12/03 release. To find out if the SUNWsan package is installed on the system, type the following command in a terminal window:

#### # **pkginfo SUNWsan**

If the SUNWsan package is installed, the following information is displayed:

system SUNWsan SAN Foundation Kit

### x86: Cannot Use Solaris 9 12/03 (x86 Platform Edition) Installation CD to Upgrade x86 Systems From Solaris 2.6 or Solaris 7 Software

You cannot use the Solaris 9 12/03 (x86 Platform Edition) Installation CD to upgrade x86-based systems from the Solaris 2.6 or the Solaris 7 software to the Solaris 9 12/03 release. The upgrade cannot be performed because of the x86 boot-partition requirement.

**Workaround:** On x86-based systems, use the Solaris 9 12/03 Software (x86 Platform Edition) 1 of 2 CD to upgrade from the Solaris 2.6 or the Solaris 7 software to the Solaris 9 12/03 release.

### Solaris Management Console 2.1 Software Is Not Compatible With Solaris Management Console 1.0, 1.0.1, or 1.0.2 Software

Solaris Management Console 2.1 software is not compatible with Solaris Management Console 1.0, 1.0.1, or 1.0.2 software. If you are upgrading to the Solaris 9 12/03 release, and you have Solaris Management Console 1.0, 1.0.1, or 1.0.2 software installed, you must first uninstall the Solaris Management Console software before you upgrade. Solaris Management Console software might exist on your system if you installed the SEAS 2.0 overbox, the SEAS 3.0 overbox, or the Solaris 8 Admin Pack.

**Workaround:** Choose one of the following workarounds:

Before you upgrade, use the  $/usr/bin/prodreg$  command to perform a full uninstall of Solaris Management Console software.

- If you did not uninstall Solaris Management Console 1.0, 1.0.1, or 1.0.2 software before you upgraded to the Solaris 9 12/03 release, you must first remove all Solaris Management Console 1.0, 1.0.1, or 1.0.2 packages. Use the pkgrm command for package removal instead of the prodreg command. Carefully follow the order of package removal. Complete the following steps:
	- 1. Become superuser.
	- 2. Type the following command:

# pkginfo | grep "Solaris Management Console"

If the description does not start with "Solaris Management Console 2.1," the package names in the output identify a Solaris Management Console 1.0 package.

3. Use the pkgrm command to remove all instances of Solaris Management Console 1.0 packages in the following order:

**Note –** Do not remove any package that has "Solaris Management Console 2.1" in its description. For example, SUNWmc.2 might indicate Solaris Management Console 2.1 software.

If the pkginfo output displays multiple versions of Solaris Management Console 1.0 packages, use the pkgrm command to remove both packages. Remove the original package. Then, remove the package that has been appended with a number. For example, if the SUNWmcman and SUNWmcman.2 packages appear in the pkginfo output, first remove the SUNWmcman package and then remove the SUNWmcman.2 package. Do not use the prodreg command.

- # **pkgrm SUNWmcman** # **pkgrm SUNWmcapp** # **pkgrm SUNWmcsvr** # **pkgrm SUNWmcsvu** # **pkgrm SUNWmc** # **pkgrm SUNWmcc** # **pkgrm SUNWmcsws**
- 4. In a terminal window, type the following command:

```
# rm -rf /var/sadm/pkg/SUNWmcapp
```
The Solaris Management Console 2.1 software should now function properly. For future maintenance, or if the Solaris Management Console 2.1 software does not function properly, remove the Solaris Management Console 2.1 software. Reinstall the software by completing the following steps:

1. Use the pkgrm command to remove all Solaris Management Console 2.1 packages and dependent packages in the following order:

<span id="page-29-0"></span>**Note –** If your installation has multiple instances of Solaris Management Console 2.1 packages, such as SUNWmc and SUNWmc.2, first remove SUNWmc, and then SUNWmc.2. Do not use the prodreg command.

# **pkgrm SUNWpmgr** # **pkgrm SUNWrmui** # **pkgrm SUNWlvmg** # **pkgrm SUNWlvma** # **pkgrm SUNWlvmr** # **pkgrm SUNWdclnt** # **pkgrm SUNWmga** # **pkgrm SUNWmgapp** # **pkgrm SUNWmcdev** # **pkgrm SUNWmcex** # **pkgrm SUNWwbmc** # **pkgrm SUNWmc** # **pkgrm SUNWmcc** # **pkgrm SUNWmccom**

2. Insert the Solaris 9 12/03 Software 1 of 2 CD into your CD-ROM drive. Type the following in a terminal window:

```
# cd /cdrom/sol_9_1203_sparcia/s0/Solaris_9/Product
```
# **pkgadd -d . SUNWmccom SUNWmcc SUNWmc SUNWwbmc SUNWmcex SUNWmcdev \ SUNWmgapp SUNWmga SUNWdclnt SUNWlvmr SUNWlvma SUNWlvmg SUNWpmgr \ SUNWrmui**

All previous Solaris Management Console versions are removed. The Solaris Management Console 2.1 software is now functional.

## Installation Bugs That Occur During an Upgrade

### Upgrade Fails to Install SUNWceudt Package (4826785)

If you are upgrading to the Solaris 9 12/03 OS from a previous Solaris 9 release, the following errors occur when you use the pkgchk command with the -n option:

ERROR: /usr/dt/appconfig/types/cs\_CZ.ISO8859-2/datatypes.dt pathname does not exist ERROR: /usr/dt/appconfig/types/cs\_CZ.ISO8859-2/develop.dt

**30** Solaris 9 12/03 Release Notes • December 2003

```
pathname does not exist
ERROR: /usr/dt/appconfig/types/cs_CZ.ISO8859-2/dtfile.dt
pathname does not exist
ERROR: /usr/dt/appconfig/types/cs_CZ.ISO8859-2/dtmail.dt
pathname does not exist
ERROR: /usr/dt/appconfig/types/cs_CZ.ISO8859-2/dtpad.dt
pathname does not exist
ERROR: /usr/dt/appconfig/types/cs_CZ.ISO8859-2/print.dt
pathname does not exist
ERROR: /usr/dt/appconfig/types/cs_CZ.ISO8859-2/uxstd.dt
pathname does not exist
```
**Workaround:** Use the Solaris 9 12/03 DVD or the Solaris 9 12/03 Software 1 of 2 CD to add back the SUNWceudt package. Follow these steps:

- 1. Become superuser.
- 2. Remove the SUNWceudt package.

```
# pkgrm SUNWceudt
```
3. Change directories to the product directory.

# **cd** *path-to-Solaris-9/Product*

4. Add the SUNWceudt package.

```
# pkgadd -d 'pwd' SUNWceudt
```
### Installer Text Display Problem When Using Solaris Live Upgrade (4736488)

When using the Solaris Live Upgrade luupgrade (1M) command with the -i option to complete an upgrade of an inactive boot environment, the text that the installers display might be unreadable in some languages. The text is corrupted when the installers request fonts that do not exist on the older release that is on the current boot environment.

**Workaround:** Choose one of the following workarounds:

- Use a combined network installation image to do the installation.
- Enable the C locale by setting the environment variable on your system.
	- If you are using the Bourne shell or Korn shell, follow these steps:
		- 1. Set the C locale.
			- # **LANG=C; export LANG**
		- 2. Begin the installation.
	- If you are using the C shell, follow these steps:
		- 1. Type the following:

```
# csh
```
<span id="page-31-0"></span>2. Set the C locale.

# **setenv LANG C**

3. Begin the installation.

#### SPARC: Removal of SUNWjxcft Package Records Error During Upgrade (4525236)

When you upgrade from the Solaris 8 software to the Solaris 9 or the Solaris 9 12/03 release, a problem is encountered when the SUNWjxcft package is removed. The following error message is recorded in the upgrade log file:

```
Removing package SUNWjxcft:
Can't open /a/usr/openwin/lib/locale/ja/X11/fonts/TTbitmaps/fonts.upr
Can't open /a/usr/openwin/lib/locale/ja/X11/fonts/TTbitmaps/fonts.scale
Can't open /a/usr/openwin/lib/locale/ja/X11/fonts/TTbitmaps/fonts.alias
Can't open /a/usr/openwin/lib/locale/ja/X11/fonts/TT/fonts.upr
Can't open /a/usr/openwin/lib/locale/ja/X11/fonts/TT/fonts.scale
Can't open /a/usr/openwin/lib/locale/ja/X11/fonts/TT/fonts.alias
Removal of <SUNWjxcft> was successful
```
**Workaround:** Ignore the error message.

#### Upgrading to Solaris 9 12/03 Release Might Disable Existing Secure Shell Daemon (sshd) (4626093)

If you upgrade to the Solaris 9 12/03 release on a system that is running a third-party Secure Shell, such as OpenSSH from the /etc/init.d/sshd daemon, the upgrade disables the existing Secure Shell daemon. During an upgrade, the Solaris 9 12/03 software overwrites the contents of /etc/init.d/sshd.

**Workaround:** Choose one of the following workarounds:

- If you do not want the Secure Shell protocol server program on your system, do not install the SUNWsshdr and SUNWsshdu packages during the upgrade.
- If you do not want the Secure Shell protocol server or client programs on your system, do not install the Secure Shell Cluster (SUNWCssh) during the upgrade.

### <span id="page-32-0"></span>Upgrade Fails if /export Directory Is Near Capacity (4409601)

If the /export directory is near capacity when you upgrade to the Solaris 9 12/03 release, space requirements for /export are miscalculated. The upgrade then fails. This problem commonly occurs if a diskless client is installed. Another instance of when the problem occurs is when third-party software is installed in the /export directory. The following message is displayed:

WARNING: Insufficient space for the upgrade.

**Workaround:** Before you upgrade, choose one of the following workarounds:

- Rename the /export directory temporarily, until the upgrade is completed.
- Temporarily comment out the /export line in the /etc/vfstab file until the upgrade is completed.
- If /export is a separate file system, then unmount /export before you perform the upgrade.

#### Upgrading Diskless Client Servers and Clients (4363078)

If your system currently supports diskless clients that were installed with the Solstice AdminSuite™ 2.3 Diskless Client tool, you must perform the following two steps:

- 1. Delete all existing diskless clients that are the same Solaris version and architecture as the server.
- 2. Install or upgrade to the Solaris 9 12/03 release.

For specific instructions, see the *System Administration Guide: Basic Administration*.

If you attempt to install the Solaris 9 12/03 software over existing diskless clients, the following error message might be displayed:

The Solaris Version (Solaris *version-number*) on slice *<xxxxxxxx>* cannot be upgraded.

There is an unknown problem with the software configuration installed on this disk.

In this error message, *version-number* refers to the Solaris version that is currently running on your system. *<xxxxxxxx>* refers to the slice that is running this version of the Solaris software.

## <span id="page-33-0"></span>Installation Bug That Occurs After an Upgrade

### SPARC: Removing Patches After Upgrade Might Corrupt WBEM Repository (4820614)

The WBEM Repository Common Information Model (CIM) database can be corrupted under the following conditions:

- You apply a revision of patch 112945 for a Solaris 9 release to a system that is running the Solaris 9 software.
- You then remove the patch that was applied to the system.

If the WBEM Repository is corrupted, the following error message is displayed in the Solaris Management Console Log Viewer:

```
CIM_ERR_FAILED:
/usr/sadm/lib/wbem/../../../../var/sadm/wbem/logr/
preReg/PATCH113829install/Solaris_Application.mof,18,ERR_SEM,
ERR_EXC_SET_CLASS, CIM_ERR_FAILED:Other Exception:
java.io.StreamCorruptedException: invalid stream header
```
**Workaround:** Choose one of the following workarounds:

- Follow these steps to prevent the WBEM Repository from being corrupted:
	- 1. Become superuser.
	- 2. Before you apply the patch, back up the WBEM Repository.

# **cp -r /var/sadm/wbem/logr** *path***/logr**

where *path* is the path to the backup WBEM Repository.

3. If the WBEM Repository is corrupted after you back out the patch, stop the WBEM server.

# **/etc/init.d/init.wbem stop**

- 4. Restore the backup WBEM Repository.
	- # **cp -rf** *path***/logr /var/sadm/wbem/logr**
- 5. Restart the WBEM server.

# **/etc/init.d/init.wbem start**

■ Follow these steps to create a new WBEM Repository:

```
34 Solaris 9 12/03 Release Notes • December 2003
```
<span id="page-34-0"></span>**Note –** This workaround does not restore the WBEM data if the WBEM Repository is corrupted. Any data that was added to the repository during the installation is lost.

- 1. Become superuser.
- 2. Stop the WBEM server.
	- # **/etc/init.d/init.wbem stop**
- 3. Remove the files from the /logr directory.
	- # **rm /var/sadm/wbem/logr/\***
- 4. Remove the /notFirstTime directory.
	- # **rmdir notFirstTime**
- 5. Start the WBEM server.

# **/etc/init.d/init.wbem start**

- 6. Compile any proprietary Managed Object Format (MOF) files manually.
	- # **/usr/sadm/bin/mofcomp** *MOF-filename*

### 64–Bit Solaris Issue

### SPARC: Sun UltraSPARC System (Sun4U) Might Need Boot Flash PROM Update

**Note –** If your system is already running 64-bit ready firmware, then the flash PROM update is not required.

If you want to run the 64-bit Solaris software on an UltraSPARC™ system, you might need to update the system's flash PROM firmware. The Solaris 9 12/03 installation programs enable you to add 64-bit support. This 64-bit support is selected by default when you install on Sun UltraSPARC systems. A 64-bit system only boots in the 64-bit mode by default if it has a CPU speed of 200 MHz or greater.

**Note –** If you choose to run the 32-bit Solaris software on any Sun™ or UltraSPARC system, the flash PROM update is not needed.

The following table lists the UltraSPARC (Sun4U™) systems that are affected and the minimum firmware versions that are needed. *System type* is the equivalent of the output of the uname -i command. You can determine which firmware version that you are running by using the prtconf -V command.

**TABLE 1–2** Minimum Firmware Versions Required to Run 64–Bit Solaris Software on UltraSPARC Systems

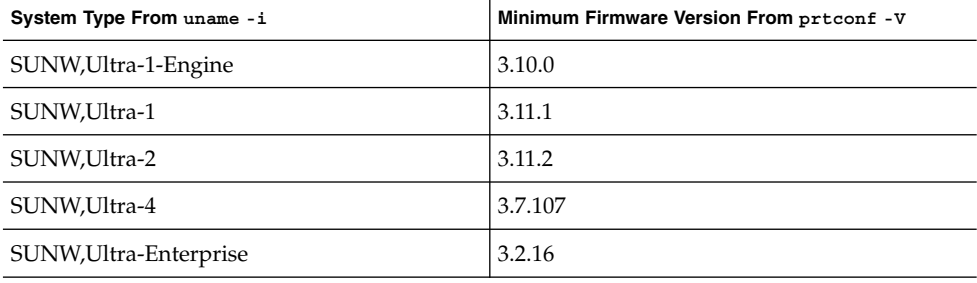

**Note –** If a system is not listed in the previous table, the system does not need a flash PROM update.

For instructions on how to perform the flash PROM update by using the Solaris CD, refer to the Solaris 9 on Sun Hardware Collection. You can obtain the manual at <http://docs.sun.com>.
# Documentation CD Issue

### Cannot Install Documentation Packages With Names Longer Than Nine Characters on Documentation Servers Running Solaris 2.6, 7, and 8 Software

Some localized documentation collections in PDF format have package names that are longer than nine characters. To install these PDF collections on servers that are running Solaris 7 or 8 software, you must first install two patches.

**Note –** No patches exist at the time of this release for Solaris 2.6 servers.

**Workaround:** For instructions on how to install these patches, see the Solaris Documentation Important Information file on the documentation media, Solaris 9 12/03 Documentation CD 1 of 2, 2 of 2, or DVD. This file is located in the following directory:

*mount-point*/README/*locale*/install\_*locale*.html

For example, the English file on the Solaris 9 12/03 Documentation CD 1 of 2 is located in the following directory:

sol\_9\_doc\_1of2/README/C/install\_C.html

# Documentation CD Installation Bugs

# Uninstall Mode of Solaris 9 12/03 Documentation CD uninstaller Utility Does Not Work Properly (4675797)

If you run the Solaris 9 12/03 Documentation CD uninstaller in Uninstall All mode, the uninstaller removes only those documentation packages that are installed by default.

**Workaround:** Run the uninstaller in Uninstall Partial mode. Select the specific packages that you want to uninstall.

### Documentation CD Verify Panel Might Not Page in Command-Line Interface Mode (4520352)

If you use the Solaris 9 12/03 Documentation CD installer program with the nodisplay option, the verify panel might not page correctly.

**Workaround:** Do not specify the nodisplay option with the Solaris 9 12/03 Documentation CD installer program. Use the graphical user interface (GUI) mode to install the Solaris 9 12/03 Documentation CD.

# Localization Issue That Occurs During Installation

#### Additional Related Locales Might Be Installed

When you select a locale for your installation, additional related locales might also be installed. This change in behavior occurs in the Solaris 9 12/03 release because all full locales, with message translations, and the Asian and Japanese partial locales, locale enabler, have been repackaged based on language support for locales. Other partial locales are still packaged and installed based on geographic region, such as Central Europe.

# Localization Bugs That Occur During Installation

### Languages CD Installs All Languages By Default With Solaris Live Upgrade (4898832)

If you use Solaris Live Upgrade with multiple CDs to install the Solaris 9 12/03 release, the Languages CD installs all languages by default.

After the installation, if you log in to the system in a locale that is different than the locale you selected during installation, garbled characters might be displayed. After you log in to any of these locales, the English locale is displayed.

**Workaround:** During installation, select the custom install option. Uncheck any languages that you do not want to install during the Languages CD installation.

# Upgrading Systems Running Solaris 8 Software With Full Thai/Russian/Polish/Catalan Support Leaves Invalid Packages on System (4650059)

Upgrading to the Solaris 9 12/03 release, on a system running the Solaris 8 software with the Solaris 8 Language Supplement CD installed, results in several invalid packages. Thai, Russian, Polish, and Catalan locale packages remain on the system. These locale packages have an ARCH=sparcall value and are not removed during the upgrade to the Solaris 9 12/03 release.

**Workaround:** Before you upgrade to the Solaris 9 12/03 release, use the Solaris Product Registry application to remove the Solaris 8 Languages Supplement CD packages.

Solaris 9 12/03 Release Notes • December 2003

#### CHAPTER **2**

# Solaris Runtime Issues

This chapter describes runtime issues that are known to be problems. For late-breaking Solaris runtime issues that were not identified in time to be included in these release notes, refer to the *Solaris 9 12/03 Release Notes* at [http://docs.sun.com/db/doc/817-2706](http://docs.sun.com/doc/817-2706).

The following runtime bug description has been added to this chapter since this document was published on the Solaris 9 12/03 Documentation CD and in the Installation Kiosk on the Solaris 9 12/03 Installation CD:

- "xmlValidateDocument() [Function Might Cause Stack Corruption \(4856338\)"](#page-41-0) [on page 42](#page-41-0)
- "patchadd [Command Installs Signed Patch if Two Identical Patches Exist in Same](#page-44-0) [Location \(4949580\)"](#page-44-0) on page 45
- ["Solaris 9 12/03 Documentation CD Uninstall Process Fails \(4920548\)"](#page-57-0) on page 58

# Smart Card Bugs

#### System Does Not Respond to Smart Card (4415094)

If ocfserv terminates and the display is locked, the system remains locked even when a smart card is inserted or removed.

**Workaround:** Perform the following steps to unlock your system:

- 1. Perform a remote login to the machine on which the ocfserv process was terminated.
- 2. Become superuser.
- 3. Kill the dtsession process by typing the following in a terminal window.

#### <span id="page-41-0"></span># **pkill dtsession**

*Smartcard Administration Guide*.

ocfserv restarts and smart card login and capability are restored.

### Edit Config File Menu Item in Smartcards Management Console Does Not Work (4447632)

The Edit Config File menu item in the Smartcards Management Console does not edit smart card configuration files that are located in /etc/smartcard/opencard.properties. If the menu item is selected, a warning

**Workaround:** Do not use the Edit Config File menu item in the Smartcards Management Console. For information on smart card configuration, see the *Solaris*

is displayed which indicates not to continue unless requested by technical support.

# Common Desktop Environment (CDE) Bugs

#### xmlValidateDocument() Function Might Cause Stack Corruption (4856338)

Applications that use the  $/$ usr $/$ lib $/$ libxml2.so.2 library might fail intermittently with a core dump if the xmlValidateDocument () function is used. This problem is caused by a stack overrun in the library for documents that have been validated by using the xmlValidateDocument() function.

**Note –** The problem is only encountered if the code is compiled against a libxml2 release that was introduced prior to the Solaris 9 4/03 release. Then, the code is executed on one of the following releases:

- Solaris 9 4/03
- Solaris 9 8/03
- Solaris 9 12/03

**Workaround:** Apply the following patches to all Solaris 9 releases:

**42** Solaris 9 12/03 Release Notes • December 2003

- For SPARC systems, apply patch 114014-07.
- For x86 systems, apply patch 114015-07.

Applications that were compiled against libxml2.so on a system using the Solaris 9 4/03, Solaris 9 8/03, or Solaris 9 12/03 release need to be recompiled if libxml2.so feature test macros were used. This recompilation is required because the version of libxml2.so that shipped in the Solaris software has been reverted to 2.4.23, due to the binary incompatibility. This binary incompatibility was present in the 2.5.4 version of libxml2.

## CDE Removable Media Auto Run Capability Removed (4634260)

The Removable Media auto run capability in the CDE desktop environment has been temporarily removed from the Solaris 9 12/03 software.

**Workaround:** To use the auto run function for a CD-ROM or another removable media volume, you must do one of the following:

- Run the volstart program from the top level of the removable media file system.
- Follow the instructions that are included with the CD for access from outside of CDE.

# SPARC: dtmail Crashes When Launched From the Command Line if FontList Option Is Specified (4677329)

dtmail crashes after connecting with the IMAP server if the FontList option is specified when dtmail is launched from the command line. See the following example:

**/usr/dt/bin/dtmail -xrm "Dtmail\*FontList: -\*-r-normal-\*:"**

The following error message is displayed:

Segmentation Fault

This problem occurs in both the C and ja locales.

**Workaround:** Do not specify the FontList option when you launch dtmail from the command line.

# CDE Mailer Appears to Hang While Displaying Email With Long Lines (4418793)

If you try to read an email message with many long lines in any of the Solaris 9 12/03 Unicode or UTF-8 locales, CDE Mailer (dtmail) appears to hang. The message does not display immediately.

**Workaround:** Choose one of the following workarounds:

- Enlarge the dtmail Mailbox window to accommodate 132 columns.
- Disable the Complex Text Layout feature by following these steps:
	- 1. Become superuser.
	- 2. Change directories to your system's locale directory.

```
# cd /usr/lib/locale/locale-name
```
In the previous example, *locale-name* refers to the name of your system's Solaris 9 12/03 Unicode or UTF-8 locale.

3. Rename the locale layout engine category.

```
# mv LO_LTYPE LO_LTYPE-
```
**Note –** Rename the category for the locale layout engine to the original name (LO\_LTYPE) before you apply any patches to the locale layout engine.

# Solaris PDASync Cannot Delete Last Entry From the Desktop (4260435)

After you delete the last item from the desktop, the item is restored from the handheld device to the desktop when you synchronize your handheld device. Examples of items that you might delete, and then have restored, are the last appointment in your Calendar or the last address in the Address Manager.

**Workaround:** Manually delete the last entry from the handheld device prior to synchronization.

# Solaris PDASync Does Not Support Data Exchange With the Multibyte Internationalized PDA Device (4263814)

If you exchange multibyte data between a PDA device and Solaris CDE, the data might be corrupted in both environments.

<span id="page-44-0"></span>**Workaround:** Back up your data on your personal computer with the PDA backup utility before you run the Solaris™ PDASync application. If you accidentally exchange multibyte data and corrupt that data, restore your data from the backup.

# GNOME 2.0 Issues and Bugs

#### GNOME 2.0 Documentation

For release notes and troubleshooting information for the GNOME 2.0 desktop, see the following documents at <http://docs.sun.com>:

- GNOME 2.0 Desktop for the Solaris Operating Environment Release Notes
- GNOME 2.0 Desktop for the Solaris Operating Environment Troubleshooting Guide

# System Administration Bugs

#### patchadd Command Installs Signed Patch if Two Identical Patches Exist in Same Location (4949580)

If a signed patch's contents are extracted into the same directory as the signed patch, the extracted patch cannot be installed by using the /usr/sbin/patchadd command. Instead, the signed patch is installed when you execute /usr/sbin/patchadd ./*patchid*. The unsigned, extracted patch is ignored.

In some instances, the following error messages might be displayed:

Verifying signed patch *patchid*... ERROR: Unable to open keystore */var/sadm/security/patchadd /truststore* for reading ERROR: Unable to lock keystore */var/sadm/security* for exclusive access Signature invalid on signed patch *patchid*. Patchadd is terminating.

**Workaround:** Choose from the following workarounds:

■ Extract the signed patch into a directory other than the directory where the signed patch exists. Use the path to the extracted patch when executing the /usr/sbin/patchadd command.

- After extracting the signed patch, but before running the  $/usr/$ sbin $/part$ chadd command, delete the .jar file.
- Do not extract the signed patch. Instead, populate the package keystore and install the signed patch directly. Follow these steps:
	- 1. Become superuser.
	- 2. Execute the following commands:

```
# /usr/bin/mkdir /var/sadm/security
```

```
# /usr/bin/keytool -export -storepass changeit -alias \
gtecybertrustca -keystore usr/java/jre/lib/security/cacerts -file \
/tmp/gte.crt
```

```
# /usr/bin/pkgadm addcert -t -f der /tmp/gte.crt
```
**Note –** Change the default password *changeit* to the password that is used to protect the Java keystore.

# lucreate Command Fails When Mounted Storage Device Name Is a Subset of Another Mounted Storage Device or a Storage Device Used for a New Boot Environment (4912890)

When using the lucreate command to create a new boot environment, the command fails in the following instances:

■ The device path for any mounted storage device is a subset of the device path for another mounted storage device.

For example, one file system is currently mounted on /dev/md/dsk/*d1*, and another file system is currently mounted on /dev/md/dsk/*d10*.

The device path for any mounted storage device is a subset of the device path for a storage device used as an argument to the lucreate command.

For example, if one file system is currently mounted on /dev/md/dsk/*d10* and /dev/md/dsk/*d100* is used as an option to lucreate, specifying a file system for the new boot environment.

The following misleading error messages are displayed:

The file system creation utility */usr/lib/fs/ufsufs/mkfs* is not available. Unable to create all required file systems for *boot-environment*. Cannot make file systems for *boot-environment*

**Workaround:** Ensure that there are no file systems in use on storage devices that have device names which are subsets of other storage devices with file systems that are also in use.

If any name ambiguity exists among the mounted file systems, rename the existing Solaris Volume Management metadevices.

In the following workaround, *d10* and *d100* are used as an example only. Other examples of ambiguous device names are *d20* and *d200*, or *d377* and *d37*, where *d20* matches *d200* and *d377* matches *d37*.

- 1. Become superuser.
- 2. Use the metarename command to rename one of the ambiguous metadevice names.
	- # **metarename** *d10 d300*

The metadevice *d10* is renamed to *d300*.

**Note –** The file system on *d10* must be unmounted before using the metarename command.

While the file system in unmounted, edit the /etc/vfstab file. Also, edit any other appropriate configuration file that contains the name of the metadevice you are renaming. Change any references of the old metadevice name to the new metadevice name.

If a process is accessing data on the file system, take the system down to single-user mode to unmount the file system. Reboot the system after making the changes.

### Existence of /etc/named.conf File Causes Solaris Management Console Operations on User and Group Accounts to Fail (4777931)

If you use Solaris Management Console to perform operations on a User or Group account on a system that serves as a Domain Name Service (DNS) server, errors occur. These errors occur if the /etc/named.conf file exists on that system.

The following errors occur when you perform these operations from the graphical user interface (GUI) or when you use smuser and smgroup, which are command-line interfaces for the console.

The console launches a new dialog box or the smuser command exits with the following error messages when operated on a User:

"The attempt to view Users or Roles has failed due to an unexpected error.

This was caused by the following error: CIM ERR FAILED."

The console launches a new dialog box or the smgroup command exits with the following error message when operated on a Group:

"Attempted Read of Group IDs failed with unexpected CIM error: CIM ERR FAILED. "operations from the GUI or command-line interface.

**Workaround:** Choose from one of the following workarounds:

- To solve this problem by restarting the DNS server, follow these steps:
	- 1. Become superuser.
	- 2. Move the named.conf file to a different directory. For example:
		- # **mv /etc/named.conf /var/named/named.conf**
	- 3. Restart the DNS server.
		- # **pkill -9 in.named**
		- # **/usr/sbin/in.named /var/named/named.conf**
- To solve this problem by restarting the WBEM server, follow these steps:
	- 1. Become superuser.
	- 2. Use a text editor to edit the /usr/sadm/lib/wbem/WbemUtilityServices.properties file.

Replace the /etc/named.conf string with /tmp/*new-filename*.

**Note –** Ensure that the file name that you choose does not already exist on the system.

- 3. Stop WBEM server.
	- # **/etc/init.d/init.wbem stop**
- 4. Start the WBEM server
	- # **/etc/init.d/init.wbem start**

For more information, see the smuser(1M) and the smgroup(1M) man pages.

#### x86: Pressing the F4 Key During BIOS Bootup Fails to Boot the Service Partition (4782757)

You are booting a Sun LX50 which has a Service partition and the Solaris 9 12/03 (x86 Platform Edition) software is installed. Pressing the F4 function key to boot the Service partition, when given the option, causes the screen to go blank. The system then fails to boot the Service partition.

**Workaround:** Do not press the F4 key when the BIOS Bootup Screen is displayed. After a time-out period, the Current Disk Partition Information screen is displayed. Select the number in the Part# column that corresponds to type=DIAGNOSTIC. Press the Return key. The system boots the Service partition.

### UltraSPARC II CP Event Message Not Always Produced (4732403)

In the Solaris 9 12/03 release, on UltraSPARC II based systems, the CP Event message that accompanies some Uncorrectable Memory Error messages is not always produced. The following systems are included:

- Sun Enterprise™ 10000 system
- Sun Enterprise 6500 system
- Sun Enterprise 6000 system
- Sun Enterprise 5500 system
- Sun Enterprise 5000 system
- Sun Enterprise 4500 system
- Sun Enterprise 4000 system
- Sun Enterprise 3500 system
- Sun Enterprise 3000 system

The result is that some information needed to identify a failing CPU might not always be present.

Workaround: For the latest information, check the SunSolve<sup>SM</sup> Web site at <http://sunsolve.sun.com>.

#### Solaris WBEM Services 2.5 Daemon Cannot Locate com.sun Application Programming Interface Providers (4619576)

The Solaris WBEM Services 2.5 daemon cannot locate providers that are written to the com.sun.wbem.provider interface or to the com.sun.wbem.provider20 interface. Even if you create a Solaris\_ProviderPath instance for a provider that is written to these interfaces, the Solaris WBEM Services 2.5 daemon does not locate the provider.

**Workaround:** To enable the daemon to locate such a provider, stop and restart the Solaris WBEM Services 2.5 daemon.

# **/etc/init.d/init.wbem stop**

# **/etc/init.d/init.wbem start**

**Note –** If you use the javax API to develop your provider, you do not need to stop and restart the Solaris WBEM Services 2.5 daemon. The Solaris WBEM Services 2.5 daemon dynamically recognizes javax providers.

## Some com. sun Application Programming Interface Method Invocations Fail Under XML/HTTP Transport Protocol (4497393, 4497399, 4497406, 4497411)

If you choose to use the com. sun application programming interface rather than the javax application programming interface to develop your WBEM software, only Common Information Model (CIM) remote method invocation (RMI) is fully supported. Other protocols, such as XML/HTTP, are not guaranteed to work completely with the com. sun application programming interface.

The following table lists examples of invocations that execute successfully under RMI but fail under XML/HTTP:

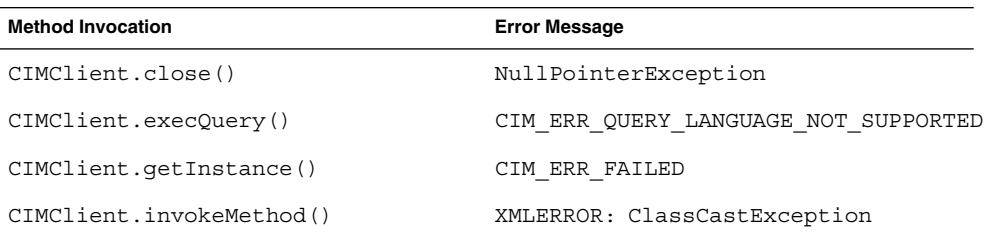

# Cannot Modify File-System Mount Properties With Solaris Management Console Mounts and Shares Tool (4466829)

The Solaris Management Console Mounts and Shares tool cannot modify mount options on system-critical file systems such as root  $\frac{1}{1}$ ,  $\frac{1}{1}$  as  $\frac{1}{1}$   $\frac{1}{1}$   $\frac{1}{1}$   $\frac{1}{1}$ 

**Workaround:** Choose one of the following workarounds:

■ Use the remount option with the mount command.

# **mount -F** *file-system-type* **-o remount,***additional-mount-options* **\** *device-to-mount mount-point*

**Note** – Mount property modifications that are made by using the -remount option with the mount command are not persistent. In addition, all mount options that are not specified in the *additional-mount-options* portion of the previous command inherit the default values that are specified by the system. See the man page mount  $\mathrm{ufs}(1\mathrm{M})$  for more information.

■ Edit the appropriate entry in the /etc/vfstab file to modify the file-system mount properties, then reboot the system.

### CIM\_ERR\_LOW\_ON\_MEMORY Error Occurs When Trying to Add Data With WBEM (4312409)

The following error message is displayed when memory is low:

```
CIM_ERR_LOW_ON_MEMORY
```
You cannot add more entries when the CIM Object Manager is low on memory. You must reset the CIM Object Manager Repository.

**Workaround:** To reset the CIM Object Manager Repository, follow these steps:

- 1. Become superuser.
- 2. Stop the CIM Object Manager.

```
# /etc/init.d/init.wbem stop
```
3. Remove the JavaSpaces™ log directory.

```
# /bin/rm -rf /var/sadm/wbem/log
```
4. Restart the CIM Object Manager.

```
# /etc/init.d/init.wbem start
```
**Note –** When you reset the CIM Object Manager Repository, you lose any proprietary definitions in your data store. You must recompile the MOF files that contain those definitions by using the mofcomp command. See the following example:

# **/usr/sadm/bin/mofcomp -u root -p** *root-password your-mof-file*

# Solaris Volume Manager Issue

#### Solaris Volume Manager metattach Command Might Fail

If you have a Solaris Volume Manager mirrored root (/) file system in which the file system does not start on cylinder 0, all submirrors you attach must also not start on cylinder 0.

If you attempt to attach a submirror starting on cylinder 0 to a mirror in which the original submirror does not start on cylinder 0, the following error message is displayed:

can't attach labeled submirror to an unlabeled mirror

**Workaround:** Choose one of the following workarounds:

- Ensure that both the root file system and the volume for the other submirror start on cylinder 0.
- Ensure that both the root file system and the volume for the other submirror do not start on cylinder 0.

**Note –** By default, the JumpStart installation process starts swap at cylinder 0 and the root (/) file system somewhere else on the disk. Common system administration practice is to start slice 0 at cylinder 0. Mirroring a default JumpStart installation with root on slice 0, but not cylinder 0, to a typical secondary disk with slice 0 that starts at cylinder 0, can cause problems. This mirroring results in an error message when you attempt to attach the second submirror. For more information about the default behavior of Solaris installation programs, see the *Solaris 9 12/03 Installation Guide*.

# Solaris Volume Manager Bugs

### Solaris Volume Manager metahs -e Command Fails on Copper Cable Storage Boxes When Failed Hot Spare Disk Has Been Swapped Out (4644106)

The metahs -e command might fail if you encounter the following circumstances:

- 1. A hot-spare device encounters a problem, such as an induced error, when using the metaverify test utility.
- 2. Solaris Volume Manager software attempts to activate the hot spare when an error occurs on a metadevice. The hot spare is marked broken.
- 3. The system is brought down. The failed disk that contains the hot spare is replaced with a new disk at the same location.
- 4. When the system is booted, Solaris Volume Manager software does not recognize the new hot spare.
- 5. The metahs -e command is used to enable the hot spare on the new disk.

The following message is displayed:

WARNING: md: d0: open error of hotspare (Unavailable)

The failure occurs because the Solaris Volume Manager software does not internally recognize the new hot-spare disk that was swapped into the same physical location. The Solaris Volume Manager software continues to display the device ID of the disk that is no longer in the system.

**Note –** This failure is not known to occur on a Photon or storage enclosures where the device number changes when a disk is replaced.

**Workaround:** Choose one of the following workarounds:

- Follow these steps to update the device ID for the hot-spare disk in the Solaris Volume Manager state database:
	- 1. Become superuser.
	- 2. Type the following command to update the device ID for the hot-spare:

# **metadevadm -u** *logical-device-name*

3. Type the following command to make the new hot-spare disk available:

# **metareplace -e** *logical-device-name*

- Follow these steps to manage hot spares and hot-spare pools on the system:
	- 1. Become superuser.
	- 2. Type the following command to delete the entry for the hot-spare slice:

# **metahs -d hsp***hot-spare-pool-number logical-device-name*

- 3. Type the following command to create a new entry for the hot-spare slice at the same location with the correct device ID:
	- # **metahs -a hsp***hot-spare-pool-number logical-device-name*

#### Solaris Volume Manager metadevadm Command Fails if Logical Device Name No Longer Exists (4645721)

You cannot replace a failed drive with a drive that has been configured with the Solaris Volume Manager software. The replacement drive must be new to Solaris Volume Manager software. If you physically move a disk from one slot to another slot on a Photon, the metadevadm command fails. This failure occurs when the logical device name for the slice no longer exists. However, the device ID for the disk remains present in the metadevice replica. The following message is displayed:

Unnamed device detected. Please run 'devfsadm && metadevadm -r to resolve.

**Note –** You can access the disk at the new location during this time. However, you might need to use the old logical device name to access the slice.

**Workaround:** Physically move the drive back to its original slot.

#### Solaris Volume Manager metarecover Command Fails to Update metadb Namespace (4645776)

If you remove and replace a physical disk from the system, and then use the metarecover -p -d command to write the appropriate soft partition specific information to the disk, an open failure results. The command does not update the metadevice database namespace to reflect the change in disk device identification. The condition causes an open failure for each such soft partition that is built on top of the disk. The following message is displayed:

Open Error

**Workaround:** Create a soft partition on the new disk instead of using the metarecover command to recover the soft partition.

**Note –** If the soft partition is part of a mirror or RAID 5, use the metareplace command without the -e option to replace the old soft partition with the new soft partition.

# **metareplace dx** *mirror or RAID 5 old\_soft\_partition new\_soft\_partition*

# Networking Bug

### Configuring Multiple Tunnels Between Two IP Nodes With Filtering Enabled Might Result in Packet Loss (4152864)

If you configure multiple IP tunnels between two IP nodes, and enable ip\_strict\_dst\_multihoming or other IP filters, packet loss might result.

**Workaround:** Choose one of the following:

- First, configure a single tunnel between the two IP nodes. Add addresses to the tunnel by using the ifconfig command with the addif option.
- Do not enable ip\_strict\_dst\_multihoming on tunnels between two IP nodes.

# Security Bugs

### Unlocking CDE Screenlock Removes Kerberos Version 5 Credentials (4674474)

If you unlock a locked CDE session, all your cached Kerberos version 5 (krb5) credentials might be removed. The result is you might not be able to access various system utilities. This problem occurs under the following conditions:

- In the /etc/pam.conf file, the dtsession services for your system are configured to use the krb5 module by default.
- You lock your CDE session, and then try to unlock the session.

If this problem occurs, the following error message is displayed:

lock screen: PAM-KRB5 (auth): Error verifying TGT with host/*host-name*: Permission denied in replay cache code

**Workaround:** Add the following non-pam\_krb5 dtsession entries to the /etc/pam.conf file:

**dtsession auth requisite pam\_authtok\_get.so.1 dtsession auth required pam\_unix\_auth.so.1**

With these entries in the /etc/pam.conf file, the pam  $\kappa$ rb5 module does not run by default.

### cron, at, and batch Cannot Schedule Jobs for Locked Accounts (4622431)

In the Solaris 9 12/03 release, locked accounts are treated in the same way as expired or nonexistent accounts. As a result, the cron, at, and batch utilities cannot schedule jobs on locked accounts.

**Workaround:** To enable locked accounts to accept cron, at, or batch jobs, replace the password field of a locked account (\*LK\*) with the string NP, for no password.

# Additional Software Bug

#### SPARC: Veritas Volume Manager Might Fail on Systems Running Solaris 9 12/03 Software (4642114)

If you try to perform various tasks with Veritas Volume Manager on a system that is running the Solaris 9 12/03 software, the following utilities might produce a core dump:

- vxddladm addjob
- vxddladm addsupport

**Workaround:** Follow these steps:

- 1. Become superuser.
- 2. Verify that the /var/ld/ld.config file and /usr/bin/crle utility exist on the system.
- 3. Type the following commands in a terminal window:
	- # **/usr/bin/cp /var/ld/ld.config /var/ld/ld.config.save**
	- # **/usr/bin/crle -E LD\_LIBRARY\_PATH=/usr/lib**
	- # *appropriate-vxddladm-command*
	- # **/usr/bin/mv /var/ld/ld.config.save /var/ld/ld.config**

# Documentation CD Issues

# iPlanet Directory Server 5.1 Documentation Links Do Not Work Properly

In the iPlanet™ Directory Server 5.1 Collection (Solaris Edition), links titled DocHome do not work. In addition, links between separate books do not work. If you select these links, your browser displays a Not Found error.

**Workaround:** To navigate between iPlanet Directory Server 5.1 documents on your system, go to the iPlanet Directory Server 5.1 Collection (Solaris Edition) page at <http://docs.sun.com>. Click the link to the document you want to view.

### SUNWsdocs Package Necessary to Remove Other Documentation Packages

If you remove the SUNWsdocs package, then try to remove other documentation packages, the removal fails. This problem occurs because the SUNWsdocs package is installed with any collection and provides the browser entry point.

**Workaround:** If you removed the SUNWsdocs package, reinstall the SUNWsdocs package from the documentation media and then remove the other documentation packages.

# <span id="page-57-0"></span>Documentation CD Bugs

### Solaris 9 12/03 Documentation CD Uninstall Process Fails (4920548)

If you install on your system any two, or all three of the following documentation media, and then attempt to uninstall any one of these CDs, the uninstaller summary panel reports a *Failed* status:

- Solaris 9 12/03 Documentation 1 of 2 CD
- Solaris 9 12/03 Documentation 2 of 2 CD
- Solaris 9 on Sun Hardware documentation set on the Solaris 9 12/03 Software Supplement CD

This problem occurs because all three CDs contain packages that are dependent on the SUNWsdocs package.

The CD that you attempt to uninstall will remain registered. However, a *Damaged* status is displayed in the product registry. The uninstaller will interpret this status as a failure.

The documentation set is then skipped during the uninstall process, even though the associated packages have been removed from the system.

**Workaround:** Follow these steps to correct the problem:

- 1. Uninstall the remaining Solaris 9 12/03 documentation CDs.
- 2. Unregister the Solaris 9 12/03 documentation CD that was not uninstalled properly.
- 3. Reinstall the Solaris 9 12/03 documentation media, if necessary.

### European Locale PDF Documents Available Only Through C Locale (4674475)

In the Solaris 9 12/03 software and other systems based on UNIX, PDF documents on the Solaris 9 12/03 Documentation 1 of 2 CD are not accessible in the following European locales:

- de (German)
- es (Spanish)
- fr (French)
- it (Italian)
- sv (Swedish)

This problem occurs because of a limitation with Adobe Acrobat Reader. For more information on this problem, see the Adobe Technote site at <http://www.adobe.com:80/support/techdocs/294de.htm>.

**Workaround:** Choose one of the following workarounds.

■ In the Solaris 9 12/03 software and other systems based on UNIX, set the environment variable LC\_ALL to C acroread. For example, in the C shell, type the following command in a terminal window:

% **env LC\_ALL=C acroread**

■ For systems that are *not* based on UNIX, upgrade to Adobe Acrobat Reader 5.0 or a later version.

### Removing Solaris 9 12/03 Documentation Packages Might Unexpectedly Uninstall Some Solaris 9 12/03 Documentation Collections (4641961)

Some Solaris 9 12/03 documentation collections might be unexpectedly removed from your system under the following circumstances:

- 1. You install both the Solaris 9 12/03 Documentation 1 of 2 and 2 of 2 CDs on your system.
- 2. You then use the prodreg utility or the Solaris 9 12/03 Documentation CD installer program to remove certain documentation packages.

The Solaris 9 12/03 Documentation CD 1 of 2 and 2 of 2 have three collections in common. If you remove the packages that contain these collections from either of the Solaris 9 12/03 Documentation 1 of 2 or 2 of 2 CD installations, the package is removed for both installations.

The following table lists the packages that might be removed unexpectedly:

**TABLE 2–1** Solaris 9 12/03 Documentation Packages Contained on Both Solaris 9 12/03 Documentation CDs

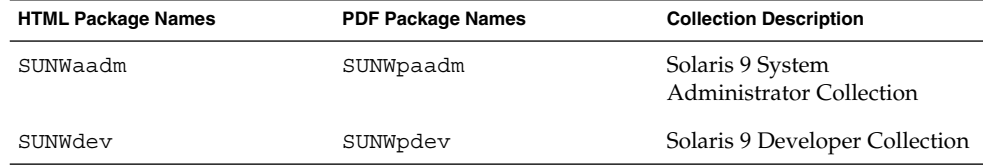

Chapter 2 • Solaris Runtime Issues **59**

**TABLE 2–1** Solaris 9 12/03 Documentation Packages Contained on Both Solaris 9 12/03 Documentation CDs

| <b>HTML Package Names</b> | <b>PDF Package Names</b> | <b>Collection Description</b>              |
|---------------------------|--------------------------|--------------------------------------------|
| SUNWids                   | SUNWpids                 | iPlanet Directory Server 5.1<br>Collection |

**Workaround:** Choose one of the following workarounds:

- If the uninstall process unexpectedly removed these documentation packages, and you want these packages on your system, reinstall the packages from the Solaris 9 12/03 Documentation 1 of 2 or 2 of 2 CDs.
- To avoid this problem, use the pkgrm utility to remove the packages that you want to eliminate from your system.

# Localization Issue

# Hardware for Estonian Keyboard Type 6, French Canadian Keyboard Type 6, and Polish Programmers Keyboard Type 5 Not Available in the Solaris 9 12/03 Release

Software support for three additional keyboard layouts has been added to the Solaris 9 software for this release: Estonian keyboard Type 6, French Canadian keyboard Type 6, and Polish programmers keyboard Type 5.

This software gives users in Estonia, Canada, and Poland greater flexibility for keyboard input by modifying standard U.S. keyboard layouts to their own language needs.

Currently, no hardware is available for the three additional keyboard layout types.

**Workaround:** To take advantage of this new keyboard software, modify the /usr/openwin/share/etc/keytables/keytable.map file in one of the following ways:

- For the Estonian Type 6 keyboard, make the following changes:
	- 1. Change the US6.kt entry to Estonia6.kt in the /usr/openwin/share/etc/keytables/keytable.map file. The modified entry should read as follows:

6 0 Estonia6.kt

2. Add the following entries to the /usr/openwin/lib/locale/iso8859- 15/Compose file:

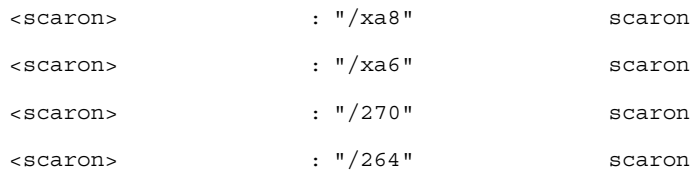

3. Reboot the system for the changes to take effect.

- For the French Canadian Type 6 keyboard, make the following changes:
	- 1. Change the US6.kt entry to Canada6.kt in the /usr/openwin/share/etc/keytables/keytable.map file. The modified entry should read as follows:
	- 6 0 Canada6.kt
	- 2. Reboot the system for the changes to take effect.
- If you are using the existing Polish Type 5 keyboard layout, make the following changes:
	- 1. Change the Poland5.kt entry to Poland5\_pr.kt in the /usr/openwin/ share/etc/keytables/keytable.map file. The modified entry should read as follows:
		- 4 52 Poland5 pr.kt

**Note –** If you are using a keyboard with dip-switches, make sure the switches are set to the correct binary value for the Polish keytable entry (binary 52) before rebooting the system.

2. If you are using a standard U.S. Type 5 keyboard, change the US5.kt entry to Poland5\_pr.kt in the

/usr/openwin/share/etc/keytables/keytable.map file. The modified entry should read as follows:

4 33 Poland5 pr.kt

3. Reboot the system for the changes to take effect.

# Localization Bugs

### SPARC: Shift-U Does Not Work as Expected in Arabic Locales (4303879)

To generate the diacritic character in Arabic locales, type the Arabic character, then Shift-U.

#### Sort Capability in the European UTF-8 Locales Does Not Function Correctly (4307314)

The sort capability in the European UTF-8 locales does not work properly.

**Workaround:** Before you attempt to sort in a FIGGS UTF-8 locale, set the *LC\_COLLATE* variable to the ISO–1 equivalent.

```
# echo $LC_COLLATE
> es_ES.UTF-8
# LC_COLLATE=es_ES.IS08859-1
# export LC_COLLATE
```
Then start sorting.

# Sun ONE Application Server Bugs

## Default Browser Is Incompatible With Sun ONE Application Server 7 (4741123)

When you attempt to use the Sun ONE Application Server Administrative UI with the Solaris 9 12/03 software default browser, the following error message is displayed:

Unsupported Browser: Netscape 4.78

It is recommended that you upgrade your browser to Netscape 4.79 or Netscape 6.2 (or later) to run the Sun One Application Server

Administrative UI. Those who choose to continue and not upgrade may notice degraded performance or unexpected behavior.

**Note –** If you are running the version of Sun ONE Application Server Administrative UI that is included in the Solaris 9 12/03 release, use Netscape 4.79 or Netscape 7.0 software.

**Workaround:** Use /usr/dt/appconfig/SUNWns/netscape instead of /usr/dt/bin/netscape.

### Access Control List Editing Not Supported on Some Versions of Netscape Navigator Software (4750616)

Sun ONE Application Server Access Control List (ACL) editing is not supported on some versions of Netscape Navigator™ software. If you attempt to edit ACL entries while using either Netscape Navigator version 6.x or Netscape Navigator version 7.x software, you might encounter intermittent problems.

The following are the types of problems that might occur:

- The browser window disappears.
- The ACL edit screen does not display when launched.

**Workaround:** Choose one of the following workarounds:

- Use the supported 4.79 version of Netscape Navigator software or Microsoft Internet Explorer, version 6.0.
- Edit the ACL file manually. For details on ACL file formatting, see the *Sun ONE Application Server 7 Administrator's Guide*.

### Accessing an Oracle 9.1 Database With an Oracle 9.2 Client Might Cause Data Corruption (4707531)

If you use an Oracle<sup>®</sup> 9.2 client to access an Oracle 9.1 database, data corruption might occur when a number column follows a timestamp column.

The problem might be caused by using the  $q$  dbc14.jar file with an Oracle 9.1 database. Application of the patch might assist in addressing the situation on Solaris 32-bit machines that run an Oracle 9.1 database. This JDBC™ driver is for Oracle working with JDK™ 1.4.

**Workaround:** Obtain the patch that Oracle might make available from the Oracle Web site for Bug 2199718. Apply the patch to your server.

### Administration Interface Reports Verifier Error When Viewing Persistence Manager Factory Resource Created From the Command Line (4733109)

A verifier error is reported for a Persistence Manager Factory resource that was created using the command-line interface. The following error is displayed when the resource is viewed in the Sun ONE Application Server Administration interface:

ArgChecker Failure: Validation failed for jndiName: object must be non-null

**Workaround:** Perform the following steps to create a new Persistence Management Factory resource:

- 1. Create a jdbc-connection pool with data source information to connect to a database.
- 2. Create a jdbc-resource to make the connection pool available through a Java Naming and Directory Interface™ (J.N.D.I.) lookup.
- 3. Create a persistence-management resource with the jdbc-resource that was created in Step 2.

#### any Value in Address Attribute of iiop-listener Element in server.xml File Is Not Supported (4743366)

The any value in the address attribute of the iiop-listener element in the server.xml file allows for listening on all interfaces that are available on a system. This support includes both IPv4 and IPv6 interfaces. However, the Sun ONE Application Server default configuration uses an address value of 0.0.0.0 in the iiop-listener element. This default configuration does not listen on IPv6 interfaces. The configuration only listens on all IPv4 interfaces on a system.

**Workaround:** Use the :: value in the address attribute of the iiop-listener element in the server.xml file to listen on all IPv4 and IPv6 interfaces on a system.

# Application Server Fails to Restart When Converting to an SSL-Enabled Environment (4723776)

If you attempt to restart the Sun ONE Application Server after installing a certificate, then enabling security, the restart fails. A message indicates that the server failed to receive a password.

When the Secure Socket Layer (SSL) is not enabled, passwords are not cached, which results in the failure of restart. The restart command does not support the transition from non-SSL to SSL enabled mode.

**Note –** This problem only occurs the first time the server is restarted. Subsequent restarts work fine.

**Workaround:** Choose one of the following workarounds:

- If you have encountered this problem. Click the Start button.
- To avoid this problem, perform the following steps instead of clicking the Restart button:
	- 1. Click the Stop button.
	- 2. Click the Start button.

# Application Server Might Crash During Dynamic Reloading (4750461)

If an application has many Enterprise JavaBeans™ components, the server might crash during dynamic reloading of the application. The dynamic reloading feature is used in the development environment to quickly test minor changes to an application. The crash is caused by attempting to use more file descriptors than are available.

**Workaround:** Follow these steps:

- 1. Increase the file descriptors limit by adding lines, in this format, to the /etc/system file.
	- set rlim\_fd\_max=8192
	- set rlim\_fd\_cur=2048

The values can be set higher or lower, depending upon the size of the application.

2. Reboot the system.

# External Certificate Nickname Does Not Display in Administration Interface Nickname List (4725473)

If you install an external certificate through the Sun ONE Application Administration interface, a problem is encountered. This problem is encountered when you attempt to enable SSL for the http-listener by using the certificate that is installed on the external cryptographic module. Although the installation of the certificate is successful, the certificate nickname does not display in the Administration interface.

**Workaround:** Complete the following steps:

- 1. Log in to the system where the Sun ONE Application Server software is installed as an Administrative User.
- 2. Link the http-listener to the certificate that is installed on the external cryptographic module by using the asadmin command. For more information on the asadmin command, see the asadmin(1AS) man page.

```
# asadmin create-ssl --user admin user--password password --host host name \
--port port --type http-listener --certname nobody@apprealm:Server-Cert \
--instance instance --ssl3enabled=true \
--ssl3tlsciphers +rsa_rc4_128_md5 http-listener-1
```
The previous command establishes the link between the certificate and the server instance. The command does not install the certificate. The certificate was installed through the Administration interface.

**Note –** Although the certificate is linked with http-listener, the http-listener listens in non SSL mode.

3. Enable the http-listener to listen in SSL mode. Use the following command:

# asadmin set --user *admin user* --password *password* --host *host name* \ --port *port* server1.http-listener.http-listener-1.securityEnabled=true

The previous command switches the server instance listening state from non-SSL to SSL. After you complete the previous steps, the certificate is displayed in the Administration interface.

You can now use the Administration interface to edit the http-listener as needed.

#### flexanlg Command Might Cause Open Failure Error (4742993)

If you are running the Sun ONE Application Server software in the Solaris 9 12/03 release, an open failure error might be displayed. The following error is displayed if you use the flexanlg command from /usr/appserver/bin:

```
ld.so.1: /usr/appserver/bin/flexanlg: fatal: libplc4.so:open failed:
No such file or directory
killed
```
**Workaround:** Complete these steps.

- 1. Add the following entry to the LD\_LIBRARY\_PATH file:
	- /usr/lib/mps
- 2. Run the flexanlg command.

% **/usr/appserver/bin/flexanlg**

#### IPv6-only Clients Cannot Connect to the Application Server (4742559)

**Note –** If IPv6 is not used in your network, this problem does not apply to you.

By default, the Sun ONE Application Server 7 instances and Admin Server instances use IPv4. IPv4 is supported by all system software on which the Sun ONE Application Server is available. The Sun ONE Application Server configuration changes are required for conformance on those platforms where IPv6 is supported.

**Note –** If these configuration changes are to be made, you must be absolutely sure of IPv6 support. If the IPv6 related configuration is applied to a system that has only IPv4 support, Application Server instances might not start.

**Workaround:** Perform the following configuration changes:

- 1. Start the Admin Server.
- 2. Start the Admin Console by connecting to the Admin Server HTTP host or port in a browser.
- 3. Select the server instance to configure for IPv6, for example, server1.
- 4. Expand the HTTP Listeners node in the tree view.
- 5. Select the HTTP Listener to configure for IPv6, for example, http-listener1.
- 6. Change the value of the IP Address field to **ANY** in the General section.
- 7. In the Advanced section, change the value of the Family field to **INET6**.

If you set the Family field to INET6 IPv4, functionality is not disabled unless an IPv6 address is selected for IP address. Selection of an IP address of ANY matches any IPv4 or IPv6 address.

8. Click Save.

Chapter 2 • Solaris Runtime Issues **67**

- 9. Select your server instance from the left pane.
- 10. Click Apply Changes.
- 11. Click Stop.
- 12. Click Start.
	- The server restarts and implements your changes.

# Modified Samples Are Not Updated Until Redeployed (4726161)

If users attempt to deploy a sample more than once after making small changes and repackaging the application, the following error message is displayed:

Already Deployed

This issue affects most of the samples because the samples use the Ant utility and the common.xml file, which have the deploy target. The combined use mixes deployment of applications with registration of resources.

**Workaround:** Choose one of the following workarounds:

- For the majority of the sample applications that use the Ant utility build.xml files, which include the common.xml file, type the following command:
	- % **asant deploy\_common**
- For all other sample applications, type the following commands:
	- % **asant undeploy**
	- % **asant deploy**

#### Nonzero Transaction Setting Causes Slow Local Transactions (4700241)

The Local Transaction Manager does not support transactions with definite timeouts. If you set the timeout-in-seconds attribute in the transaction-service element to a value that is greater than 0, all local transactions are processed as global transactions. A timeout value of 0 means that the transaction manager waits indefinitely if there is no response from a participating data source.

**Note –** If the Data source driver does not support global transactions, a local transaction might fail.

**Workaround:** Reset the timeout-in-seconds value to the default of 0.

# Oracle JDBC Driver Optimizations Not Being Initiated (4732684)

To utilize Oracle JDBC optimizations with Container-Managed Persistence (CMP) beans, the classes12.zip must be specified in the classpath-suffix attribute of the server.xml file. Do not place the classes12.zip file in the instance/lib/ directory, the default for third-party libraries.

**Workaround:** Add the classes12.zip file to the classpath-suffix attribute of the server.xml file.

## RMI-IIOP Clients Do Not Work for IPv6 Addresses Where DNS Address Lookups Fail for the IPv6 Address (4743419)

If a DNS lookup for an IPv6 address fails, clients of Remote Method Invocation-Internet Inter-ORB Protocol (RMI-IIOP) do not work for IPv6 addresses.

**Workaround:** DNS should be set up at the deployment site, in order to look up an IPv6 address.

# Sun ONE Application Server Security Bug

# The Application Server Starts All Instances as Root Allowing Nonroot Users Root Access (4780076)

Several issues are associated with Application Server startup when the Sun ONE Application Server is installed as part of a Solaris installation:

- All application server and administrative server instances are started automatically during Solaris system startup. In many environments, not all the instances are expected to be started automatically during Solaris system startup. Starting every defined instance can adversely impact the memory that is available on a system.
- When application server instances and administrative server instances are started automatically, the startup script for each instance is executed as root. Execution of nonroot-owned instance startup scripts can give nonroot user's access to the root user through modification of the instance-level startup scripts.

During the installation of the Sun ONE Application Server, the /etc/init.d/appserv script and symbolic links to the S84appserv and K05appserv scripts in the /etc/rc\*.d/ directories are installed. These scripts cause all application server instances and administrative server instances, defined as part of the application server installation, to be started and stopped automatically during Solaris system startup and shutdown.

The /etc/init.d/appserv script contains the following section of code:

```
case "$1" in
'start')
    /usr/sbin/asadmin start-appserv
    \mathbf{i};
'stop')
    /usr/sbin/asadmin stop-appserv
    ;;
```
Execution of the asadmin start-appserv command causes the administration server instance and all application server instances, defined in all administrative domains, to be started during Solaris system startup. Because the system startup and shutdown scripts are executed as root, the startup script for each application server and administrative server instance is also executed as root. The instance-level startup script is named startserv and is located at instance-dir/bin/startserv. Because instances can be owned by users other than root, the startserv scripts could be modified by the nonroot user to execute commands as the root user.

If an instance is using a privileged network port, the instance's startserv script must be executed as root. However, run as user is typically set in the instance's configuration. The purpose is to force the instance to run as the specified user after the instance has been initially started by the root user.

**Workaround:** Perform one of the following workarounds, depending on your environment:

- If your environment does not require all application server and administrative server instances to be started as root, then comment out execution of the asadmin start-appserv and asadmin stop-appserv commands in the /etc/init.d/appserv script.
- If your environment requires starting either specific administrative domains or specific instances within one or more administrative domains, you can modify or create a script to automate that process. Note that *specific administrative domains* include the administrative server instance and all application server instances of each domain.

Perform one of the following steps:

- Modify the /etc/init.d/appserv script to start the domains or instances of interest.
- Define new  $/etc/rc*$ .d/ scripts that conform to the needs of your environment.

**Startup Considerations:** When modifying the Solaris software startup scripts to automatically start either specific application server administrative domains or specific application server instances, consider the following:

■ **Starting a specific domain** – If you want to start the administrative server instance and all application server instances of a specific administrative domain as the root user, modify the /etc/rc\*.d/ scripts as follows:

```
case "$1" in
'start')
  /usr/sbin/asadmin start-domain --domain production-domain
  ;;
'stop')
  /usr/sbin/asadmin stop-domain --domain production-domain
   ;;
```
■ **Starting a specific application server instance as a nonroot user** – Modify the /etc/rc\*.d/ scripts to use the su command with the -c option.

```
case "$1" in
'start')
  su - usera -c "/usr/sbin/asadmin start-instance --domain test-domain
instance-a"
  su - userb -c "/usr/sbin/asadmin start-instance --domain test-domain
instance-b"
  ;;
'stop')
 su - usera -c "/usr/sbin/asadmin stop-instance --domain test-domain
instance-a"
  su - userb -c "/usr/sbin/asadmin stop-instance --domain test-domain
instance-b"
  ;;
```
See the *Sun ONE Application Server 7 Administrator's Guide* for more information on the startup and shutdown commands that are available through the asadmin command-line interface.

# Sun ONE Directory Server (Formerly iPlanet Directory Server) Issues

#### Setup Issue

When typing a Distinguished Name (DN) during installation, use the UTF-8 character set encoding. Other encodings are not supported. Installation operations do not convert data from local character set encoding to UTF-8 character set encoding.

Lightweight Directory Interchange Format (LDIF) files that are used to import data must also use UTF-8 character set encoding. Import operations do not convert data from local character set encoding to UTF-8 character set encoding.

#### Schema Issues

The schema provided with the Sun Open Net Environment (Sun ONE) Directory Server (formerly iPlanet Directory Server) 5.1 differs from the schema that is specified in RFC 2256 for the groupOfNames and groupOfUniquenames object classes. In the schema provided, the member and uniquemember attribute types are optional. RFC 2256 specifies at least one value for these types must be present in the respective object class.

The aci attribute is an operational attribute that is not returned in a search, unless you explicitly request the attribute.

## Replication Issue

Multimaster replication over a wide area network (WAN) is currently not supported.

### Server Plug-In Issues

Sun ONE Directory Server 5.1 provides the user identification number (UID) Uniqueness plug-in. By default, the plug-in is not activated. To ensure attribute uniqueness for specific attributes, create a new instance of the Attribute Uniqueness plug-in for each attribute. For more information on the Attribute Uniqueness plug-in, refer to the *iPlanet Directory Server 5.1 Administrator's Guide* at <http://docs.sun.com>.

The Referential Integrity plug-in is now off by default. To avoid conflict resolution loops, the Referential Integrity plug-in should only be enabled on one master replica in a multimaster replication environment. Before enabling the Referential Integrity plug-in on servers that issue chaining requests, analyze your performance resource, time, and integrity needs. Integrity checks can consume significant memory and CPU resources.

### Roles and Class of Service Issue

The nsRoleDN attribute is used to define a role. This attribute should not be used for evaluating role membership in a user's entry. When evaluating role membership, look at the nsrole attribute.
### Indexing Issue

If virtual list view (VLV) indexes encompass more than one database, the VLV indexes do not work correctly.

# Sun ONE Directory Server Bugs

## Cannot Inactivate Users Through Console (4521017)

If you launch the Sun ONE Directory Server 5.1 Console and create a new user or new role as inactive, the newly created user or newly created role is not inactivated. Users and roles cannot be created through the Console as inactive.

**Workaround:** To create an inactive user or inactive role, follow these steps:

- 1. Create the new user or new role.
- 2. Double-click the newly created user or newly created role. Or, select the newly created user or newly created role. Click the Properties item from the Object menu.
- 3. Click the Account tab.
- 4. Click the Inactivate button.
- 5. Click OK.

The newly created user or newly created role is inactivated.

## Cannot Configure Directory With a Root Suffix That Contains Spaces (4526501)

If you specify a base DN that contains a space, for example, **o=U.S. Government,C=US** at Sun ONE Directory Server 5.1 configuration time, the resulting DN is truncated to **Government,C=US**. At configuration time, the DN should be typed as **o=U.S.%20Government,C=US**.

**Workaround:** To correct the base DN entry, follow these steps:

- 1. Select the top directory entry in the left side of the navigation pane of the Servers and Applications tab on the Console.
- 2. Edit the suffix in the User directory subtree field.

3. Click OK.

## Password Policy Information Is Not Synchronized Between Servers (4527608)

If you update a nonmaster directory server with password policy information, the information is not replicated to all other servers. This information includes account lockouts.

**Workaround:** Manage password policy information manually on each server.

## Account Lockout Remains Effective After the User Password Is Changed (4527623)

If Account Lockout is effective and the user password is changed, Account Lockout remains effective.

**Workaround:** Reset the accountUnlockTime, passwordRetryCount, and retryCountResetTime lockout attributes to unlock the account.

## Console Backup Done Immediately After Installation Fails (4531022)

If you install the Sun ONE Directory Server 5.1, start the console, initialize the directory with an LDIF file, and then back up the server, the Console reports the backup was successful. However, the backup has actually failed.

**Workaround:** Perform the following tasks from the Console after you initialize the database:

- 1. Stop the server.
- 2. Restart the server.
- 3. Perform the backup.

## Server Ignores Case-Sensitive Syntax When Normalizing DN Attributes (4630941)

You cannot use the LDAP naming services to create automount path names that are identical, with the exception of case results in nonunique path names. The directory server does not allow creation of entries if the naming attribute is defined with case-sensitive syntax, and an entry already exists with the same name, but a different case.

For example, /home/foo and /home/Foo paths cannot coexist.

If entry attr=foo,dc=mycompany,dc=com exists, the server does not allow the creation of  $attr=FOO$ ,  $dc=mycompany$ ,  $dc=com$ . A corollary of this problem is when LDAP naming services are used, automount path names have to be unique, regardless of their case.

**Workaround:** None.

## Stopping the Server During Export, Backup, Restore, or Index Creation Crashes the Server (4678334)

If the server is stopped during export, backup, restore or index creation, the server crashes.

**Workaround:** Do not stop the server during these types of operations.

## Replication Unable to Use Self-Signed Certificate (4679442)

If you attempt to configure replication over SSL with certificate-based authentication, replication does not work if either of the following conditions exist:

- The supplier's certificate is self-signed.
- The supplier's certificate is only capable of behaving as an SSL server certificate that is unable to play the role of the client during an SSL handshake.

**Workaround:** None.

# UFS File System Issue

## SPARC: Do Not Create a UFS File System on VxVM Volumes Greater Than 2 Tbytes in Size

If you attempt to create a UFS file system on a Veritas Volume Manager (VxVM) volume that is of 2 Tbytes or greater, you produce an error state. The outcome is a file system that is the size of the VxVM volume modulo 2 Tbytes. For example, a VxVM volume 8.4 Tbytes in size would produce a .4 Tbyte file system.

No warning message is displayed.

**Workaround:** None.

# UFS File System Bug

## SPARC: Using fssnap on a Multiterabyte UFS File System Does Not Work (4836824)

Using the fssnap command to create a snapshot of a UFS file system that is greater than 1 Tbyte in size is not supported in the Solaris 9 12/03 release. The following error message is displayed:

fssnap: Fatal: File system /dir/snapshot0 support large files.

**Workaround:** None.

**76** Solaris 9 12/03 Release Notes • December 2003

### CHAPTER **3**

# Late-Breaking News

This chapter includes information on new features that arrived too late to be included in the Solaris 9 12/03 documentation set. For information on new features in the Solaris 9 12/03 Operating System, refer to the *What's New in the Solaris 9 12/03 Operating Environment* at <http://docs.sun.com>.

The following feature description has been added to this chapter since this document was published on the Solaris 9 Documentation CD and in the Installation Kiosk on the Solaris 9 Installation CD.

■ "sadmind Security Level Raised" on page 77

# sadmind Functionality Change

### sadmind Security Level Raised

To improve security with the sadmind command, the default security level has been raised to 2 (DES). If you do not require sadmind, comment the entry out of the inetd.conf file.

For further information, see the sadmind(1M) man page.

Solaris 9 12/03 Release Notes • December 2003

#### CHAPTER **4**

# End-of-Software Support Statements

This chapter lists end-of-support statements. For late-breaking end-of-support statements that were not identified in time to be included in these release notes, refer to the *Solaris 9 12/03 Release Notes* at [http://docs.sun.com/db/doc/817-2706](http://docs.sun.com/doc/817-2706).

The following end-of-software support statements have been added since this document was published on the Solaris 9 12/03 Documentation CD and in the Installation Kiosk on the Solaris 9 12/03 Installation CD.

- ["Lance Ethernet \(le\) Drivers"](#page-91-0) on page 92
- "sdtjmplay [Desktop Java Media Player"](#page-95-0) on page 96

# Features Removed From the Solaris 9 Software

#### adb Map Modifiers and Watchpoint Syntax

The adb utility is implemented as a link to the new mdb utility in this release.

The mdb(1) man page describes the features of the new debugger, including its adb compatibility mode. Even in this compatibility mode, differences between adb(1) and mdb exist. The following are some examples of these differences:

The text output format of some subcommands is different in mdb. Macro files are formatted by using the same rules, but scripts that depend on the output of other subcommands might need to be modified.

The watchpoint-length specifier syntax in mdb is different from the syntax that is described in adb. The adb watchpoint commands :w, :a, and :p enable an integer length (in bytes) to be inserted between the colon and the command character. In the mdb(1) man page, the count should be specified after the initial address as a repeat count.

The adb command 123:456w is specified in the mdb man page as 123,456:w.

The  $/m$ ,  $/\ast$ m,  $2m$ , and  $2*\mathfrak{m}$  format specifiers are not recognized or supported by mdb.

#### AnswerBook2 Server

The AnswerBook2™ server is no longer included in this release. Existing AnswerBook2 servers can run on the Solaris 9 software. Solaris documentation is available on the Solaris Documentation CD in online formats. All Solaris documentation is also always available at <http://docs.sun.com>.

### aspppd Utility

The aspppd utility is no longer included in this release. Instead, use the pppd(1M) utility with Solaris PPP 4.0 utility that is included in the Solaris 9 software.

#### ATOK8 Japanese Input Method

The ATOK8 Japanese input method is no longer supported in this release. The ATOK12 Japanese input method is included in the Solaris 9 software. The ATOK12 Japanese input method provides functionality that is similar to the ATOK8, with the addition of several enhancements.

#### crash Utility

The crash utility is no longer supported in this release. In the Solaris 9 software, the mdb(1) utility provides a function that is similar to the crash utility. The mdb utility also examines system crash dump files. The crash utility's interface has been structured around implementation details, such as slots, that have no relation to the Solaris software implementation.

"Transition From" in *Solaris Modular Debugger Guide* provides information for users who are making the transition from using crash to using mdb.

## Crash Dump Options for Solaris ipcs Command

The capability of applying the ipcs(1) command to system crash dumps by using the -C and -N command-line options is no longer supported in this release. Equivalent capability is now provided by the  $mdb(1)$ : ipcs debugger command.

## cs00 Japanese Input Method

The cs00 Japanese input method is no longer supported in the Solaris 9 software. Related interfaces, such as the xci interface, the Japanese Feature Package (JFP) libmle API, and the mle command, are also no longer supported in the Solaris 9 software.

If you upgrade to the Solaris 9 software from a previous release, the existing public user dictionary /var/mle/ja/cs00/cs00\_u.dic is removed.

Two Japanese input methods, ATOK12 and Wnn6, are supported in the Solaris 9 software. For more information on the ATOK12 and Wnn6 input methods, see the *International Language Environments Guide*.

### x86: devconfig Command

The devconfig command is no longer supported in this release.

## x86: Device and Driver Software Support

The following table lists devices and driver software that are no longer supported in this release:

**TABLE 4–1** Devices and Driver Software

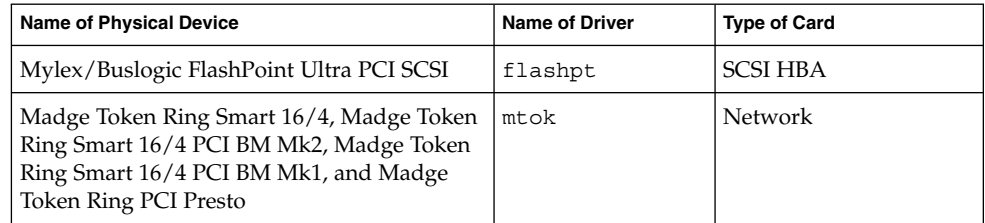

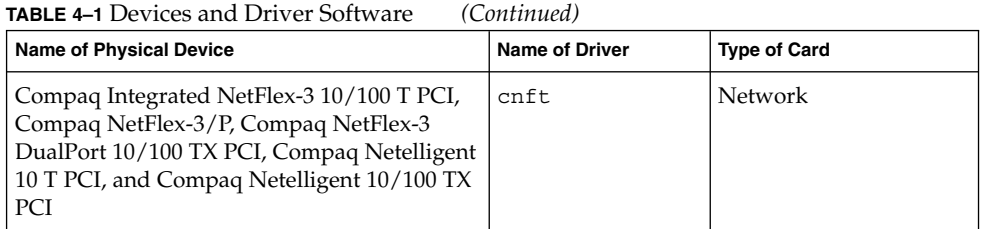

## Early Access (EA) Directory

The name of the EA directory has been changed to ExtraValue in the Solaris 9 software.

## Emulex MD21 Disk Controller for ESDI Drives

The MD21 disk controller for ESDI drives is no longer supported in the Solaris 9 software.

## enable\_mixed\_bcp Tunable

The enable mixed bcp tunable is no longer supported in this release. In Solaris releases prior to the Solaris 9 release, the /etc/system variable enable mixed bcp could be set to 0 to disable dynamic linking of partially statically linked SunOS<sup>™</sup> 4.0 and compatible executables. The system used dynamic linking for these executables by default. In the Solaris 9 software, dynamic linking is always used for these executables, and the enable mixed bcp tunable has been removed from the system. This change does not affect binary compatibility for SunOS 4.0 and compatible executables in any way.

## x86: Intel 486–Based Systems

The Solaris software is no longer supported on Intel 486–based systems.

## japanese Locale Name Alternate

The japanese locale name alternate of the ja Japanese Extended UNIX Code (EUC) locale is no longer supported in this release. This locale name facilitated migration from the Solaris 1.0 release and compatible releases. You can use ja or ja\_JP.eucJP as the Japanese EUC locale with the Solaris 9 software. The Solaris 1.0 BCP (JLE) application and compatible versions can still run in the Solaris 9 software without any changes.

#### **82** Solaris 9 12/03 Release Notes • December 2003

## Java Software Developer's Kit (SDK) 1.2.2

Version 1.2.2 of the Java™ SDK (SUNWj2dev) is no longer included in the Solaris 9 software. Near-equivalent capability is supported by Java 2 Standard Edition, versions 1.4 and compatible versions. Current and previous versions of JDK and Java runtime environment (JRE) are available for download from  $http://java.sun.com$ .

## JDK 1.1.8 and JRE 1.1.8

Version 1.1.8 of the JDK and version 1.1.8 of the JRE are no longer supported in this release. Near-equivalent capability is supported by Java 2 Standard Edition, versions 1.4 and compatible versions. Current and previous versions of JDK and JRE are available for download from <http://java.sun.com>.

## Kerberos Version 4 Client

The Kerberos version 4 client was removed from the Solaris 8 release. This client includes the Kerberos version 4 support in the kdestroy, kerbd, kinit, klist, ksrvtgt, mount\_nfs, and share commands. The Kerberos version 4 client also includes support in the kerberos (3KRB) library, and in the ONC RPC programming API kerberos\_rpc(3KRB).

For more information, see the kdestroy(1), kinit(1), klist(1), mount  $nfs(1M)$ , and share(1M) man pages.

## OpenWindows Toolkits for Developers

Development in the OpenWindows™ XView™ and OLIT toolkits is no longer supported in this release. Developers are encouraged to migrate to the Motif toolkit. Applications that were developed with the OpenWindows XView and OLIT toolkits can still run on the Solaris 9 software.

## OpenWindows Environment for Users

The OpenWindows environment is no longer supported in this release. The Common Desktop Environment (CDE) is the default desktop environment that is included in the Solaris 9 software. Applications that use the OpenWindows XView and OLIT toolkits can still run on the Solaris 9 software in CDE.

## Priority Paging and Related Kernel Tunables (priority\_paging/cachefree)

The priority paging and cachefree tunable parameters are not supported in the Solaris 9 release. These parameters have been replaced with an enhanced file-system caching architecture that implements paging policies that are similar to priority paging, but always enabled. Attempts to set these parameters in the /etc/system file result in boot-time warnings such as the following:

sorry, variable 'priority\_paging' is not defined in the 'kernel' sorry, variable 'cachefree' is not defined in the 'kernel'

If you upgrade to the Solaris 9 release or pkgadd the SUNWcsr packages, and your /etc/system file includes the priority\_paging or cachefree parameters, the following occurs:

1. The following message is displayed if the priority\_paging or cachefree parameters are set in the /etc/system file:

NOTE: /etc/system has been modified since it contains references to priority paging tunables. Please review the changed file.

- 2. Comments are inserted in the /etc/system file before any line that sets priority paging or cachefree. For example, if priority paging is set to 1, this line is replaced with the following lines:
	- \* NOTE: As of Solaris 9, priority paging is unnecessary and
	- \* has been removed. Since references to priority paging-related tunables
	- \* will now result in boot-time warnings, the assignment below has been
	- \* commented out. For more details, see the Solaris 9 Release Notes, or
	- \* the "Solaris Tunable Parameters Reference Manual".
	- \* set priority paging=1

#### s5fs File System

The s5fs file system is no longer supported in this release. The s5fs file system supports the installation of Interactive UNIX applications, which is no longer required in the Solaris software.

#### sendmail Utility Features

Some features of the sendmail utility are no longer supported in this release. The affected features are modifications that are mostly nonstandard and specific to Sun. These features include special syntax and special semantics for V1/Sun configuration files, the remote mode feature, the AutoRebuildAliases option, and the three sun-reverse-alias features.

More information about these features and migration issues is located at <http://www.sendmail.org/vendor/sun/solaris9.html>.

## Solaris Maintenance Updates

The separate patch collections provided in conjunction with the Solaris releases, the Solaris Maintenance Updates (MUs), are no longer supported in this release.

### SUNWebnfs Package

The SUNWebnfs package is no longer included on the Solaris software media.

The library and documentation are available for download from <http://www.sun.com/webnfs>.

### sun4d–Based Servers

The following servers that are based on the sun4d architecture are no longer supported in this release:

- SPARCserver<sup>TM</sup> 1000
- SPARCcenter 2000

Hardware options that are dependent on the sun4d architecture are no longer supported in this release.

#### SUNWrdm Package

The SUNWrdm package, which formerly contained text release notes, is no longer included on the Solaris Software CD in this release.

For release notes, refer to the Release Notes on the Solaris Documentation CD, the printed Installation Release Notes, or the most current release notes that are available on <http://docs.sun.com>.

# Features That Might Be Removed in a Future Release

## device driver Path-Name Support in add drv System Command

The add drv command accepts a path-name specification for the device driver parameter. This feature might be removed in a future release.

In the Solaris 9 software, the following warning message is written to STDERR when a path name is specified:

Warning: pathname support will be discontinued in future releases of add\_drv.

During the installation process, warning messages that are generated by the use of the path-name specification will appear in the install log file.

For more information, see the add  $drv(1M)$  man page.

#### AdminTool Command

AdminTool (admintool), including swmtool, might not be supported in a future release.

#### Asian Short dtlogin Names

The following Asian short locale names might not be listed in the dtlogin language list in a future release:

- zh
- zh.GBK
- zh.UTF-8
- ko
- ko. UTF-8
- zh\_TW

The Solaris 8, Solaris 9, and Solaris 9 12/03 releases provide new ISO-standard locale names, which include the following locale names:

■ zh CN.EUC

**86** Solaris 9 12/03 Release Notes • December 2003

- zh CN.GBK
- zh CN.UTF-8
- ko\_KR.EUC
- ko KR.UTF-8
- zh\_TW.EUC

### asysmem() and sysmem() Interfaces

The asysmem() and sysmem() interfaces, which are exported by libadm(3lib), might not be included in a future release. Both interfaces are obsolete. Application developers are advised to use the sysconf(3C) library function instead.

For more information, see the sysconf(3C) man page.

### Audit Daemon Interfaces

The following interfaces that are used by the Solaris audit daemon might not be supported in a future release:

- auditsvc(2)
- $\blacksquare$  audit data(4)

## Device Allocation Interfaces For the Basic Security Module

The following components of the device allocation mechanism of the Basic Security Module might not be included in a future release of the Solaris software:

- mkdevalloc(1M)
- $\blacksquare$  mkdevmaps $(1M)$
- /etc/security/dev

## Obsolete Device Driver Interfaces

Some device driver interfaces (DDI) might not be supported in a future release.

The following table lists the DDI interfaces that might not be supported, along with the preferred DDI interface alternatives.

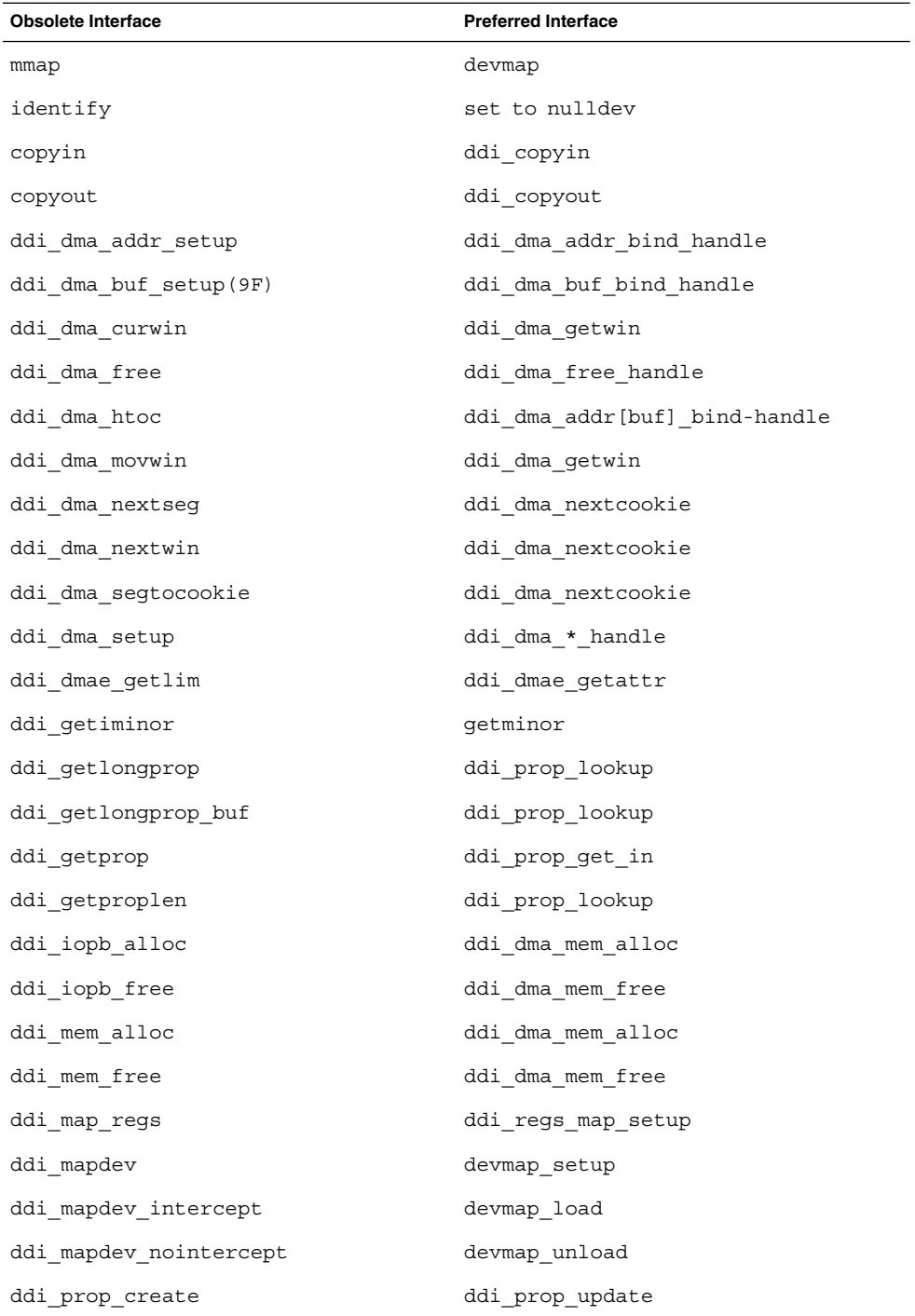

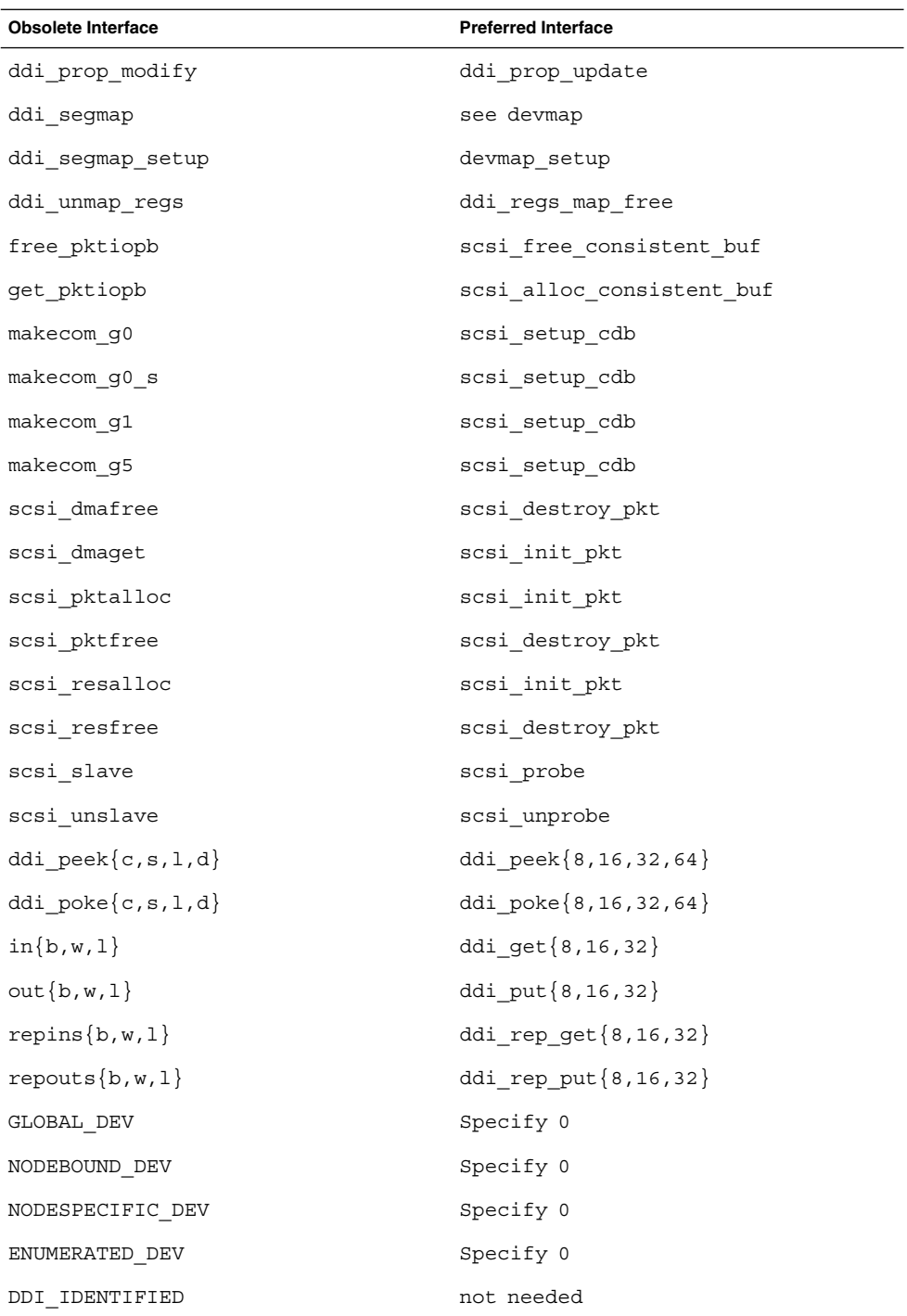

Chapter 4 • End-of-Software Support Statements **89**

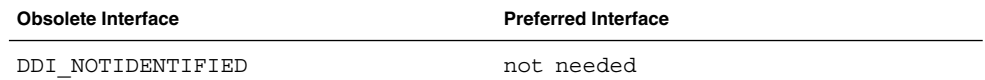

### Device Management Entries in power.conf

The Device Management entries in the power.conf file might not be supported in a future release. Similar capability is provided by the Automatic Device Power Management entries in the Solaris 9 software.

For more information, see the power.conf(4) man page.

## Device Support and Driver Software

The following table lists devices and driver software that might not be supported in a future release:

**TABLE 4–2** Device and Driver Software

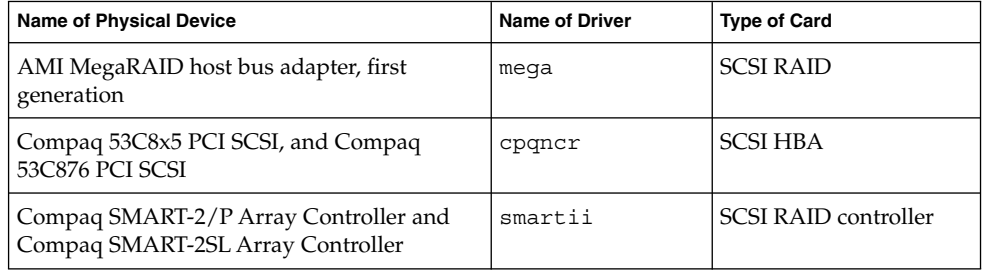

## Euro Character Input Sequences That Are Alt Key-Based and Meta Key-Based

The following nonstandard-input key sequences for the Euro character in Solaris Unicode/UTF-8 locales might not be supported in a future release:

- Alt-E
- $\blacksquare$  Alt-4
- Alt-5
- Meta-E
- Meta-4
- Meta-5

**Note –** In the key sequences, a hyphen indicates simultaneous keystrokes. A plus sign indicates consecutive keystrokes.

The following are the recommended standard-input key sequences:

- Alt Graph-E
- Compose+C+=

If the keyboard has no Alt Graph or Compose key, use the following key sequence:

 $\blacksquare$  Ctrl-Shift-T+C+=

### Federated Naming Service XFN Libraries and Commands

The Federated Naming Service (FNS), which is based on the X/Open XFN standard, might not be supported in a future release.

#### fork() Function

The behavior of fork(), when not linked to the -lpthread library, might change in a future release. This behavior change makes Solaris threads consistent with Portable Operating System Interface (POSIX) threads.

The fork() function might be redefined to behave like fork1(). Therefore, fork() would replicate only the calling thread in the child process. This redefinition matches the current behavior of fork1() and of fork() when linked with -lpthread.

Support for applications that require the replicate-all behavior of fork() would still be provided.

#### GMT Zoneinfo Time Zones

The /usr/share/lib/zoneinfo/GMT  $[+-]$  \* time zones might not be supported in a future release. These files might be removed from /usr/share/lib/zoneinfo. Replace usage of the zoneinfo time zones with the equivalent  $\text{Etc/GMT}$  [-+]  $*$  file.

For more information, see the zoneinfo(4) and environ(5) man pages.

## <span id="page-91-0"></span>SPARC: Graphic Driver Support

Software support for the following graphic devices might not be provided in a future release:

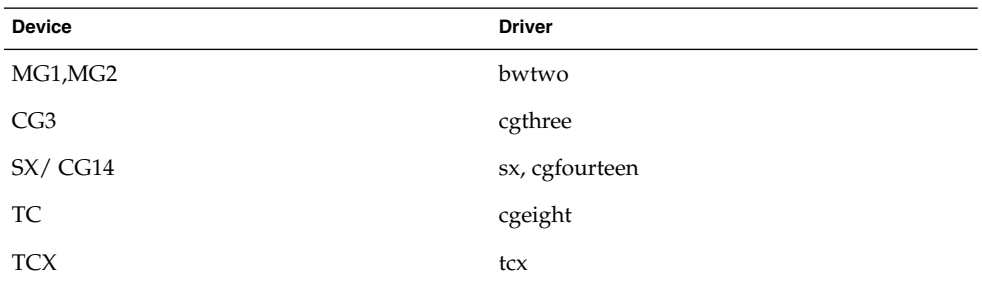

### Java Runtime Environment 1.2.2

Version 1.2.2 of the Java runtime environment (JRE) might not be supported in a future release. Similar capability is supported by Java 2 Standard Edition, version 1.4 and compatible versions. Current and previous versions of JRE are available for download from <http://java.sun.com>.

## Kodak Color Management System

Support for the Kodak Color Management System (KCMS™) might not be available in a future release.

## Korean CID Fonts

Korean CID fonts might not be supported in a future release. You can use the Korean TrueType fonts that are included in the Solaris software as a replacement for Korean CID fonts.

## Lance Ethernet (le) Drivers

le network drivers might not be supported in a future release.

#### libXinput Library

The libXinput.so.0 library might not be provided in a future release of the Solaris software. The libXinput.so.0 library was provided for backward compatibility with X11R4 applications that were built by using the draft standard X Input API of Solaris 2.1 and Solaris 2.2. The X11 standard X Input Extension library, libXi, was integrated in Solaris 2.3.

All applications that rely on the libXi API should be built by using the libXi shared library for future compatibility and standards conformance.

## Lightweight Directory Access Protocol (LDAP) Client Library

LDAP client library, libldap.so.3, might not be included in a future release. The current version of this library, libldap.so.5, is compliant with the draft-ietf-ldapext-ldap-c-api-05.txt revision of the ldap-c-api draft from the Internet Engineering Task Force (IETF).

## Obsolete Lightweight Process (LWP) Interfaces

The following LWP interfaces might not be supported in a future release:

- \_lwp\_create
- \_lwp\_detach
- lwp\_exit
- lwp getprivate
- \_lwp\_makecontext<br>■ lwp setprivate
- lwp setprivate
- lwp wait

These interfaces are not part of a common model with multithreading enabled by default. The interfaces have worked as expected only when used in applications that are not linked with libthread.

For more information, see the  $lwp\hbox{ create}(2),$   $lwp\hbox{ detect}(2),$   $lwp\hbox{ exist}(2),$ \_lwp\_getprivate(2), \_lwp\_makecontext(2), lwp setprivate(2), and lwp wait(2) man pages.

## Nameless Interface Groups Feature

The Nameless Interface Groups feature, enabled by ndd /dev/ip ip\_enable\_group\_ifs, might not be supported in a future release. Use the supported IP Network Multipathing feature, which provides similar capability. IP multipathing groups can be formed by using the group keyword of the ifconfig command.

For more information, see the  $n\text{d}a(1M)$  and  $i\text{fconfig}(1M)$  man pages.

## Netscape 4.7x Software

Netscape<sup>™</sup> 4.7x software might not be supported in a future release.

## Netscape 6.2x and Netscape 7.0 Software

Netscape 6.2x software and Netscape 7.0 software might not be supported in a future release.

#### netstat -k Option

The unsupported -k option of netstat, which reports on all named kstats on the running OS instance, might be removed in a future release. Use the supported kstat command, which provides similar capability. The kstat command was introduced in the Solaris 8 software.

For more information, see the kstat(1M) man page.

## Network Information Service Plus (NIS+) Name Service Type

NIS+ might not be supported in a future release. Tools to aid in the migration from NIS+ to LDAP are available in the Solaris 9 software. For more information, visit <http://www.sun.com/directory/nisplus/transition.html>.

#### pam\_unix Module

The pam unix module might not be supported in a future release. Similar capability is provided by pam\_authtok\_check, pam\_authtok\_get, pam\_authtok\_store, pam\_dhkeys, pam\_passwd\_auth, pam\_unix\_account, pam\_unix\_auth, and pam\_unix\_session.

For more information, see the pam\_unix(5), pam\_authtok\_check(5), pam\_authtok\_get(5), pam\_authtok\_store(5), pam\_dhkeys(5), pam passwd auth(5), pam unix account(5), pam unix auth(5), and pam unix session(5) man pages.

## Perl Version 5.005\_03

Perl version 5.005\_03 might not be supported in a future release. In the Solaris 9 release, the default version of Perl has been changed to a version that is not binary compatible with the earlier version (5.005\_03). However, the earlier version of Perl is still retained for compatibility. Customer-installed modules need to be rebuilt and reinstalled against the new version. Modify any scripts that require the use of version 5.005\_03 to explicitly use the 5.005\_03 version of the interpreter

(/usr/perl5/5.005\_03/bin/perl) instead of the default version (/bin/perl, /usr/bin/perl, or /usr/perl5/bin/perl).

## Power Management I/O Control Commands

The following power management I/O control (ioctls) commands might not be supported in a future release:

- PM\_DISABLE\_AUTOPM
- PM\_REENABLE\_AUTOPM
- PM\_SET\_CUR\_PWR
- PM\_GET\_CUR\_PWR
- PM\_GET\_NORM\_PWR

The following alternative ioctls are supported in the Solaris 9 12/03 release:

- PM\_DIRECT\_PM
- PM\_RELEASE\_DIRECT\_PM
- PM\_GET\_CURRENT\_POWER
- PM\_SET\_CURRENT\_POWER
- PM\_GET\_FULL\_POWER

For more information on these alternative ioctls, see the ioctl(2) man page.

## 64-bit SPARC: ptrace Interface in libc

The 64-bit version of the ptrace interface that is included in libc might not be supported in a future release. The proc interface replaces this functionality.

For more information, see the proc(4) man page.

### <span id="page-95-0"></span>sendmailvars and the L and G sendmail.cf commands

The sendmailvars database that is listed in nsswitch.conf(4) might not be supported in a future release. This feature could not be enabled without using the L or G sendmail.cf commands. This change brings the Sun version of sendmail into closer compliance with the version from sendmail.org.

## SPARC: 64-bit Packages

The Solaris software is currently delivered in separate packages for 32-bit and 64-bit components. The 64-bit packages, introduced in the Solaris 7 release, deliver the 64-bit components of the Solaris software. In general, the 64-bit package name ends with the letter *x*. For example, SUNWcsl delivers the 32-bit version of the Solaris Core Libraries, and SUNWcslx delivers the 64-bit version.

In a future Solaris release, 32-bit and 64-bit components might be delivered together in a single base package. The combined package retains the name of the original 32-bit package, and the 64-bit package would no longer be delivered. For example, /usr/lib/sparcv9/libc.so.1, which is currently delivered in SUNWcslx, would be delivered in SUNWcsl and SUNWcslx would no longer be delivered.

**Note –** Some packages only deliver 64-bit components and have no corresponding 32-bit package. In these cases, the packages might be renamed to remove the "x" suffix. For example, SUNW1394x might become SUNW1394.

## sdtjmplay Desktop Java Media Player

The Desktop Java Media player, /usr/dt/bin/sdtjmplay, that is based on the Java Media Framework 1.1, might not be provided in a future release. Users should migrate to /usr/bin/jmplay, the Java Media Player that is based on the newer Java Media Framework 2.1.1 release.

The jmplay Java Media Player is included in the Solaris 9 8/03 and later releases. jmplay is also available for the Solaris 8 and earlier Solaris 9 releases, as part of the GNOME 2.0 Desktop Environment.

The GNOME 2.0 Desktop Environment is available for download by going to <http://www.sun.com/gnome/>.

## Serial Parallel Controller (SPC) Driver

The SPC driver might not be supported in a future release.

#### Solaris 32-bit Sun4U Kernel

Many installations of the Solaris 7, 8, and 9 software use the default 64-bit kernel to support 32-bit and 64-bit applications. Customers who use the 32-bit kernel on UltraSPARC systems should read this notice.

In the Solaris 7, 8 and 9 releases, all systems that are based on the UltraSPARC I and UltraSPARC II processors provide administrators the choice of booting a 32-bit kernel or a 64-bit kernel. The UltraSPARC III and later systems support only the 64-bit kernel.

In a future release of the Solaris software, the 32-bit kernel might not be available for the UltraSPARC I and UltraSPARC II systems.

The primary impact of these changes is to systems that rely on third-party, 32-bit kernel modules: firewalls, kernel-resident drivers, and replacement file systems, for example. These systems must be updated to use 64-bit versions of those modules.

Another impact of these changes is that UltraSPARC systems that contain UltraSPARC I processors with clocks that run at 200 MHz or lower frequencies might not be supported in a future release.

To identify the system's kernel type, use the isainfo(1) command.

```
% isainfo —kv
```
To identify the system's processor clock rate, use the psrinfo(1M) command.

```
% psrinfo —v | grep MHz
```
## Solaris Static System Libraries

This announcement applies only to 32-bit static-system libraries and statically linked utilities. 64-bit static system libraries and utilities have never been provided.

Support for 32-bit Solaris static-system libraries and statically linked utilities might not be provided in a future release. Of particular note, support for the static C library (/usr/lib/libc.a) might not be provided in a future release.

Applications that are linked with existing static system libraries might not work in a future release. Only applications that are dynamically linked with the system libraries that provide the Solaris application binary interface (ABI) are designed for future compatibility.

Applications that depend on the behavior of system traps might not work in a future release. Applications that link with libraries that depend on the behavior of system traps, typically libraries providing substitute ABI functions, also might not work in a future release.

## Solaris Volume Manager Transactional Volume

Solaris Volume Manager's Transactional Volumes (trans metadevices) might not be supported in a future release to reduce redundancy on the Solaris feature set. Similar capability is provided by UFS Logging, included in the Solaris 8 software, and compatible versions.

## Solstice Enterprise Agents

Solstice Enterprise Agents might not be supported in a future release.

## Standalone Router Discovery

The /usr/sbin/in.rdisc implementation of the IPv4 ICMP Router Discovery protocol might not be supported in a future release of the Solaris software. A near-equivalent version of this protocol, which is implemented as a component of /usr/sbin/in.routed, supports an enhanced administrative interface. The /usr/sbin/in.routed component supports the implementation of Routing Information Protocol (RIP) version 2. The /usr/sbin/in.routed component also has the ability to distinguish Mobile IP advertisements from Router Discovery messages.

## Storage Interfaces

The following interfaces for device driver properties might not be supported in a future release:

- fast-writes (pln driver property)
- priority-reserve (pln driver property)

The following device drivers might not be supported in a future release:

- /kernel/drv/pln
- /kernel/drv/pln.conf
- /kernel/drv/sparcv9/pln
- /kernel/drv/soc
- /kernel/drv/sparcv9/soc

The following utility might not be supported in a future release:

■ /usr/sbin/ssaadm

## sun4m Hardware

sun4m hardware might not be supported in a future release.

## Sun StorEdge A3000, Sun StorEdge A3500, and Sun StorEdge A3500FC Systems

Software support for the following storage devices might not be provided in a future release of the Solaris software:

- Sun StorEdge<sup>™</sup> A3000 system
- Sun StorEdge A3500 system
- Sun StorEdge A3500FC system

## Tape Devices

The following tape devices might not be supported in a future release:

- Sun StorEdge™ DLT4700 Tape Autoloader
- Sun StorEdge L140 Tape Library
- Sun StorEdge L280 Tape Autoloader
- Sun StorEdge L400 Tape Library
- Sun StorEdge L1800 Tape Library
- Sun StorEdge L3500 Tape Library
- Sun StorEdge L11000 Tape Library

## Ultra AX and SPARCengine Ultra AXmp Graphics Card

Support for the Ultra™ AX and the SPARCengine Ultra AXmp graphics card might not be provided in a future release of the Solaris software

## 32-bit: X11 Static Libraries

Static libraries in /usr/openwin/lib might not be supported in a future release of the Solaris software. Support for 32-bit static libraries in /usr/openwin/lib and programs that are statically linked with those libraries might not be provided in a future release. Sixty-four-bit static libraries have never been provided.

Applications that are linked with existing static libraries in /usr/openwin/lib might not work in a future release. Only applications that are dynamically linked with the shared libraries that provide the Solaris application binary interface (ABI) are designed for future compatibility.

## XIL Interface

The XIL™ interface might not be supported in a future release. An application that uses XIL causes the following warning message to be displayed:

```
WARNING: XIL OBSOLESCENCE
This application uses the Solaris XIL interface
which has been declared obsolete and may not be
present in version of Solaris beyond Solaris 9.
Please notify your application supplier.
The message can be suppressed by setting the environment variable
"_XIL_SUPPRESS_OBSOLETE_MSG.
```
## xetops Utility

The xetops utility might not be supported in a future release. The xetops utility converts an Asian text file to a PostScript file. This conversion enables Asian characters to be printed on PostScript printers that do not have resident Asian fonts.

Similar capability is provided in the mp command, which has been enhanced to support all of the native Asian encodings with more options and functionality.

### xutops Print Filter

The xutops print filter might not be supported in a future release. Similar capability is provided by the mp print filter in the Solaris 9 12/03 release.

For more information, see the mp(1) man page.

#### CHAPTER **5**

# Documentation Issues

This chapter describes known documentation problems. For documentation issues identified too late to be included in these release notes, refer to the*Solaris 9 12/03 Release Notes* at [http://docs.sun.com/db/doc/817-2706](http://docs.sun.com/doc/817-2706).

The following documentation issues have been added to this chapter since this document was published on the Solaris 9 12/03 Documentation CD and in the Installation Kiosk on the Solaris 9 12/03 Installation CD.

- "Document Affected: *Solaris 9 12/03 Installation Guide*" on page 101
- "Document Affected: "Administering DHCP (Task)" in *System Administration Guide: IP Services*" on page 101

## Documentation Errata

#### Document Affected: *Solaris 9 12/03 Installation Guide*

Example 41-8, "Installing With Local CD Media," incorrectly indicates that you can specify a secure HTTP URL as the location of the wanboot-cgi program. The value of the bootserver variable must be an HTTP URL, in the format: http:/*ipaddress*/*path*/wanboot-cgi.

## Document Affected: "Administering DHCP (Task)" in *System Administration Guide: IP Services*

The section, "Creating DHCP Options and Macros for Solaris Installation Parameters", should include the following information regarding DHCP Vendor Options Size Limitations:

Note that the sum total of the values assigned to all the options in a macro must not exceed 255 bytes, including the option codes and length information. This limit is dictated by the DHCP protocol.

Generally, you should pass the minimum amount of vendor information needed. You should use short path names in options that require path names. If you create symbolic links to long paths, you can pass the shorter link names.

#### Document Affected: *Sun WBEM SDK Developers Guide*

In the Solaris CIM schema, the following classes and properties are tagged with the Deprecated qualifier:

- Solaris LogRecord class
- Solaris LogService class
- Solaris LogServiceSetting class
- Solaris LogServiceSetting class
- OptionsEnabled property in Solaris IPProtocolEndpoint class

Use suitable alternatives to these deprecated classes and properties. Refer to the class description qualifiers to determine the correct class and the correct property alternatives.

## Document Affected: "Writing Client Applications" in *Sun WBEM SDK Developers Guide*

"Writing a Client Program" provides information about creating WBEM clients that use the RMI protocol with the javax.com.sun.client API. If you want to connect to a server that is running the Solaris 8 software, you must include the /usr/sadm/lib/wbem/cimapi.jar file in the client's CLASSPATH. The cimapi.jar file includes the com.sun.wbem classes that are required to communicate with a server that is running the Solaris 8 software.

## Document Affected: *Sun ONE Application Server 7 Developer's Guide*

**Note –** This documentation pertains to the use of indexed deployment directories.

The numbering scheme part of a deployed application's directory name has been implemented as an indexing mechanism. This mechanism enables a developer to modify a JAR or class file associated with the deployed application. This mechanism is significant to the Windows platform because of a sharing violation error that occurs during an attempt to overwrite a loaded file, Windows places a file lock on the loaded file. The file is loaded into the server instance or the IDE during session startup. With the sharing violation error, two options are possible:

- Compile the updated class file (originally part of that JAR file) and place it first in the classpath in order to be loaded before the older classes. Then allow for the Sun ONE Application Server to reload this application (as long as reload is active).
- Update the JAR file, create a new EAR file, and redeploy the application.

**Note –** Redeployment of the application on the Solaris platform is not necessary because no file-locking constraints exist.

When changing an already deployed application on the Windows platform for IDE setup, ANT file copy, or compile or other operations, be aware of another change. A new directory is created with an incremented index number as the workaround for the file-locking constraint. For example, on the Solaris platform the J2EE application, helloworld, is deployed to the Sun ONE Application Server with the following directory structure:

```
appserv/domains/domain1/server1/applications/j2ee-
apps/helloworld_1
```
A change is then to be made to a servlet that is part of this deployed application (for example, HelloServlet.java). The Sun ONE Studio IDE is started, the source file for this servlet is changed and compiled with the javac target set to the previously mentioned directory. With the source compiled in the proper location, a reload file exists for this application. The reload flag in server.xml is set to true, and with the server instance running, the changes become effective without reassembly of the application and redeployment.

For the Windows platform, the JAR or class file cannot be altered and updated because of the file-locking issue. Therefore, you can resolve this issue on Windows in one of two ways:

- Compile the changed source file and prepend the class file or JAR in the classpath in order to make the source changes effective.
- Make the changes to the helloworld source, assemble it, and redeploy it without undeploying the previous deployment of helloworld.

The second option is the preferred method because this option results in the use of the incremented index number appended to the deployed application's directory name. After a second deployment of helloworld, the directory structures would resemble the following:

```
appserv/domains/domain1/server1/applications/j2ee-
apps/helloworld_1
```

```
appserv/domains/domain1/server1/applications/j2ee-
apps/helloworld_2
```
The second deployment of helloworld would be deployed under helloworld\_2.

APPENDIX **A**

# Solaris 9 12/03 Operating System Patch List

The patches that are listed in this appendix have been applied to the Solaris 9 12/03 Operating System in one of the following ways:

■ SolStart

These patches are located in the /var/sadm/patch directory on an installed system.

■ Freshbits technology

These patches were applied when the Solaris 9 12/03 OS was created. Therefore, these patches are not located in the /var/sadm/patch directory.

The showrev -p command provides a list of all patches that were applied to the installed system, regardless of how they were applied. The Solaris 9 12/03 software includes a known and tested level of patches. However, patches cannot be backed out of the Solaris 9 12/03 release.

**Note –** The Solaris 9 12/03 software contains special patches that perform tasks that are specific to the Solaris release installation images. These patches are specific to each Solaris software release and do not apply to other systems or releases of the Solaris software. Do not attempt to download or install these patches on other systems or installations of the Solaris OS.

# SPARC Patch List

■ **111703-03 – SunOS 5.9: /usr/ccs/bin/sccs and /usr/ccs/bin/make patch**

4654328 4222874 4514485 4483221 4504348 4631517 4654957

■ **111711-06 – 32-bit Shared library patch for C++**

4618537 4619221 4660290 4668167 4679619 4680478 4686364 4709155 4710815 4302954 4698028 4699194 4704604 4708982 4745600 4747931 4749398 4749628 4750936 4756106 4794587 4797953 4806782 4820555 4851358 4825898 4828443 4853946 4856138 4861853

#### ■ **111712-06 – 64-Bit Shared library patch for C++**

4618537 4660290 4668167 4679619 4680478 4686364 4709155 4710815 4302954 4698028 4699194 4704604 4708982 4745600 4747931 4749398 4749628 4750936 4756106 4794587 4797953 4806782 4820555 4851358 4825898 4828443 4853946 4856138 4861853

#### ■ **111722-04 – SunOS 5.9: Math Library (libm) patch**

4652341 4664522 4810765 4817713 4820770

#### ■ **112233-10 – SunOS 5.9: Kernel Patch**

4114317 4201022 4254013 4259149 4336082 4352265 4354427 4357217 4360843 4375052 4382913 4390777 4416645 4462509 4466085 4473583 4484338 4491038 4495650 4496935 4498831 4500536 4504686 4511634 4520669 4521521 4521525 4522402 4524005 4525533 4527648 4532512 4533078 4533108 4533270 4533712 4618812 4619267 4619870 4623395 4625392 4627510 4627620 4629569 4630754 4631275 4633008 4633015 4634031 4636049 4637031 4638346 4638608 4638981 4639552 4640282 4640542 4640982 4641546 4642754 4643857 4644123 4644346 4644731 4647361 4648171 4649104 4649851 4650210 4651201 4652995 4653044 4655634 4657510 4659144 4659588 4659777 4663297 4664740 4664749 4666799 4667724 4669462 4669486 4670609 4672677 4672730 4673299 4674788 4675827 4675868 4676535 4676707 4677620 4678303 4678396 4682258 4682824 4682918 4686943 4687362 4691127 4691670 4692542 4693350 4693574 4694382 4695771 4696700 4697189 4697205 4697219 4698325 4698684 4700697 4701854 4702559 4703422 4704996 4707874 4708822 4709147 4709805 4711013 4711133 4711217 4711218 4712247 4713110 4713409 4713787 4714062 4714245 4714688 4716320 4717004 4717581 4718366 4718565 4719361 4719365 4720790 4721112 4721396 4722493 4725524 4726041 4729275 4729479 4731198 4735093 4736439 4739920 4740766 4740769 4742711 4743053 4744248 4744825 4745795 4747307 4747714 4748309 4748411 4749542 4749934 4754201 4756231 4756923 4756968 4757023 4757311 4757685 4757718 4760434 4761972 4762697 4763130 4763631 4768631 4769147 4769411 4770236 4771216 4772038 4772938 4773620 4775105 4779758 4779923 4780607 4780672 4780968 4781113 4785044 4785492 4785538 4786613 4788230 4790144 4791004 4791797 4793178 4793905 4794501 4796430 4797841 4799331 4802549 4803293 4804524 4806176 4806695 4807341 4808976 4809516 4810029 4816970 4819633 4821560 4825042 4826425 4827119 4829241 4830128 4830650 4831983 4832104 4832222 4833032 4834383 4834559 4836134 4836575 4836611 4841716 4845974 4846488 4847372 4847429 4848215 4849297 4849433 4850672 4852595 4853405 4858518 4860142 4863460 4863473 4865678 4869170 4869242 4870519 4872043 4872125 4873681 4874096 4880617 4881707 4884410 4885266 4886961 4887064 4893310 4899280 4900694 4902715 4907723 4921384 4945272

#### ■ **112540-18 – SunOS 5.9: Expert3D IFB Graphics Patch**

4652111 4645735 4650501 4316968 4515693 4494062 4497748 4649811 4652804 4654897 4659006 4663042 4624812 4663732 4664981 4651919 4697564 4703423 4668373 4655393 4675933 4698167 4691212 4617170 4720843 4731406 4733511 4773758 4744109 4773187 4799602 4819025 4811078 4796686 4800990 4821124 4770590 4829271 4835610 4834943 4841559 4842523 4834826 4849515 4807363 4855275 4838855 4859777 4860483 4855696 4891694 4878341 4514222 4892346 4890601 4904242 4904716

#### ■ **112565-13 – SunOS 5.9: XVR-1000 GFB Graphics Patch**

4636225 4640002 4629777 4638125 4635704 4643375 4587680 4636721 4639155 4643767 4637546 4636748 4641167 4641177 4636866 4636788 4636846 4637796 4652512 4669035 4668381 4670095 4674533 4679353 4685579 4708069 4664996 4671387 4675252 4679830 4699753 4703545 4730199 4717529 4676118 4739840 4734313 4758471 4759742 4745719 4766223 4674551 4772063 4772398 4768264 4775646 4771302 4781933 4783131 4790859 4792390 4772798 4649442 4669039 4805898 4796917 4804999 4772027 4810194 4811518 4805014 4815925 4841960 4824880 4857396 4857379

#### ■ **112601-07 – SunOS 5.9: PGX32 Graphics**

4502887 4633850 4688024 4728662 4740340 4800057 4776309

#### ■ **112617-02 – CDE 1.5: rpc.cmsd patch**

4641721 4687131

#### ■ **112620-07 – SunOS 5.9: Elite3D AFB Graphics Patch**

4651358 4714683 4747203 4750896 4685879 4790842 4825115 4898180 4894194

#### ■ **112621-09 – SunOS 5.9: Creator and Creator3D: FFB Graphics Patch**

4663332 4651358 4714683 4747203 4750896 4685879 4649465 4790842 4779687 4798233 4898178 4894194

#### ■ **112622-11 – SunOS 5.9: M64 Graphics Patch**

4531901 4632595 4668719 4672129 4682681 4452851 4633941 4684877 4692693 4737335 4749353 4769331 4735033 4809395 4810073 4823882 4692955 4788379 4850359 4884504 4892535

#### ■ **112625-01 – SunOS 5.9: Dcam1394 patch**

4699746 4827215

#### ■ **112661-05 – SunOS 5.9: IIIM and X Input & Output Method patch**

4803378 4805181 4805730 4823672 4593130 4412147 4726723 4629783 4721656 4721661 4742096 4691874 4650804 4774826 4645171 4643078 4664772 4604634 4617694 4617691 4471922 4691871 4686165 4515546 4772485 4777933 4776987 4770994

#### ■ **112764-06 – SunOS 5.9: Sun Quad FastEthernet qfe driver**

4807151 4790953 4772916 4760845 4681502 4738051 4727494 4704689 4717401 4719739 4451757 4367043 4411205 4664588 4655451 4292608 4645631

#### ■ **112771-15 – Motif 1.2.7 and 2.1.1: Runtime library patch for Solaris 9**

4512887 4663311 4664492 4679034 4615922 4661767 4699202 4741124 4757112 4743372 4712265 4750419 4717502 4787387 4756028 4764309 4782506 4839891 4887144

#### ■ **112783-01 – X11 6.6.1: xterm patch**

4636452 4657934

#### ■ **112785-25 – X11 6.6.1: Xsun patch**

4649617 4651949 4642632 4644622 4531892 4692623 4700844 4712590 4710958 4710402 4703884 4638864 4729267 4675755 4677235 4729905 4763009 4707069 4709009 4760672 4734353 4762797 4740125 4732113 4676222 4753720 4736505 4780894 4633549 4798375 4742744 4682788 4787692 4809081 4818111 4784311 4809776 4716007 4838617 4828474 4785372 4422011 4805863 4787416 4847054 4868692 4748474 4707057 4721898 4846090 4743878 4843234 4858548 4866506 4880222 4701451 4709918 4785959 4834460 4863536 4894855 4845579 4847731 4248632 4680913 4790284

#### ■ **112787-01 – X11 6.6.1: twm patch**

4659947

■ **112804-01 – CDE 1.5: sdtname patch**

4666081

Appendix A • Solaris 9 12/03 Operating System Patch List **107**

■ **112805-01 – CDE 1.5: Help volume patch**

4666089

■ **112806-01 – CDE 1.5: sdtaudiocontrol patch**

4666089

■ **112807-07 – CDE 1.5: dtlogin patch**

4667119 4648724 4750889 4761698 4807292 4720523 4768118 4687193 4864597

■ **112808-05 – OpenWindows 3.6.3: Tooltalk patch**

4722127 4741187 4744289 4784893 4668701 4707187 4713445 4865325 4871091

#### ■ **112809-02 – CDE:1.5 Media Player (sdtjmplay) patch**

4663628 4731319

■ **112810-05 – CDE 1.5: dtmail patch**

4712584 4715670 4786715 4714769 4715322 4862205 4877306

■ **112811-01 – OpenWindows 3.7.0: Xview Patch**

4690979

■ **112812-01 – CDE 1.5: dtlp patch** 

4646929

#### ■ **112817-12 – SunOS 5.9: Sun GigaSwift Ethernet 1.0 driver patch**

4658962 4651090 4648346 4647988 4645885 4637950 4629291 4675241 4640855 4686107 4686121 4686126 4704372 4696480 4703803 4699088 4698533 4687821 4678583 4704413 4703839 4707612 4702980 4690650 4690643 4730696 4728208 4724811 4717637 4717385 4681554 4708816 4678908 4710796 4735212 4708099 4735224 4735240 4746230 4739846 4738499 4753634 4754360 4753629 4763533 4762837 4804568 4798684 4792519 4784093 4779486 4734902 4845437 4841922 4841619 4833497 4830725 4827852 4817746 4813252 4797403 4763498 4850591 4850593 4850596 4850598 4850601 4842533 4840375 4827599 4858668 4861928 4878966 4873132 4878072 4872163 4885316 4892531 4899721 4884801 4898660 4894783 4892527 4899720

■ **112834-03 – SunOS 5.9: patch scsi**

4628764 4656322 4656416 4883142

■ **112835-01 – SunOS 5.9: patch /usr/sbin/clinfo**

4638788

■ **112836-02 – SunOS 5.9: patch scsa2usb**

4660516 4756231

■ **112837-01 – SunOS 5.9: patch /usr/lib/inet/in.dhcpd**

4621740

■ **112838-07 – SunOS 5.9: pcicfg Patch**

4407705 4496757 4711639 4716320 4716448 4717617 4718370 4787898 4792953 4793178 4834066 4835953 4853539

#### ■ **112839-05 – SunOS 5.9: libthread shared objects patch**

**108** Solaris 9 12/03 Release Notes • December 2003
4254013 4479187 4524527 4533712 4647410 4647927 4667173 4679005 4688450 4768343 4769150 4769166 4786566 4792908 4795308 4819289

# ■ **112854-02 – SunOS 5.9: icmp Patch**

4511634 4647983

# ■ **112868-12 – SunOS 5.9: OS Localization message patch**

4658681 4685336 4706059 4681374 4733193 4734495 4736248 4775204 4767999 4809660 4831626 4804312 4817097 4841909 4881566 4896232 4909364

## ■ **112874-18 – SunOS 5.9: lgroup API libc Patch**

1258570 4152876 4192824 4221365 4248430 4254013 4271957 4318178 4353836 4390053 4444569 4503048 4510326 4518988 4530367 4533712 4635556 4661997 4669963 4683320 4694626 4700602 4704190 4705942 4709984 4749274 4756113 4756192 4767215 4770160 4772960 4797219 4845974 4863473 4904877

# ■ **112875-01 – SunOS 5.9: patch /usr/lib/netsvc/rwall/rpc.rwalld**

4664537

# ■ **112904-10 – SunOS 5.9: tcp/ip Patch**

4203748 4396697 4417647 4425786 4479794 4488694 4502640 4511634 4592876 4639079 4644731 4645471 4647361 4648388 4649557 4656795 4658216 4659882 4660167 4662169 4662866 4666858 4667724 4673676 4682913 4687850 4688392 4688398 4688704 4689309 4691577 4694560 4700697 4712511 4715897 4722897 4737656 4745039 4747714 4749268 4763402 4763813 4772712 4784039 4790941 4795674 4803645 4805135 4820199 4838367 4844839 4869170

# ■ **112905-02 – SunOS 5.9: ippctl Patch**

4644731 4647361 4712511

# ■ **112906-02 – SunOS 5.9: ipgpc Patch**

4644731 4647361 4664957

# ■ **112907-01 – SunOS 5.9: libgss Patch**

4197937 4220042 4642879

#### ■ **112908-09 – SunOS 5.9: krb5 shared object Patch**

4197937 4220042 4521000 4526202 4630574 4642879 4657596 4666887 4671577 4690212 4691352 4727224 4743181 4744280 4830044 4847827

# ■ **112911-04 – SunOS 5.9: ifconfig Patch**

4396697 4417647 4425786 4479794 4488694 4592876 4648388 4660167 4661975 4676731 4688392 4688398 4688704 4694560 4775897 4777295

# ■ **112912-01 – SunOS 5.9: libinetcfg Patch**

4396697 4417647 4425786 4479794 4592876 4648388

#### ■ **112913-01 – SunOS 5.9: fruadm Patch**

4505850

■ **112915-02 – SunOS 5.9: snoop Patch**

1148813 1240645 4075054 4259149 4327168 4341344 4396697 4417647 4425786 4473583 4475921 4479794 4532805 4532808 4532860 4559001 4587434 4592876 4635766 4637330 4637788 4648299 4648388 4744248 4763631

# ■ **112916-01 – SunOS 5.9: rtquery Patch**

1148813 1240645 4075054 4327168 4341344 4475921 4532805 4532808 4532860 4559001 4587434 4635766 4637330 4637788 4648299

# ■ **112917-01 – SunOS 5.9: ifrt Patch**

4645471

# ■ **112918-01 – SunOS 5.9: route Patch**

1148813 1240645 4075054 4327168 4341344 4475921 4532805 4532808 4532860 4559001 4587434 4635766 4637330 4637788 4645471 4648299

#### ■ **112919-01 – SunOS 5.9: netstat Patch**

4645471

■ **112920-02 – SunOS 5.9: libipp Patch**

4644731 4647361 4712511

■ **112921-01 – SunOS 5.9: libkadm5 Patch**

4197937 4220042 4642879

■ **112922-02 – SunOS 5.9: krb5 lib Patch**

4197937 4220042 4642879 4668699

■ **112923-02 – SunOS 5.9: krb5 usr/lib Patch**

4197937 4220042 4642879 4703622

■ **112924-01 – SunOS 5.9: kdestroy kinit klist kpasswd Patch**

4197937 4220042 4642879

# ■ **112925-02 – SunOS 5.9: ktutil kdb5\_util kadmin kadmin.local kadmind Patch**

4197937 4220042 4642879 4646370

# ■ **112926-04 – SunOS 5.9: smartcard Patch**

4366894 4524620 4629775 4635010 4635082 4635106 4636389 4639842 4642726 4646472 4646476 4646497 4647454 4647542 4649161 4655166 4676018 4682730 4683241 4760613

#### ■ **112927-01 – SunOS 5.9: IPQos Header Patch**

4644731 4647361

■ **112928-02 – SunOS 5.9: in.ndpd Patch**

4396697 4417647 4425786 4479794 4592876 4648388 4728204 4907462

# ■ **112929-01 – SunOS 5.9: RIPv2 Header Patch**

1148813 1240645 4075054 4327168 4341344 4475921 4532805 4532808 4532860 4559001 4587434 4635766 4637330 4637788 4648299

# ■ **112941-07 – SunOS 5.9: sysidnet Utility Patch**

4519228 4678406 4683519 4698391 4698500 4704974 4711830 4719195 4759857 4787789 4807079

#### ■ **112943-08 – SunOS 5.9: Volume Management Patch**

4429002 4478237 4508734 4516578 4576802 4632847 4637525 4645142 4648750 4656914 4656931 4660125 4664713 4696741 4704081 4715667 4730706 4739995 4764186 4773530 4791015 4791556

# ■ **112945-20 – SunOS 5.9: wbem Patch**

4486297 4496120 4626762 4639638 4641801 4641818 4641851 4643267 4644880 4645051 4645080 4645105 4645146 4645315 4645581 4645811 4647508 4648811 4649058 4654765 4655882 4656941 4658145 4674537 4682188 4686244 4696284 4699585 4700539 4701067 4720857 4739720 4742164 4742960 4754758 4759233 4766098 4766971 4768461 4769053 4769612 4769791 4769795 4769860 4769889 4770013 4770017 4770024 4770027 4771207 4771466 4771469 4771476 4773485 4777931 4781761 4782465 4786712 4786891 4792126 4795642 4796483 4796491 4796519 4796556 4807821 4809906 4813116 4824518 4834362 4845276 4847816 4848759 4867928

#### ■ **112951-06 – SunOS 5.9: patchadd and patchrm Patch**

4421583 4529289 4623249 4625879 4639323 4678605 4706994 4723617 4725419 4728892 4731056 4737767 4744964 4750803 4759158 4767392 4850925

#### ■ **112954-04 – SunOS 5.9: uata Driver Patch**

4432931 4506478 4643720 4776171

■ **112955-01 – SunOS 5.9: patch kernel/fs/autofs kernel/fs/sparcv9/autofs**

4471199 4631449

■ **112958-02 – SunOS 5.9: patch pci.so**

4657365 4779758 4695771

■ **112959-01 – SunOS 5.9: patch libfru**

4643255 4661738

# ■ **112960-07 – SunOS 5.9: patch libsldap ldap\_cachemgr libldap**

4357827 4614945 4624458 4630226 4645604 4648140 4648146 4658625 4660019 4677591 4682120 4683522 4720818 4723361 4751386 4757282 4776571

# ■ **112961-01 - SunOS 5.9: patch platform/SUNW,Ultra-Enterprise/kernel/drv/sysctrl**

4638234

# ■ **112963-09 – SunOS 5.9: linker patch**

4461340 4470917 4504895 4526752 4529912 4533195 4546416 4616944 4621479 4622472 4624658 4630224 4633860 4638070 4642829 4651493 4651709 4654406 4655066 4662575 4664855 4668517 4669582 4671493 4696204 4698800 4701749 4706503 4707808 4710814 4714146 4715815 4716929 4728822 4730110 4730433 4731183 4739660 4743413 4744337 4744411 4745129 4745932 4746231 4753066 4754751 4755674 4765536 4766815 4770484 4770494 4772927 4774727 4775738 4778247 4778418 4779976 4783869 4787579 4790194 4792461 4793721 4796237 4802194 4804328 4806476 4811093 4811951 4811969 4816378 4817314 4824026 4825065 4825296 4826315 4830584 4830889 4831544 4831650 4834784 4838226 4845764 4872634

# ■ **112964-04 – SunOS 5.9: /usr/bin/ksh Patch**

4223444 4702798 4750637 4786817 4790885 4801490

# ■ **112965-02 – SunOS 5.9: patch /kernel/drv/sparcv9/eri**

4467555 4467562 4479894 4496082 4518457 4528597 4546894 4599774 4637678 4797731 4833490

■ **112966-02 – SunOS 5.9: patch /usr/sbin/vold**

4638163 4794712

■ **112968-01 – SunOS 5.9: patch /usr/bin/renice**

4502191

■ **112970-05 – SunOS 5.9: patch libresolv**

4353836 4646349 4700305 4708913 4777715 4793327 4796596 4805812 4810893

■ **112971-04 – SunOS 5.9: patch kernel/fs/cachefs**

4368576 4398885 4493561 4615194 4772960

■ **112972-06** – SunOS 5.9: patch libssagent.so.1 libssasnmp.so.1 mibiisa snmpdx

4395096 4633918 4643121 4691177 4706022 4787450 4870467 4872468 4883185

■ **112975-02 – SunOS 5.9: patch /kernel/sys/kaio**

4682197 4802915

■ **112985-03 – SunOS 5.9: Volume Management Localization message patch**

4692900 4775188 4804590

■ **112987-01 – SunOS 5.9: patch /platform/sun4u/kernel/tod/sparcv9/todsg**

4618950

■ **112998-03 – SunOS 5.9: patch /usr/sbin/syslogd**

4243984 4424387 4558909 4665297 4670382 4670414 4670468 4674435 4705713 4772471 4787413 4812764

■ **113020-02 – SunOS 5.9: Fixing Asia and Thai locales related problems**

4674651 4683429 4752139

■ **113021-02 – SunOS 5.9: Sync with UTF-8 and correct yesstr/nostr definition**

4660271 4752139

■ **113023-01 – SunOS 5.9: Broken preremove scripts in S9 ALC packages**

4707449

# ■ **113024-07 – SunOS 5.9: wrsm Driver Patch**

4114317 4519289 4619267 4633655 4634907 4636186 4644822 4661403 4661424 4680447 4683307 4684649 4694445 4699257 4703343 4719669 4737372 4738280 4762184 4772117 4791375 4801624 4803265 4812284 4816791 4820881 4823616 4823794 4824314 4828785 4841551 4855825 4861807 4872902

# ■ **113026-12 – SunOS 5.9: /kernel/drv/md Patch**

1101554 4259149 4352265 4373671 4409244 4462054 4473583 4508010 4525396 4615383 4615387 4628758 4631270 4632281 4634737 4640578 4643091 4647352 4648067 4653481 4655532 4662172 4665951 4666299 4668224 4668960 4669927 4678627 4680610 4683907 4690701 4690983 4696312 4698878 4701093 4705486 4705513 4710390 4711136 4711969 4714648 4714923 4715369 4715443 4718706 4720138 4721112 4723547 4725693 4733518 4740375 4742084 4744248 4763631 4772960

4774716 4780601 4796430 4802281 4808079 4808489 4814438 4816970 4829703 4830061 4834259 4839268 4854233 4854410 4883796 ■ **113027-02 – SunOS 5.9: libfrureg.so.1 Patch** 4687199 4726567 ■ **113028-01 – SunOS 5.9: patch /kernel/ipp/flowacct** 4645622 4658416 ■ **113029-05 – SunOS 5.9: libaio.so.1 librt.so.1 and abi\_libaio.so.1 Patch** 4222093 4491712 4529739 4529831 4529893 4635940 4635945 4636591 4665847 4673944 4785625 ■ **113030-02 – SunOS 5.9: /kernel/sys/doorfs Patch** 4659950 4699850 ■ **113031-01 – SunOS 5.9: /usr/bin/edit Patch** 4635504 ■ **113032-02 – SunOS 5.9: /usr/sbin/init Patch** 4503048 4662013 ■ **113033-03 – SunOS 5.9: patch /kernel/drv/isp and /kernel/drv/sparcv9/isp** 4521066 4657311 4661696 4672156 4682951 4729861 ■ **113038-06 – SunOS 5.9: JFP manpages patch** 4808428 4809083 4695070 4742031 4688476 4710452 4717366 4851824 4852478 4907337 4907341 ■ **113046-01 – SunOS 5.9: fcp Patch** 4529255 ■ **113049-01 – SunOS 5.9: luxadm & liba5k.so.2 Patch** 4334693 4622990 4716238 4820044 ■ **113068-04 – SunOS 5.9: hpc3130 patch** 4672995 4698278 4762081 4799299 ■ **113070-01 – SunOS 5.9: ftp patch** 4658282 ■ **113071-01 – SunOS 5.9: patch /usr/sbin/acctadm** 4696138 ■ **113072-07 – SunOS 5.9: patch /usr/sbin/format** 4334693 4622990 4670999 4689757 4716238 4726667 4766161 4777332 4781880 4785642 4791416 4820859 4826988 ■ **113073-05 – SunOS 5.9: ufs\_log patch** 1101554 4138139 4330959 4409244 4651323 4785875 4794712 4807979 4807983 4815160 4817074 4825181 ■ **113074-04 – SunOS 5.9: ngdr.conf patch**

4654448 4712441 ■ **113075-01 – SunOS 5.9: pmap patch** 4660871 ■ **113076-02 – SunOS 5.9: dhcpmgr.jar Patch** 4643257 4673713 4687991 4731988 ■ **113077-09 – SunOS 5.9: /platform/sun4u/kernal/drv/su Patch** 4397794 4646641 4666211 4707716 4709299 4734045 4747008 4764445 4766657 4781075 4897539 ■ **113085-02 – SunOS 5.9: Thai font enhancement** 4688066 4708093 4747781 ■ **113086-01 – SunOS 5.9: iconv modules between zh\_CN.euc and UTF-8 are incompatible** 4672806 ■ **113087-01** - **SunOS** 5.9: Cannot use other fonts to display Asian characters in **xterm** 4692528 ■ **113088-01 – SunOS 5.9: SPECIAL PATCH: Safe default permission violations** 4671052 ■ **113089-01 – SunOS 5.9: SPECIAL PATCH: Bad postremove script of SUNWkuxft** 4706829 ■ **113090-01 - SunOS 5.9: SPECIAL PATCH: Bad postinstall script of SUNWcdft** 4714477 ■ **113096-03 – X11 6.6.1: OWconfig patch** 4684184 4682788 4707897 ■ **113098-04 – X11 6.6.1: X RENDER extension patch** 4684184 4737595 4750162 4749332 4770510 ■ **113113-01 - SunOS 5.9: Problem with depend file of SUNWhdcl with HK locales in S9** 4670820 ■ **113125-01 – SunOS 5.9: missing libc\_psr.so.1 symlink** 4704023 ■ **113145-02 – SunOS 5.9: Naturetech /platform links are not exist** 4707235 ■ **113146-02 – SunOS 5.9: Apache Security Patch** 4705227 4759882 4737442 4768221

■ **113167-01 – SunOS 5.9: JFP xhost manpage patch** 4700173 ■ **113168-02 – SunOS 5.9: JFP Japanese TrueType Font** 4674655 4704720 ■ **113220-01 – SunOS 5.9: patch /platform/sun4u/kernel/drv/sparcv9/upa64s** 4114317 ■ **113221-03 – SunOS 5.9: libprtdiag\_psr.so.1 Patch** 4664349 4665239 4697505 4721200 4808786 ■ **113222-04 – SunOS 5.9: patch /kernel/misc/nfssrv and /kernel/misc/sparcv9/nfssrv** 4531662 4658316 4683308 4716413 4747261 4757427 4759341 4852269 ■ **113223-02 – SunOS 5.9: idn Patch** 4524236 4704851 ■ **113224-01 – SunOS 5.9: efdaemon Patch** 4633009 ■ **113225-01 – SunOS 5.9: 2002c Timezone Patch** 4649654 4683487 ■ **113226-03 – SunOS 5.9: hme Driver Patch** 4364929 4370044 4725575 4789487 ■ **113228-01 – SunOS 5.9: 64 bit locale links missing in Solaris 9** 4664306 ■ **113240-06 – CDE 1.5: dtsession patch** 4701185 4743546 4763733 4788212 4837640 ■ **113244-02 – CDE 1.5: dtwm patch** 4743546 4853367 4868035 ■ **113273-03 – SunOS 5.9: /usr/lib/ssh/sshd Patch** 4708590 4801044 4860120 ■ **113275-02 – SunOS 5.9: procfs Patch** 4254013 4533712 4664249 ■ **113277-15 – SunOS 5.9: sd and ssd Patch** 4027074 4273477 4313732 4334693 4336105 4358054 4360365 4375499 4412239 4492264 4500536 4527668 4622990 4624524 4645691 4651339 4651386 4651679 4654850 4655315 4656322 4656416 4672504 4673243 4716238 4722426 4725656 4728530 4731122 4734019 4734033 4739785 4744131 4746064 4756712 4758160 4758953 4759557 4761337 4766742 4770566 4773941 4774943 4797314 4799891 4804362 4809961 4812565 4819633 4819888 4819983 4821401 4848845 4851925 4854282 4861895 4866891 4894442 Appendix A • Solaris 9 12/03 Operating System Patch List **115**

# ■ **113278-04 – SunOS 5.9: NFS Daemon , rpcmod Patch**

4377827 4492876 4531028 4531029 4662762 4756472 4827409 4852381 4875916 4883107

# ■ **113279-01 – SunOS 5.9: klmmod Patch**

4492876

#### ■ **113280-03 – SunOS 5.9: patch /usr/bin/cpio**

4646589 4661824 4674849 4677773 4679533 4679805 4688928 4711504 4738687 4740813 4768749 4771017 4789757 4790357 4792482 4803461 4810827 4844489

# ■ **113281-01 – SunOS 5.9: patch /usr/lib/netsvc/yp/ypbind**

4515621

# ■ **113318-08 – SunOS 5.9: NFS patch**

4044295 4407669 4427971 4465488 4519102 4658316 4664740 4680195 4725574 4747261 4757427 4768760 4774462 4816496

# ■ **113319-15 – SunOS 5.9: libnsl nispasswdd patch**

1226166 4152876 4156580 4192824 4248430 4353836 4390053 4517003 4648085 4668699 4680691 4684558 4690775 4691127 4700602 4710928 4727726 4753610 4756113 4765506 4767276 4772960 4825334 4828271

# ■ **113320-05 – SunOS 5.9: patch se driver**

4626537 4655495 4730608 4735231 4755417 4813598 4849939

# ■ **113321-05 – SunOS 5.9: patch sf and socal**

4451550 4492895 4589401 4643768 4657427 4772960 4805731

# ■ **113322-02 – SunOS 5.9: patch uucp**

4686442 4756979 4804089

# ■ **113323-01 – SunOS 5.9: patch /usr/sbin/passmgmt**

4687515

■ **113327-02 – SunOS 5.9: pppd Patch**

4647938 4684948

■ **113328-01 – SunOS 5.9: tmpfs Patch**

4682537

■ **113329-03 – SunOS 5.9: lp Patch**

4640166 4704812 4704824 4705899 4705911 4714952 4761753 4902916 4925015

# ■ **113330-01 – SunOS 5.9: rpcbind Patch**

1226166 4690775

■ **113331-01 – SunOS 5.9: usr/lib/nfs/rquotad Patch**

4683311

■ **113332-06 – SunOS 5.9: libc\_psr.so.1 libmd5\_psr.so.1 Patch**

4666069 4771216 4915833

■ **113334-02 – SunOS 5.9: udfs Patch**

4548887 4651869 4655796 4714259 4762254

■ **113335-02 – SunOS 5.9: devinfo Patch**

4522638 4869606

■ **113361-04 – SunOS 5.9: Sun Gigabit Ethernet 3.0 driver patch**

4671573 4527681 4759414 4656013 4718277 4650055 4707744 4771770 4782136 4779489 4792353 4852341 4819970 4843595

■ **113374-02 – X11 6.6.1: xpr patch**

4704388

■ **113400-01 – SunOS 5.9: zh\_CN.GBK is incomplete for 64 bit**

4762909

■ **113403-04 – SunOS 5.9: Tamil/Kannada/Gujarati/Bengali support**

4769446 4752426 4767689 4767747 4752139 4681931 4832435

■ **113405-02 – SunOS 5.9: sync with 4751190 for th\_TH.UTF-8 locales**

4751190

■ **113407-03 – SunOS 5.9: Added Five stroke input method support in S9UR**

4741018 4783961 4749970 4749975 4837040

■ **113409-01 – SunOS 5.9: SPECIAL PATCH: Missing locales in SUNW\_LOC in s9u3**

4780217

■ **113424-01** − **CDE 1.5: message patch to add IM title in the workspace menu** 

4731995

■ **113432-09 – SunOS 5.9: Fujitsu PRIMEPOWER - platform links**

4842538 4888265 4761257 4888179

■ **113434-14 – SunOS 5.9: /usr/snadm/lib Library and Differential Flash Patch**

4313832 4385866 4391400 4501772 4642585 4654964 4655075 4660835 4707022 4718661 4723051 4724529 4733324 4734649 4744624 4750446 4753030 4759768 4760694 4761562 4761681 4763919 4767378 4767678 4768717 4793554 4801754 4812304 4826147 4827060 4832216 4834885 4846793 4862735 4888173 4889594 4889623

■ **113446-03 – SunOS 5.9: dman Patch**

4640542 4697219 4704996 4707993 4807502

■ **113447-03 – SunOS 5.9: libprtdiag\_psr Patch**

4640542 4673645 4697219 4704996 4721200 4729275 4806961 4808786 4810029 4824390

■ **113449-03 – SunOS 5.9: gld Patch**

#### 4667724 4747714 4772712 4825299

# ■ **113451-04 – SunOS 5.9: IKE Patch**

4508547 4628774 4628901 4653051 4666686 4671563 4673333 4673338 4687237 4704460 4731575 4739746 4741543 4742619 4745493 4745709 4752466 4823665 4832562 4842368

# ■ **113453-05 – SunOS 5.9: sockfs/NCA library patch**

4487572 4629396 4631903 4640282 4640982 4650210 4653919 4672604 4672991 4681040 4711013 4799039 4892462 4905628

■ **113454-12 – SunOS 5.9: ufs Patch**

1101554 4336082 4371826 4409244 4490164 4507281 4512855 4614574 4640210 4662795 4663287 4714988 4734635 4736802 4754201 4757427 4759341 4762697 4763047 4764514 4766103 4785044 4794712 4815160 4839059 4852269 4854840 4884138

#### ■ **113456-01 – SunOS 5.9: adb modules**

1101554 4409244

# ■ **113457-05 – SunOS 5.9: ufs headers**

1101554 4259149 4409244 4473583 4614574 4744248 4763631 4794712 4839059 4884138

# ■ **113459-02 – SunOS 5.9: udp patch**

4511634 4727825

## ■ **113464-05 – SunOS 5.9: IPMP Headers Patch**

4373671 4462054 4647352 4661975 4676731 4710160 4714648 4715443 4720138 4830061 4834259 4839268 4854233 4854410 4883796

# ■ **113467-01 – SunOS 5.9: seg\_drv & seg\_mapdev Patch**

4533078 4533108 4630754 4638608 4644346 4648171

#### ■ **113470-01 – SunOS 5.9: winlock Patch**

4533078 4533108 4630754 4638608 4644346 4648171

# ■ **113471-04 – SunOS 5.9: ppgsz Patch**

4254013 4533078 4533108 4533712 4630754 4638608 4644346 4648171 4668520 4845974

#### ■ **113472-01 – SunOS 5.9: madv & mpss lib Patch**

4533078 4533108 4630754 4638608 4644346 4648171

#### ■ **113475-02 – SunOS 5.9: usr/lib/security crypt Patch**

4192824 4248430 4390053 4700602 4715561

# ■ **113476-08 – SunOS 5.9: usr/lib/passwdutil.so.1 pam\_ldap Patch**

4192824 4248430 4357827 4390053 4658625 4660019 4670947 4677591 4682120 4683522 4700602 4709300 4743707 4747441 4751394 4754634 4756113 4765506 4768140 4774607 4830406

# ■ **113477-02 – SunOS 5.9: SPECIAL PATCH: class action replacement scripts**

4712441

# ■ **113480-02 – SunOS 5.9: usr/lib/security/pam\_unix.so.1 Patch**

4192824 4248430 4390053 4700602 4756113

■ **113482-01 – SunOS 5.9: sbin/sulogin Patch**

4192824 4248430 4390053 4700602

■ **113484-02 – SunOS 5.9: WBEM SDK Localization message patch**

4733195

■ **113485-01 – SunOS 5.9: DHCP Manager Localization message patch**

4733194

■ **113488-01 – SunOS 5.9: Field Replacement Unit ID Platform & Access Library Patch**

4703981 4715000

■ **113490-02 – SunOS 5.9: Audio Device Driver Patch**

4660099 4670245 4701098 4714088

■ **113492-03 – SunOS 5.9: fsck Patch**

4632750 4640210 4693730 4714988 4734635 4794712

■ **113493-02 – SunOS 5.9: libproc.so.1 Patch**

4271957 4725696 4756192 4797219

- **113494-01 – SunOS 5.9: iostat Patch**
- 4511098 4679590

■ **113495-03 – SunOS 5.9: cfgadm Library Patch**

4433415 4665200 4672974 4810029

■ **113496-01 – SunOS 5.9: inetd Patch**

4383820

■ **113503-01 – SunOS 5.9: GigaSwift Ethernet 1.0 special postinstall script patch**

4735162

■ **113513-02 – X11 6.6.1: platform support for new hardware**

4731970 4726510

■ **113538-10 – SunOS 5.9: ngdr, ngdrmach Patch**

4416645 4613988 4661605 4669462 4675057 4696700 4746505 4756231 4759384 4779758 4810029 4872727 4922244

■ **113541-02 – X11 6.6.1: XKB patch**

4689365 4633549

■ **113572-01 – SunOS 5.9: docbook-to-man.ts Patch**

4649171

■ **113573-04 – SunOS 5.9: libpsvc Patch**

4487110 4640559 4660073 4661192 4718737 4796100 4801542

# ■ **113574-07 - SunOS 5.9: SUNW, Sun-Fire-880 libpsvc Patch**

4487110 4616050 4636540 4661192 4718737 4721200 4801542 4808786 4896555 4897925

### ■ **113575-04 – SunOS 5.9: sendmail Patch**

4678365 4697068 4704672 4704675 4706596 4706608 4706632 4706660 4720281 4725387 4728227 4737586 4756570 4798135 4808977 4809539 4826809 4835344 4839833

■ **113576-01 – SunOS 5.9: /usr/bin/dd Patch**

4632818

■ **113577-01 – SunOS 5.9: /usr/kernel/sched/FX Patch**

4701391

# ■ **113579-03 – SunOS 5.9: ypserv/ypxfrd Patch**

4192824 4248430 4283355 4390053 4700602 4737417 4823553 4882937

■ **113580-01 – SunOS 5.9: mount Patch**

4715028

■ **113581-01 – CDE 1.5: message patch to add to /usr/dt/bin/dtlp**

4646929

# ■ **113584-03 – SunOS 5.9: yesnostr nl\_langinfo compose unicode3.2**

4745109 4869845 4811225 4811236 4778180 4796228 4681931 4832943 4832923 4733239 4728460 4728469 4755447 4791206 4897658

# ■ **113713-09 – SunOS 5.9: pkginstall Patch**

4405634 4720211 4786593 4813860 4826609 4842146 4848801 4850925 4851760 4881141 4887795 4905318 4909852

■ **113716-01 – SunOS 5.9: sar & sadc Patch**

4627454 4723484

■ **113717-06 – SunOS 5.9: SPECIAL PATCH: For EDITABLE files**

4712441

■ **113718-03 – SunOS 5.9: usr/lib/utmp\_update Patch**

4659277 4705891 4888508

■ **113720-01 – SunOS 5.9: rootnex Patch**

4692542

■ **113742-01 – SunOS 5.9: smcpreconfig.sh Patch**

4704611

■ **113746-01 – SunOS 5.9: uxlibc Localization message patch**

4760256

■ **113764-03 – X11 6.6.1: keyboard patch**

4716868 4237479 4633549 4766231

■ **113789-01 – CDE 1.5: dtexec patch**

4759425

■ **113798-01 – CDE 1.5: libDtSvc patch**

4720526

■ **113799-01 – SunOS 5.9: solregis Patch**

4762680

■ **113813-02 – SunOS 5.9: Gnome Integration Patch**

4752366 4770721

■ **113839-01 – CDE 1.5: sdtwsinfo patch**

4729180

■ **113841-01 – CDE 1.5: answerbook patch**

4729199

# ■ **113859-02 – SunOS 5.9: Sun ONE Directory Server 5.1 patch**

4529402 4532320 4532757 4533706 4535845 4550044 4589224 4615165 4616579 4617085 4617521 4619976 4622371 4623119 4623199 4623308 4624693 4630124 4639310 4639408 4640724 4643122 4645544 4645887 4646301 4646392 4649615 4656846 4658787 4658810 4663658 4665564 4665571 4668480 4672889 4672914 4672960 4674387 4682961 4684519 4687038 4691101 4692956 4697500 4527608 4530466 4530509 4538268 4592931 4614559 4620546 4621920 4627760 4628444 4639560 4640273 4646350 4651972 4652031 4652859 4669879 4675387 4689805 4695152 4704039 4705641 4708296 4711201 4711202 4714196 4715065 4715955 4719564 4722987 4732352 4735062 4735919 4737978 4738221 4742450 4743633 4743796 4748399 4749234 4753087 4754595 4756215 4758387 4761010 4765575 4767182 4773751 4776001 4777358 4778128 4778154 4778334 4780230 4781823 4783910 4786154 4786475 4786504 4787220 4795280 4797685 4802963 4809504 4653016 4656657 4709128 4713256 4714358 4716340 4717121 4723630 4742083 4754469 4759670 4773823 4786547 4791877 4669525 4683476 4738639 4789601 4704635 4707395 4827569

# ■ **113861-03 – CDE 1.5: dtksh patch**

4729959 4814825 4802900

# ■ **113863-01 – CDE 1.5: dtconfig patch**

4732757

### ■ **113868-02 – CDE 1.5: PDASync patch**

4653758 4705576 4642465 4783087 4815680

# ■ **113896-05 – SunOS 5.9: en\_US.UTF-8 locale patch**

4847017 4857857 4860057 4860065 4839577 4846689 4874481 4811234 4833698 4843218 4681931 4791073 4647462 4635650 4648210 4739481 4770344 4774817 4778370 4775106 4501634 4778686 4789856 4805695 4614828 4668356 4668371 4798658 4762506 4746498 4749928 4633291 4758189 4761039 4753468 4757704 4765728 4765666 4751190 4751699 4767922 4768220

#### ■ **113902-03 – SunOS 5.9: Asian UTF-8 iconv modules enhancement**

4702278 4750690 4772950

■ **113904-03 – SunOS 5.9: 7 indic scripts support in Asian UTF-8 locales**

4768804 4752112 4752144 4790423 4681931

■ **113906-01** − **SunOS** 5.9: Fixed some functional problems in Chinese locales

4731208 4677334

- **113908-01 – SunOS 5.9: SPECIAL PATCH: Missing locales in SUNW\_LOC for SUNWinttf**
- **113909-01 – SunOS 5.9: SPECIAL PATCH:Broken preremove script in S9U3 Asia BCP pkgs**

4780225

■ **113911-01 – SunOS 5.9: BCP applications hangs with NIS in asian locales**

4784597

■ **113923-02 – X11 6.6.1: security font server patch**

4764193

■ **113964-10 – SunOS 5.9: /usr/sbin/in.routed patch**

1148813 1240645 4075054 4327168 4341344 4475921 4532805 4532808 4532860 4559001 4587434 4635766 4637330 4637788 4639729 4648299 4660167 4661975 4673190 4676731 4685978 4688392 4688398 4688704 4690565 4694560 4699047 4701276 4705755 4726444 4728056 4728423 4775897 4777295 4803389 4804064 4804756 4808860 4828297 4834142 4836677 4859127

■ **113973-01 – SunOS 5.9: adb Patch**

4664740

■ **113975-01 – SunOS 5.9: ssm Patch**

4709170

■ **113977-01 – SunOS 5.9: awk/sed pkgscripts Patch**

4737594

■ **113978-01 – SunOS 5.9: syseventconfd Patch**

4737409 4745393

■ **113981-04 – SunOS 5.9: devfsadm Patch**

4259149 4334693 4473583 4517655 4622990 4703964 4716238 4734853 4744248 4763631 4908675

■ **113984-01 – SunOS 5.9: iosram Patch**

4721302

■ **113993-06 – SunOS 5.9: mkfs Patch**

4708464 4721124 4794712 4829570 4839900 4891129

■ **114003-01 – SunOS 5.9: bbc driver Patch**

4706975

■ **114004-01 – SunOS 5.9: sed Patch**

4727485

■ **114006-01 – SunOS 5.9: tftp Patch** 

4656587

■ **114008-01 – SunOS 5.9: cachefsd Patch**

1250956 4110712 4230685 4338920 4467621 4507274 4616030 4698882 4698886 4740460

■ **114010-02 – SunOS 5.9: m4 Patch**

4174383 4837874

■ **114014-06 – SunOS 5.9: libxml, libxslt and Freeware man pages Patch**

4634845 4665029 4668974 4702333 4708162 4768591 4781721 4787493 4806701 4822658 4822718 4833908 4839883 4839885 4870078

■ **114016-01 – tomcat security patch**

4759554

■ **114020-03 – 5.9: Synching Euro UTF-8s**

4773318 4788627 4846281

■ **114037-02 – SunOS 5.9: patch for supporting Unicode3.2 & indic script**

4774476 4823451

■ **114039-01 – SunOS 5.9: Bug fix for dtpad column in Euro UTF-8 locales**

4773166

■ **114049-03 – SunOS 5.9: Netscape Portable Runtime(4.1.4)/Network Security System(3.3.4)**

4840298 4840300 4840303 4856631

■ **114125-01 – SunOS 5.9: IKE should support hardware assist for certs and Oakley** 

4666686 4673333 4687237 4704460 4739746 4745493 4745709

■ **114126-02 – SunOS 5.9: todds1287 patch**

4692023 4809862

■ **114127-01 – SunOS 5.9: abi\_libefi.so.1 Patch**

4334693 4622990 4716238

■ **114128-01 – SunOS 5.9: sd\_lun patch**

4334693 4622990 4716238

■ **114129-01 – SunOS 5.9: multi-terabyte disk support -libuuid patch**

4334693 4622990 4716238

■ **114131-02 – SunOS 5.9: multi-terabyte disk support - libadm.so.1 patch**

4259149 4334693 4473583 4622990 4716238 4744248 4763631

■ **114132-01 – SunOS 5.9: fmthard patch**

4334693 4622990 4716238 ■ **114133-01 – SunOS 5.9: mail Patch** 4705717 ■ **114135-01 – SunOS 5.9: at utility Patch** 4776480 ■ **114153-01 – SunOS 5.9: Japanese SunOS 4.x Binary Compatibility(BCP) patch** 4775198 4775194 ■ **114165-01 – CDE 1.5: SUNWsregu Localization message patch** 4762680 ■ **114211-01 – SunOS 5.9: WBEM Localization message patch** 4786427 4767999 ■ **114215-03 – SunOS 5.9: Install/admin Localization message patch** 4788175 4804609 4818688 ■ **114217-03 – SunOS 5.9: Install/admin Localization message patch** 4788175 4818688 4841337 ■ **114219-05 – CDE 1.5: sdtimage patch** 4746059 4728421 4822709 4849909 ■ **114221-02 – SunOS 5.9: UR bug fixes** 4791189 4789202 ■ **114224-01 - SunOS 5.9: csh Patch** 4479584 ■ **114227-01 – SunOS 5.9: yacc Patch** 4735960 ■ **114229-01 – SunOS 5.9: action\_filemgr.so.1 Patch** 4714071 ■ **114233-04 – SunOS 5.9: rsm Patch** 4679690 4700142 4728023 4754589 4780149 4781177 4792165 4816959 ■ **114235-01 – SunOS 5.9: libsendfile.so.1 Patch** 4640982 4711013 ■ **114244-01** – SunOS 5.9: some characters can't be shown in GBK and GB18030 **locales** 4771032

4829407

■ **114258-01 – SunOS 5.9: psr patch**

4843188

■ **114259-01 – SunOS 5.9: usr/sbin/psrinfo Patch**

4841716

■ **114261-02 – SunOS 5.9: usr/platform/SUNW,Sun-Fire-V890/lib/psvcobj.conf Patch**

4788809 4843188 4896555 4899400

■ **114276-02 – SunOS 5.9: Extended Arabic support in UTF-8**

4786458 4820267

■ **114282-01 – CDE 1.5: libDtWidget patch**

4776648

■ **114312-01 – CDE1.5: GNOME/CDE Menu for Solaris 9** 

4748729

■ **114321-02 – SunOS 5.9: Patch Manager Localization message patch**

4795479 4826155

■ **114325-01 – SunOS 5.9: psvcobj Patch**

4658782

■ **114326-03 – SunOS 5.9: /usr/lib/dcs Patch**

4683247 4775925 4810029

■ **114329-01 – SunOS 5.9: /usr/bin/pax Patch**

4766460

■ **114331-01 – SunOS 5.9: power Patch** 

4776968 4785495

■ **114332-07 – SunOS 5.9: c2audit & libbsm.so.1 Patch**

4445394 4457028 4473026 4499864 4501255 4592827 4647549 4647683 4647684 4688063 4712958 4715363 4728819 4732828 4735135 4745590 4750749 4761401 4778984 4779457 4805352 4809341 4818300 4828108 4829732 4833724 4835739 4842901 4845277

■ **114335-02 – SunOS 5.9: usr/sbin/rmmount Patch**

4628233 4705226 4726100

■ **114338-01 – SunOS 5.9: todm5819 Patch**

4721451

■ **114339-01 – SunOS 5.9: wrsm header files Patch**

4619267 4661424 4694445 4738280

■ **114340-01 – SunOS 5.9: SUNW\_filesys\_rcm.so Patch**

4655205 ■ **114344-02 – SunOS 5.9: kernel/drv/arp Patch** 4715897 4777791 ■ **114349-02 – SunOS 5.9: sbin/dhcpagent Patch** 4118738 4259149 4473583 4721209 4744248 4763631 ■ **114352-03 – SunOS 5.9: /etc/inet/inetd.conf Patch** 4761190 ■ **114356-01 – SunOS 5.9: /usr/bin/ssh Patch** 4685658 ■ **114359-02 – SunOS 5.9: mc-us3 Patch** 4697555 4810029 ■ **114361-01 – SunOS 5.9: /kernel/drv/lofi Patch** 4302817 4331110 4335489 4342447 4348291 4361731 4389001 4446576 4477843 4505225 4526709 4628272 4649233 ■ **114363-01 – SunOS 5.9: sort Patch** 4725245 ■ **114369-01 – SunOS 5.9: prtvtoc patch** 4334693 4622990 4716238 ■ **114370-02 – SunOS 5.9: libumem.so.1 patch** 4518988 4694626 4709984 4766343 ■ **114371-01 – SunOS 5.9: UMEM - libumem (mdb components) patch** 4518988 4694626 4709984 ■ **114372-01 – SunOS 5.9: UMEM - llib-lumem patch** 4518988 4694626 4709984 ■ **114373-01 – SunOS 5.9: UMEM - abi\_libumem.so.1 patch** 4518988 4694626 4709984 ■ **114374-01 – SunOS 5.9: Perl patch** 4675538 4724626 4768924 ■ **114375-09 – SunOS 5.9: Enchilada/Stiletto - PICL & FRUID Patch** 4490112 4510864 4599397 4679229 4692005 4692053 4710160 4710161 4711217 4711218 4713409 4715664 4726041 4733895 4733898 4760403 4762548 4765183 4771216 4775419 4776134 4780968 4781113 4785498 4794822 4796798 4807724 4810029 4815744 4818004 4818739 4819633 4820126 4827612 4827687 4828270 4832753 4834149 4840725 4840813 4842171 4843701 4852595 4864535 4864707 4873815

■ **114376-03 – SunOS 5.9: Enchilada/Stiletto - platform links**

4713409 4726041 4780672 4842538

■ **114377-03 – SunOS 5.9: Enchilada/Stiletto - BSC comms support** 4713409 4764078 4781113 4819633 ■ **114378-02 – SunOS 5.9: Enchilada/Stiletto TOD driver** 4713409 4781113 4819633 ■ **114380-02 – SunOS 5.9: Enchilada/Stiletto librsc support** 4726041 4810029 ■ **114383-03 – SunOS 5.9: Enchilada/Stiletto - pca9556 driver** 4726041 4771216 4781113 4819633 ■ **114385-03 – SunOS 5.9: Enchilada/Stiletto - pmugpio pmubus driver** 4726041 4781113 4819633 4843000 ■ **114386-02 – SunOS 5.9: todm5819p\_rmc driver patch** 4726041 4781113 4819633 ■ **114387-04 – SunOS 5.9: Enchilada/Stiletto - scadm support** 4448914 4726041 4733895 4799727 4812658 ■ **114388-02 – SunOS 5.9: dmfe driver patch** 4463714 4498135 4643212 4646439 4751357 ■ **114389-02 – SunOS 5.9: devinfo Patch** 4745581 4794712 ■ **114393-02 – SunOS 5.9: cpc Patch** 4923171 4819633 ■ **114394-02 – SunOS 5.9: trapstat Patch** 4923171 4819633 ■ **114395-03 – SunOS 5.9: [FUJITSU] todmostek patch**

4842538 4923171 4819633

# ■ **114470-06 – SunOS 5.9: Sun Fire V880z/XVR-4000 Graphics Patch**

4796037 4797704 4796973 4799777 4792452 4801660 4800526 4812003 4802530 4804995 4808067 4796917 4815925 4761925 4782193 4793942 4793943 4827241 4809512 4841825 4841963 4806680 4747098 4845198 4898864 4891631 4809518 4887691 4890323

# ■ **114473-04 – SunOS 5.9: Introduction Fujitsu SPARC64-V platforms patch CPC Modules**

4923171 4810029

# ■ **114482-04 – SunOS 5.9: Product Registry CLI Revision**

4385866 4391400 4655075 4753030 4767378 4767678 4768717 4796532 4801439 4863376

# ■ **114495-01 – CDE 1.5: dtprintinfo patch**

4788209

■ **114501-01 – SunOS 5.9: drmproviders.jar Patch**

4712814

■ **114503-03 – SunOS 5.9: usr/sadm/lib/usermgr/VUserMgr.jar Patch**

4762502 4803524

■ **114509-01 – SunOS 5.9: cs\_CZ Locale not usable**

4793388

■ **114510-03 – SunOS 5.9: Introduction Fujitsu SPARC64-V platforms patch CPC Lib**

4923171 4810029 4907860

■ **114513-03 – SunOS 5.9: patch for Japanese and English X man pages**

4811454 4797892 4801395 4849095 4852478

■ **114516-01 – SunOS 5.9: patch for English sdtudctool man pages for S9UR3** 

4808428

■ **114520-07 – SunOS 5.9: SPECIAL PATCH: For postinstall script**

4786712 4809906 4834885 4825349 4824518

■ **114538-16 – SunOS 5.9: Sun XVR-100 Graphics Accelerator Patch**

4820147 4820254 4821832 4822149 4822443 4823003 4824233 4827346 4827720 4827837 4832885 4792630 4812350 4820999 4829583 4856743 4856749 4857946 4850955 4855985 4857143 4858706 4860082 4865081 4857383 4868991 4893876 4898143

# ■ **114555-10 – SunOS 5.9: Sun XVR-1200 Graphics Accelerator Patch**

4807907 4808263 4767906 4819200 4799602 4822159 4822276 4833546 4830544 4744371 4835514 4834943 4837418 4837176 4837510 4847177 4860054 4849519 4830549 4838461 4834370 4853020 4821638 4881084 4860468 4867922 4893057 4891452 4891715 4891672 4891690 4893813 4899854

■ **114561-01 – X11 6.6.1: X splash screen patch**

4807285

■ **114564-02 – SunOS 5.9: /usr/sbin/in.ftpd Patch**

4705192 4706072 4714534

- **114566-02 – SunOS 5.9: SPECIAL PATCH: For EDITABLE files**
- **114569-02 – SunOS 5.9: libdbm.so.1 Patch**

4668699 4825407

■ **114571-01 – SunOS 5.9: libc.so.\*.9/bcp Patch**

4668699

■ **114584-01 – SunOS 5.9: i2c driver patch**

4720029

■ **114586-01 – SunOS 5.9: bzip Patch**

4634845 4659775

```
■ 114598-03 – 5.9: UTF-8 dtcm chars not appearing, dtpad too wide
```
4787603 4418543

■ **114600-02 – SunOS 5.9: vlan driver patch**

4619750 4788391 4730657 4847441

■ **114602-03 – X11 6.6.1: libmpg\_psr patch**

4830251 4649547 4860869 4859995 4877022

- **114607-02 – SunOS 5.8: SPECIAL PATCH: pkginfo replacement scripts (S9U3)**
- **114612-01 – SunOS 5.9: ANSI-1251 encodings file errors**

4812123

■ **114624-02 – SunOS 5.9: SPECIAL PATCH Upgrade bug UR**

4826785 4819542 4708858 4895101

■ **114633-02 – SunOS 5.9: ja\_JP.UTF-8 locale patch**

4749205 4868872

■ **114636-02 – SunOS 5.9: KCMS security fix** 

4661008 4774256

```
■ 114641-02 – SunOS 5.9: Japanese iconv for UTF-8 patch
```
4706863 4671351 4671363

■ **114654-02 – CDE 1.5: SmartCard patch**

4785011

■ **114677-02 – SunOS 5.9: International Components for Unicode Patch**

4865107 4872194 4731597 4757662 4757683 4783065

■ **114684-02 – SunOS 5.9: samba Patch**

4768591 4787493 4833908 4839883 4839885

```
■ 114711-02 – SunOS 5.9: usr/sadm/lib/diskmgr/VDiskMgr.jar Patch
```
4818306 4825948

■ **114713-01 – SunOS 5.9: newtask Patch**

4798119

■ **114716-01 – SunOS 5.9: usr/bin/rcp Patch**

1149636

■ **114718-01 – SunOS 5.9: usr/kernel/fs/pcfs Patch**

4413261 4782709

■ **114721-04 – SunOS 5.9: ufsrestore and ufsdump Patch** 4767221 4767281 4769786 4794712 ■ **114729-01 – SunOS 5.9: usr/sbin/in.telnetd Patch** 4798177 ■ **114731-03 – SunOS 5.9: kernel/drv/glm Patch** 4696162 4770492 4823893 ■ **114734-01 – SunOS 5.9: /usr/ccs/bin/lorder Patch** 4747253 ■ **114736-01 – SunOS 5.9: usr/sbin/nisrestore Patch** 4759428 ■ **114758-01 – SunOS 5.9: patch SUNW\_ip\_rcm.so and SUNW\_network\_rcm.so** 4836686 4847585 ■ **114818-02 – GNOME 2.0.0: libpng Patch** 4809087 ■ **114855-01 – SunOS 5.9: /usr/kernel/drv/sppp Patch** 4647938 ■ **114861-01 – SunOS 5.9: /usr/sbin/wall** 4803267 ■ **114864-02 – SunOS 5.9: Sun-Fire-480R libpsvcpolicy\_psr.so.1 Patch** 4616050 4661192 ■ **114875-01 – SunOS 5.9: XML library source patch** 4822718 ■ **114923-01 – SunOS 5.9: /usr/kernel/drv/logindmux Patch** 4674066 ■ **114926-02 – SunOS 5.9: kernel/drv/audiocs Patch** 4777298 4834087 ■ **114927-01 – SunOS 5.9: usr/sbin/allocate Patch** 4714170 4809341 ■ **114934-01 – SunOS 5.9: usr/platform links patch** 4761257 ■ **114951-01 – SunOS 5.9: FUJITSU ULTRA LVD SCSI Host Bus Adapter Driver 1.0** 4817865 4837781 4837785 4837786 4837787 4837788 4837789 ■ **114963-01 – SunOS 5.9: SCRIPT patch**

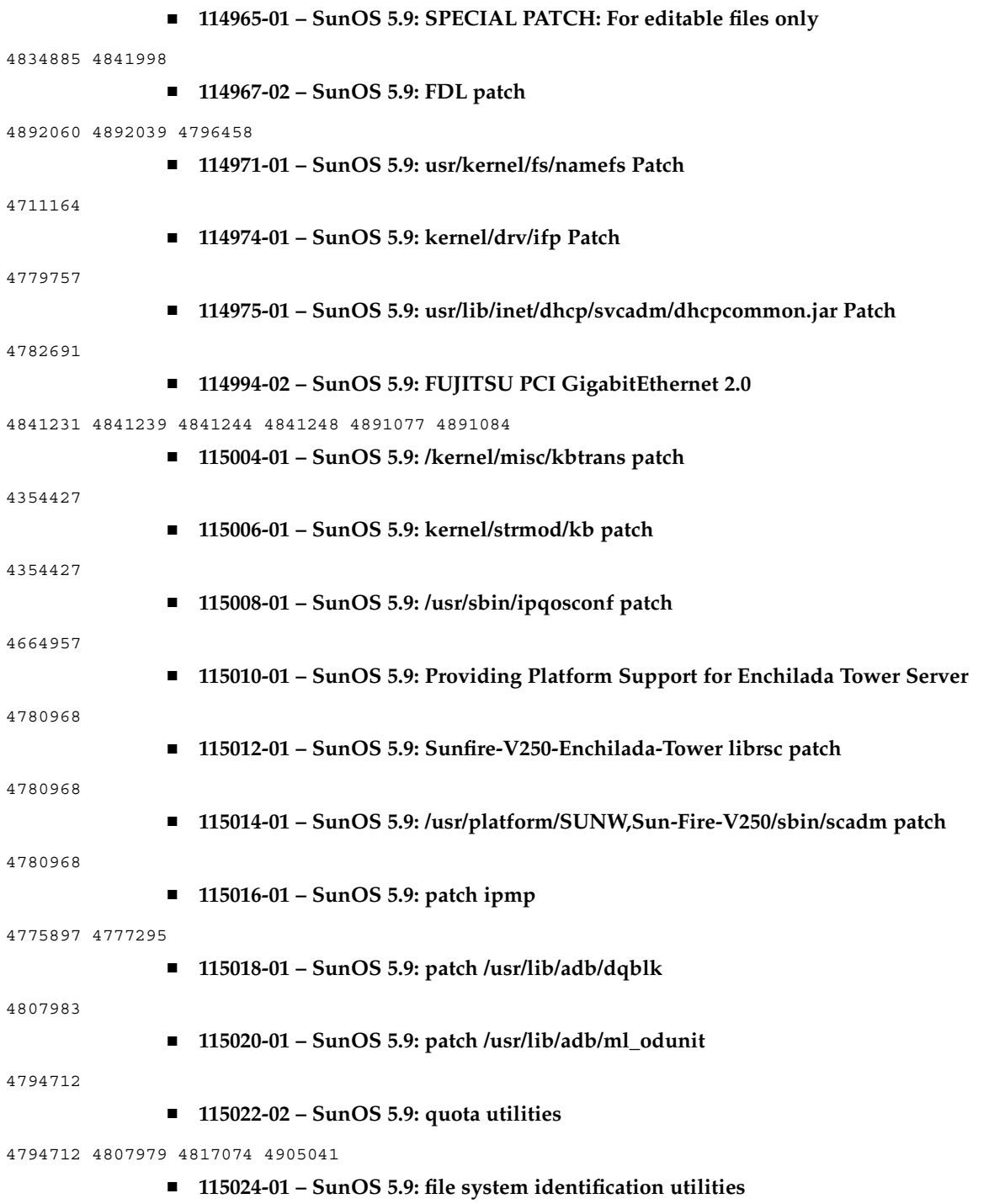

4794712 ■ **115026-01 – SunOS 5.9: Multiterabyte UFS file system maintenance tools** 4794712 ■ **115028-01 – SunOS 5.9: patch /usr/lib/fs/ufs/df** 4794712 ■ **115030-01 – SunOS 5.9: Multiterabyte UFS - patch mount** 4794712 ■ **115107-01 – SunOS 5.9: script patch for FJSVvplu pkginfo files** 4761257 ■ **115158-05 – X11 6.6.1: xscreensaver patch** 4841343 4838390 4849641 4871833 ■ **115161-01 – CDE 1.5: Addition of IFD card reader support for localization** 4852556 ■ **115165-02 – SunOS 5.9: usr/lib/libnisdb.so.2 Patch** 4655472 4674036 4687778 4688447 4806914 4823553 ■ **115169-01 – SunOS 5.9: us driver Patch** 4837250 ■ **115172-01 – SunOS 5.9: kernel/drv/le Patch** 4105008 ■ **115173-01 – SunOS 5.9: /usr/bin/sparcv7/gcore /usr/bin/sparcv9/gcore Patch** 4832466 ■ **115177-01 – SunOS 5.9: SUNWjxmft/SUNWjxcft postinstall patch** 4851735 ■ **115257-02 – SunOS 5.9: SPECIAL PATCH: For EDITABLE files** ■ **115258-05 – SunOS 5.9: SPECIAL PATCH: For EDITABLE files** ■ **115259-01 – SunOS 5.9: patch usr/lib/acct/acctcms** 4701876 ■ **115284-02 – SunOS 5.9: script patch for FJSVulsa postinstall files** 4846488 ■ **115296-01 – SunOS 5.9: script patch for NATEvplu.u pkginfo file** 4858453 ■ **115315-02 – SunOS 5.9: dtlogin issues** 4854079 ■ **115322-01 – SunOS 5.9: SPECIAL PATCH: For EDITABLE files**

■ **115330-01 – SunOS 5.9: librcm.so.1 Patch** 4775771 ■ **115336-01 – SunOS 5.9: /usr/bin/tar, /usr/sbin/static/tar Patch** 4481801 4662552 4697540 4756186 ■ **115338-01 – SunOS 5.9: /kernel/strmod/usbkbm Patch** 4655789 ■ **115350-01 - SunOS 5.9: ident\_udfs.so.1 Patch** 4855145 ■ **115354-01 – SunOS 5.9: slpd Patch** 4471576 4767287 4837368 ■ **115381-01 – SunOS 5.9: Japanese xlibi18n patch** 4851271 ■ **115426-01 – SunOS 5.9: UDC support for asian locales** 4765005 4881642 ■ **115488-01 – SunOS 5.9: patch /kernel/misc/busra** 4718370 4792953 4834066 4835953 4853539 ■ **115537-01 – SunOS 5.9: /kernel/strmod/ptem patch** 4821833 ■ **115539-01 – SunOS 5.9: /usr/kernel/drv/fssnap Patch** 4769472 ■ **115542-01 – SunOS 5.9: nss\_user patch** 4152876 4353836 ■ **115544-01 – SunOS 5.9: nss\_compat patch** 4152876 4156580 4353836 ■ **115545-01 – SunOS 5.9: nss\_files patch** 4152876 4353836 ■ **115553-02 – SunOS 5.9: USB drivers patch** 4800123 4801046 4847936 4852863 4854629 4916009 ■ **115559-01 – SunOS 5.9:/usr/lib/rcm/modules/SUNW\_svm\_rcm.so Patch** 4813460 4822189 ■ **115591-02 – SunOS 5.9: SPECIAL PATCH: class action replacement scripts** 4874869 4878696 ■ **115592-02 – SunOS 5.9: Gnome l10n message updates and bug fixes for UR5**

4907339 4894688

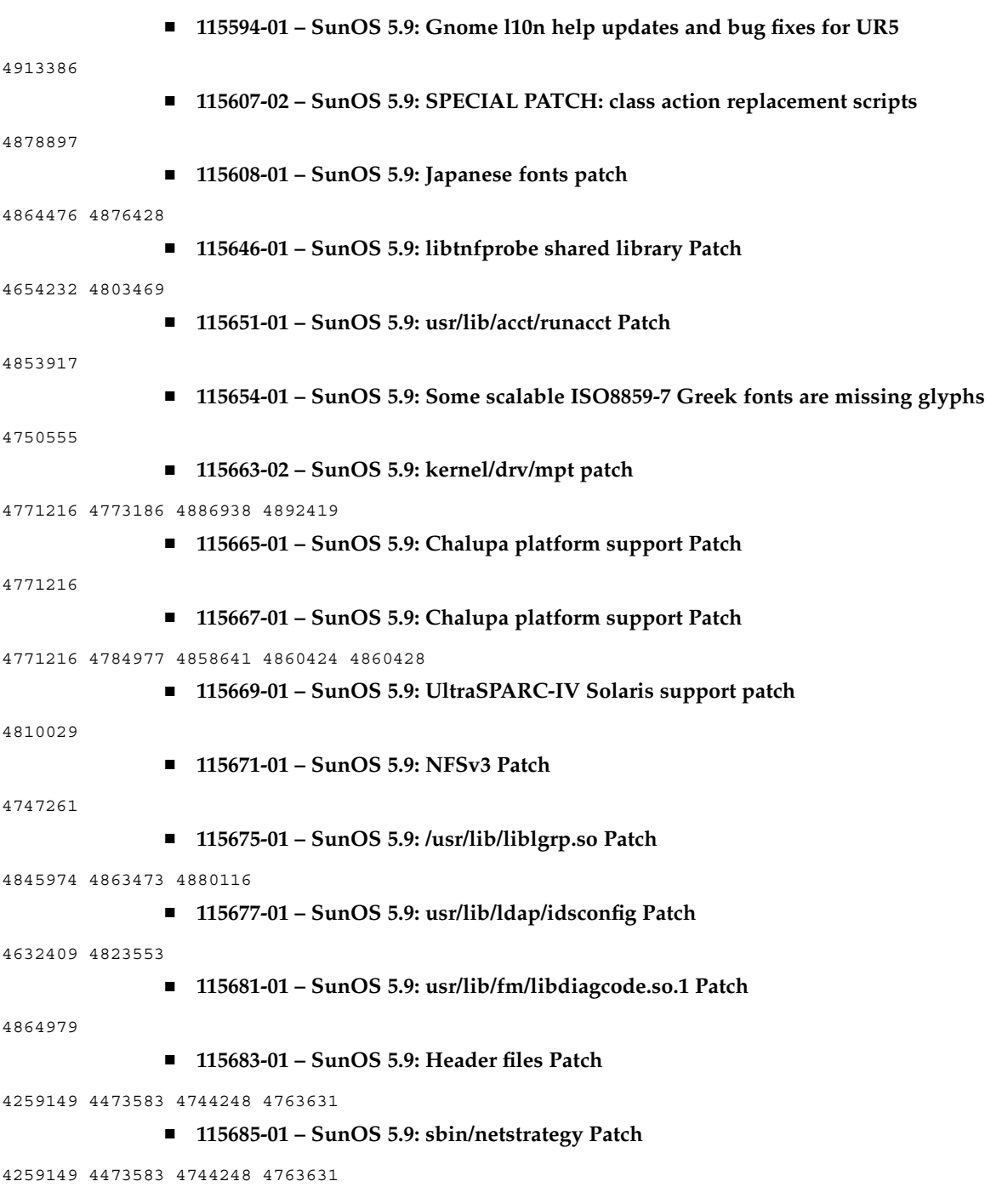

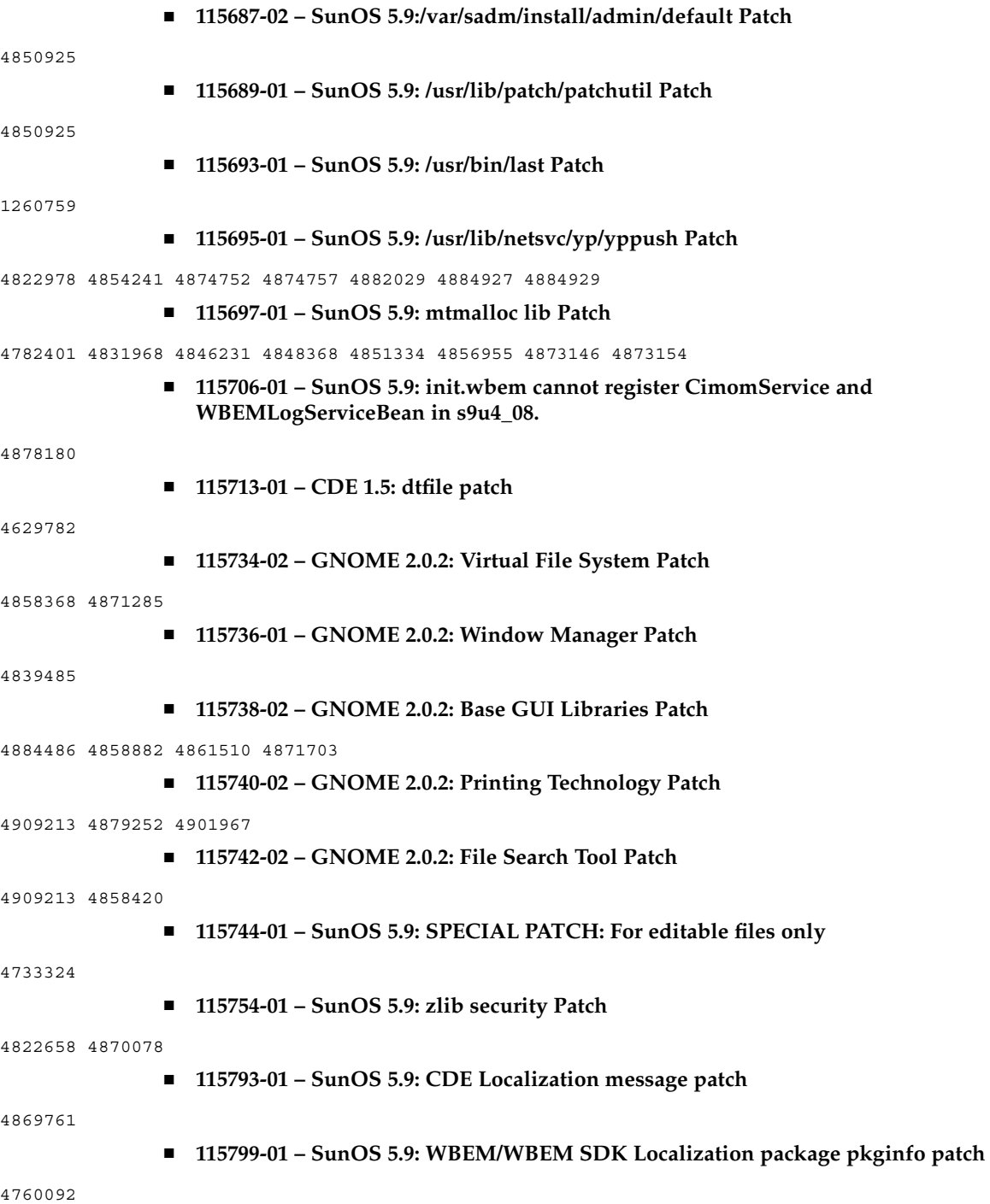

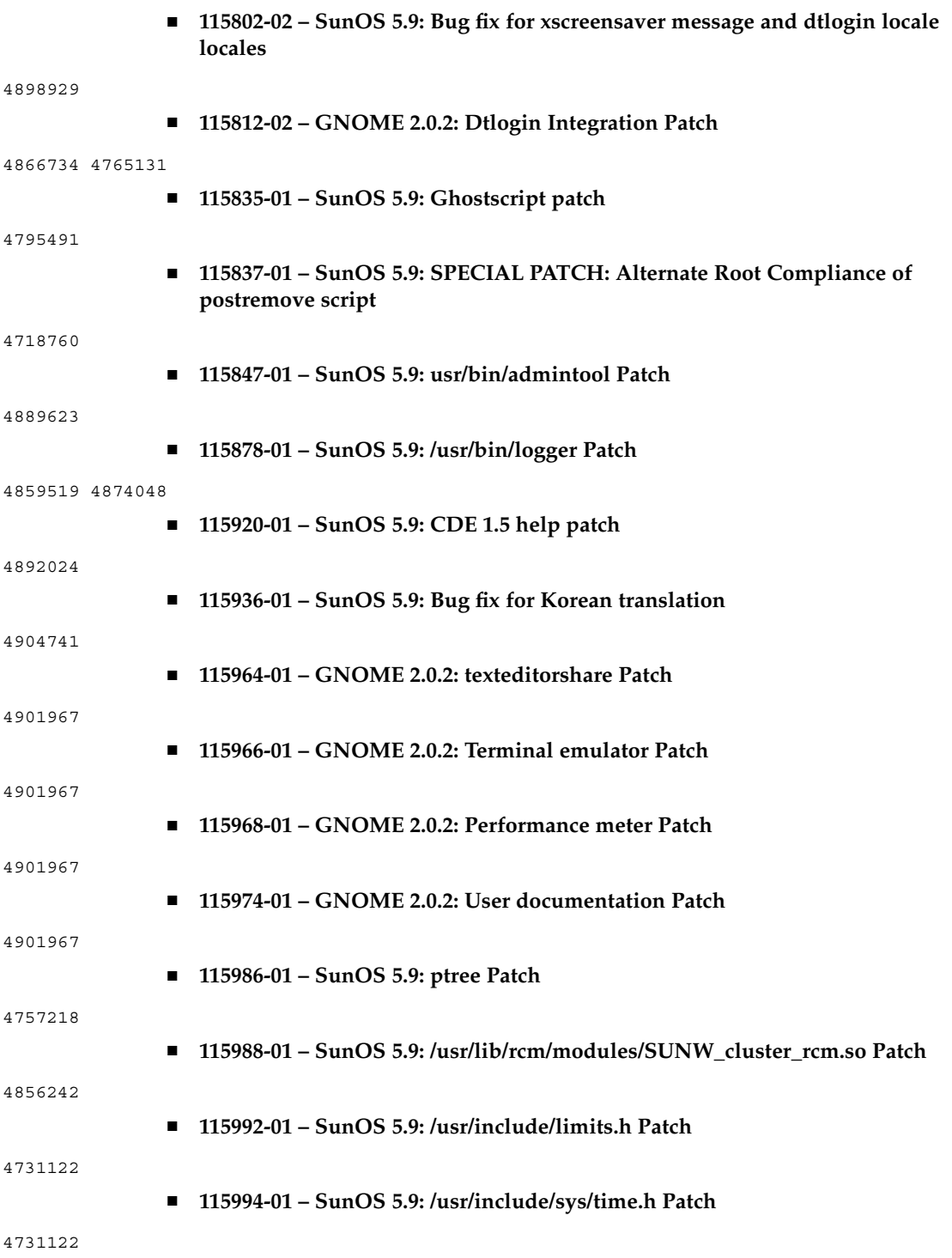

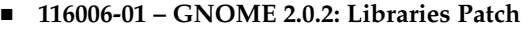

4875223 4905797

■ **116009-01 – SunOS 5.9:/platform/SUNW,Sun-Fire/kernel/drv/sparcv9/sgsbbc Patch**

4860142

■ **116012-01 – SunOS 5.9: ps utility patch**

4706669 4785109

■ **116014-01 – SunOS 5.9: /usr/sbin/usermod patch**

4742154

■ **116016-01 – SunOS 5.9: /usr/sbin/logadm patch**

4763519

■ **116084-01 – X11 6.6.1: font patch** 

4857041

■ **116453-01** - SunOS 5.9: Solaris 2.x sadmind default security level vulnerability

4079984

# x86 Patch List

# ■ **111713-03 – Shared library patch for C++ \_x86**

4302954 4698028 4699194 4704604 4708982 4745600 4747931 4749398 4749628 4750936 4756106 4794587 4797953 4806782 4820555 4825898 4828443 4853946 4856138 4861853

■ **111728-03 – SunOS 5.9** x86: Math Library (libm) patch

4810765 4817713 4820770

# ■ **112234-10 – SunOS 5.9\_x86: Kernel Patch**

4201022 4254013 4259149 4336082 4352265 4354427 4357217 4375052 4390777 4473583 4491038 4504686 4520669 4533712 4627620 4631275 4640282 4640982 4653044 4657510 4659777 4663297 4664740 4667724 4675868 4676535 4695568 4698684 4700697 4708822 4711013 4714062 4714688 4716320 4718565 4721112 4735093 4736439 4740766 4740769 4742711 4744248 4747307 4747714 4748411 4749542 4754201 4757311 4757685 4762697 4763130 4763631 4770236 4771216 4773186 4773620 4784977 4785044 4786613 4788230 4793178 4794501 4795329 4796430 4797841 4799331 4802549 4803293 4806695 4810364 4816970 4821560 4827119 4829413 4836575 4841716 4845974 4847803 4849433 4850672 4857792 4858518 4863460 4863473 4869170 4870519 4872125 4874096 4879595 4881707 4884410 4885266 4893310 4900694 4902715 4904650 4945272

#### ■ **112662-03 – SunOS 5.9\_x86: IIIM and X Input & Output Method patch**

4803378 4805181 4805730 4823672 4593130 4412147 4726723 4629783 4721656 4721661 4742096 4691874 4650804 4774826 4772485 4777933 4776987

#### ■ **112786-15 – X11 6.6.1** x86: Xsun patch

4760672 4734353 4707069 4709009 4762797 4740125 4732113 4676222 4753720 4736505 4780894 4633549 4798375 4742744 4784311 4809776 4818111 4716007 4828474 4785372 4422011 4805863 4787416 4847054 4868692 4748474 4707057 4721898 4846090 4743878 4843234 4858548 4866506 4880222 4701451 4709918 4785959 4834460 4863536 4894855 4845579 4847731 4248632 4680913 4790284

■ **113099-01 – X11 6.6.1\_x86: X RENDER extension patch**

4749332 4770510

■ **113124-01 – SunOS 5.9\_x86: /kernel/drv/devinfo patch**

4869606

■ **113241-06 – CDE 1.5\_x86: dtsession patch**

4701185 4743546 4763733 4788212 4837640

■ **113245-02 – CDE 1.5\_x86: dtwm patch**

4743546 4853367 4868035

■ **113375-01 – X11 6.6.1\_x86: xpr patch**

4704388

- **113404-04 – SunOS 5.9\_x86: Tamil/Kannada/Gujarati/Bengali support**
- 4769446 4752426 4767689 4767747 4752139 4681931 4832435
	- **113406-02 SunOS 5.9** x86: sync with 4751190 for th\_TH.UTF-8 locales

4751190

■ **113408-03 – SunOS 5.9\_x86: Added Five stroke input method support in S9UR**

4741018 4783961 4749970 4749975 4837040

■ **113542-01 – X11 6.6.1\_x86: XKB patch**

4633549

■ **113590-04 – SunOS 5.9\_x86: JFP manpages patch**

4808428 4809083 4695070 4742031 4688476 4710452 4717366 4851824 4852478 4907337 4907341

- **113719-09 – SunOS 5.9\_x86: libnsl rpc.nispasswdd Patch**
- 4152876 4353836 4668699 4684558 4710928 4727726 4765506 4767276 4828271 4874895

■ **113765-02 – X11 6.6.1\_x86: keyboard patch**

4716868 4237479 4633549

■ **113790-01 – CDE 1.5\_x86: dtexec patch**

4759425

■ **113797-03 – CDE1.5** x86: Tooltalk patch

4722127 4741187 4744289 4784893 4871091

■ **113832-02 – SunOS 5.9\_x86: Estonian decimal point character incorrect**

**<sup>138</sup>** Solaris 9 12/03 Release Notes • December 2003

4733239

■ **113838-01 – CDE 1.5\_x86: libDtSvc patch**

4720526

■ **113840-01 – CDE 1.5\_x86: sdtwsinfo patch** 

4729180 4773801

■ **113842-01 – CDE 1.5\_x86: answerbook patch**

4729199

■ **113846-01 – CDE 1.5\_x86: sdtjmplay patch**

4731319

■ **113862-03 – CDE 1.5\_x86: dtksh patch**

4729959 4814825 4802900

■ **113864-01 – CDE 1.5\_x86: dtconfig patch**

4732757

■ **113867-10 – Motif 1.2.7\_x86 and 2.1.1\_x86: Runtime library patch for Solaris 9**

4741124 4757112 4743372 4712265 4750419 4787387 4756028 4764309 4782506 4839891 4887144

■ **113869-02 – CDE 1.5\_x86: PDASync patch**

4653758 4705576 4642465 4783087 4815680

■ **113870-04 – CDE 1.5\_x86: dtmail patch**

4715670 4786715 4714769 4715322 4862205 4877306

#### ■ **113897-05 – SunOS 5.9\_x86: en\_US.UTF-8 locale patch**

4847017 4857857 4860057 4860065 4839577 4846689 4874481 4811234 4833698 4843218 4746498 4749928 4633291 4758189 4761039 4753468 4757704 4765728 4765666 4751190 4751699 4767922 4768220 4681931 4791073 4647462 4635650 4648210 4739481 4770344 4774817 4778370 4775106 4501634 4778686 4789856 4805695 4798658 4762506

# ■ **113903-03 – SunOS 5.9\_x86: Asian UTF-8 iconv modules enhancement**

4702278 4750690 4772950

■ **113905-03 – SunOS 5.9\_x86: 7 indic scripts support in Asian UTF-8 locales**

4768804 4752112 4752144 4790423 4681931

■ **113907-01 – SunOS 5.9\_x86: Fixed some functional problems in Chinese locales**

4731208 4677334

■ **113910-01 – SunOS 5.9\_x86: Thai font enhancement** 

4747781

■ **113924-02 – X11 6.6.1\_x86: security font server patch**

4764193

■ **113966-07 – SunOS 5.9\_x86: OS Localization message patch**

4736248 4775204 4767999 4809660 4831626 4804312 4817097 4841909 4881566 4896232 4909364

■ **113968-02 – SunOS 5.9** x86: Volume Management Localization message patch

4775188 4804590

■ **113969-01 – SunOS 5.9** x86: uxlibc Localization message patch

4760256

■ **113970-01 – SunOS 5.9\_x86: DHCP Manager Localization message patch**

4733194

■ **113974-01 – SunOS 5.9\_x86: adb Patch**

4664740

■ **113979-01 – SunOS 5.9\_x86: syseventconfd Patch**

4737409 4745393

# ■ **113986-05 – SunOS 5.9** x86: linker Patch

4461340 4470917 4504895 4698800 4714146 4715815 4728822 4730110 4730433 4731183 4739660 4743413 4744337 4744411 4745129 4745932 4746231 4753066 4754751 4755674 4765536 4766815 4770484 4770494 4772927 4774727 4775738 4778247 4778418 4779976 4783869 4787579 4790194 4792461 4793721 4796237 4802194 4804328 4806476 4811093 4811951 4811969 4816378 4817314 4824026 4825065 4825296 4826315 4830584 4830889 4831544 4831650 4834784 4838226 4845764 4872634

# ■ **113987-07 – SunOS 5.9\_x86: nfs Patch**

4044295 4407669 4465488 4519102 4664740 4680195 4725574 4747261 4757427 4768760 4774462 4816496

#### ■ **113990-03 – SunOS 5.9\_x86: krb5 Patch**

4526202 4630574 4727224 4743181 4744280 4847827

## ■ **113991-01 – SunOS 5.9\_x86: sar & sadc Patch**

4627454 4723484

#### ■ **113994-11 – SunOS 5.9\_x86: md Patch**

4259149 4352265 4373671 4462054 4473583 4508010 4628758 4631270 4632281 4634737 4647352 4648067 4655532 4666299 4668224 4668960 4669927 4678627 4680610 4690701 4690983 4698878 4701093 4705486 4705513 4710390 4711136 4711969 4714648 4714923 4715369 4715443 4720138 4721112 4723547 4725693 4733518 4740375 4744248 4763631 4774716 4780601 4796430 4802281 4808079 4808489 4814438 4816970 4829703 4830061 4834259 4839268 4854233 4854410 4883796

#### ■ **113995-01 – SunOS 5.9\_x86: doorfs Patch**

4699850

# ■ **113996-04 – SunOS 5.9\_x86: utmp\_update Patch**

4659277 4705891 4888508

# ■ **113998-05 – SunOS 5.9\_x86: mkfs Patch**

4721124 4794712 4829570 4839900 4891129 4708464

■ **113999-04 – SunOS 5.9\_x86: devfsadm Patch**

4259149 4334693 4473583 4517655 4622990 4703964 4716238 4734853 4744248 4763631 4908675

■ **114002-01 – SunOS 5.9\_x86: awk/sed pkgscripts Patch**

4435976 4737594

■ **114005-01 – SunOS 5.9\_x86: sed Patch**

4727485

■ **114007-01 – SunOS 5.9\_x86: tftp Patch**

4656587

■ **114009-01 – SunOS 5.9\_x86: cachefsd Patch**

1250956 4110712 4230685 4338920 4467621 4507274 4616030 4698882 4698886 4740460

■ **114011-02 – SunOS 5.9** x86: m4 Patch

4174383 4837874

■ **114012-02 – SunOS 5.9\_x86: sockfs Patch**

4640282 4672604 4672991 4799039

■ **114015-06 – SunOS 5.9\_x86: libxml, libxslt and Freeware man pages Patch**

4634845 4665029 4668974 4702333 4708162 4768591 4781721 4787493 4806701 4822658 4822718 4833908 4839883 4839885 4870078

■ **114017-01 – SunOS 5.9\_x86: tomcat security patch**

4759554

■ **114021-03 – 5.9\_x86: Synching Euro UTF-8s**

4773318 4788627 4846281

■ **114038-02 - SunOS 5.9\_x86: patch for supporting Unicode3.2 & indic script** 

4774476 4823451

■ **114040-01 – SunOS 5.9\_x86: Bug fix for dtpad column in Euro UTF-8 locales**

4773166

■ **114050-04 – SunOS 5.9\_x86: Netscape Portable Runtime(4.1.4)/Network Security System(3.3.4)**

4840298 4840300 4840303 4856631 4856633

■ **114124-05 – SunOS 5.9: SPECIAL PATCH: For EDITABLE files**

4712441 4805954

■ **114134-01 – SunOS 5.9\_x86: mail Patch**

4705717

■ **114136-01 – SunOS 5.9\_x86: at utility Patch**

4776480

#### ■ **114137-03 – SunOS 5.9\_x86: sendmail Patch**

4697068 4706596 4706608 4706632 4706660 4728227 4737586 4756570 4798135 4808977 4809539 4826809 4835344 4839833

## ■ **114145-01 – SunOS 5.9\_x86: Apache Security Patch**

4737442 4759882 4768221

# ■ **114166-01 – CDE 1.5\_x86: SUNWsregu Localization message patch**

4762680

# ■ **114185-01 – CDE 1.5\_x86: rpc.cmsd patch**

4687131

# ■ **114191-03 – SunOS 5.9\_x86: sysidnet Utility Patch**

4519228 4678406 4683519 4698391 4698500 4704974 4711830 4719195 4759857 4787789 4807079

# ■ **114192-05 – SunOS 5.9\_x86: Volume Management Patch**

4429002 4478237 4508734 4516578 4576802 4632847 4637525 4645142 4648750 4656914 4656931 4660125 4664713 4696741 4704081 4715667 4730706 4739995 4764186 4773530 4791015 4791556

#### ■ **114193-13 – SunOS 5.9** x86: wbem Patch

4486297 4496120 4626762 4639638 4641801 4641818 4641851 4643267 4644880 4645051 4645080 4645105 4645146 4645315 4645581 4645811 4647508 4648811 4649058 4654765 4655882 4656941 4658145 4674537 4682188 4686244 4696284 4699585 4700539 4701067 4720857 4739720 4742164 4742960 4754758 4759233 4766098 4766971 4768461 4769053 4769612 4769791 4769795 4769860 4769889 4770013 4770017 4770024 4770027 4771207 4771466 4771469 4771476 4773485 4777931 4781761 4782465 4786712 4786891 4792126 4795642 4796483 4796491 4796519 4796556 4807821 4809906 4813116 4824518 4834362 4845276 4847816 4848759 4867928

#### ■ **114194-03 – SunOS 5.9\_x86: patchadd and patchrm Patch**

4421583 4529289 4623249 4625879 4639323 4678605 4706994 4723617 4725419 4728892 4731056 4737767 4744964 4750803 4759158 4767392 4850925

# ■ **114196-13 – SunOS 5.9\_x86: /usr/snadm/lib Library and Differential Flash Patch**

4313832 4385866 4391400 4501772 4642585 4654964 4655075 4660835 4707022 4718661 4723051 4724529 4733324 4734649 4744624 4750446 4753030 4759768 4760694 4761562 4761681 4763919 4767378 4767678 4768717 4793554 4801754 4812304 4826147 4827060 4832216 4834885 4846793 4862735 4888173 4889594 4889623

# ■ **114199-01 – SunOS 5.9\_x86: smcpreconfig.sh Patch**

4704611

■ **114200-01 – SunOS 5.9\_x86: solregis Patch**

4762680

■ **114201-01 – SunOS 5.9\_x86: Gnome Integration Patch**

4752366 4770721

■ **114210-06 – CDE 1.5\_x86: dtlogin patch**

4750889 4761698 4807292 4720523 4768118 4687193 4864597

■ **114212-01 – SunOS 5.9\_x86: WBEM Localization message patch** 4786427 4767999 ■ **114216-03 – SunOS 5.9** x86: Install/admin Localization message patch 4788175 4804609 4818688 ■ **114218-03 – SunOS 5.9\_x86: Install/admin Localization message patch** 4788175 4818688 4841337 ■ **114220-05 – CDE 1.5\_x86: sdtimage patch** 4746059 4728421 4822709 4849909 ■ **114222-02 – SunOS 5.9\_x86: UR bug fixes** 4791189 4789202 ■ **114225-01 – SunOS 5.9\_x86: csh Patch** 4479584 ■ **114228-01 – SunOS 5.9\_x86: yacc Patch** 4735960 ■ **114230-01 – SunOS 5.9\_x86: action\_filemgr.so.1 Patch** 4714071 ■ **114232-05 – SunOS 5.9\_x86: rpcmod Patch** 4377827 4531028 4531029 4662762 4756472 4827409 4852381 4875916 4883107 ■ **114234-03 – SunOS 5.9** x86: rsm Patch 4679690 4700142 4728023 4754589 4780149 4781177 4792165 ■ **114236-01 – SunOS 5.9\_x86: libsendfile.so.1 Patch** 4640982 4711013 ■ **114237-03 – SunOS 5.9\_x86: libaio Patch** 4636591 4673944 4785625 ■ **114238-01 – SunOS 5.9\_x86: dhcpmgr.jar Patch** 4731988 ■ **114240-01 - SunOS 5.9\_x86: cachefs Patch** 4368576 ■ **114241-03 – SunOS 5.9\_x86: libsldap.so.1 Patch** 4624458 4720818 4723361 4757282 4776571 ■ **114242-04 – SunOS 5.9\_x86: passwdutil.so.1 & pam\_authtok Patch** 4743707 4747441 4751394 4754634 4765506 4768140 4774607 4830406 ■ **114243-04 – SunOS 5.9\_x86: st driver Patch** 

4027074 4273477 4336105 4412239 4728530 4734019 4734033 4756712 4761337 4774943 4799891 4804362 4809961 4819888 4819983 4821401 4854282 4861895 4866891

> ■ **114245-01 – SunOS 5.9\_x86:some characters can't be shown in GBK and GB18030 locale**

4771032

■ **114248-01 – SunOS 5.9\_x86: Sync with Unicode3.2 for Asia locales**

4752139

■ **114250-01 – SunOS 5.9\_x86: SPECIAL PATCH:Broken preremove scripts in some S9 pkgs**

4829407

■ **114253-01 – SunOS 5.9\_x86: SPECIAL PATCH:Broken SUNWcdft postinstall impact x86**

4854523

■ **114260-01 – SunOS 5.9\_x86: /usr/sbin/psrinfo Patch**

4841716

■ **114262-01 – SunOS 5.9\_x86: /usr/sbin/snoop Patch**

4259149 4473583 4744248 4763631

# ■ **114273-02 – SunOS 5.9\_x86: Sun ONE Directory Server 5.1 patch**

4529402 4532320 4532757 4533706 4535845 4550044 4589224 4615165 4616579 4617085 4617521 4619976 4622371 4623119 4623199 4623308 4624693 4630124 4639310 4639408 4640724 4643122 4645544 4645887 4646301 4646392 4649615 4656846 4658787 4658810 4663658 4665564 4665571 4668480 4672889 4672914 4672960 4674387 4682961 4684519 4687038 4691101 4692956 4697500 4527608 4530466 4530509 4538268 4592931 4614559 4620546 4621920 4627760 4628444 4639560 4640273 4646350 4651972 4652031 4652859 4669879 4675387 4689805 4695152 4704039 4705641 4708296 4711201 4711202 4714196 4715065 4715955 4719564 4722987 4732352 4735062 4735919 4737978 4738221 4742450 4743633 4743796 4748399 4749234 4753087 4754595 4756215 4758387 4761010 4765575 4767182 4773751 4776001 4777358 4778128 4778154 4778334 4780230 4781823 4783910 4786154 4786475 4786504 4787220 4795280 4797685 4802963 4809504 4653016 4656657 4709128 4713256 4714358 4716340 4717121 4723630 4742083 4754469 4759670 4773823 4786547 4791877 4669525 4683476 4738639 4789601 4704635 4707395 4819555 4827569

■ **114277-02 – SunOS 5.9\_x86: Extended Arabic support in UTF-8**

4786458 4820267

■ **114283-01 – CDE 1.5\_x86: libDtWidget patch**

4776648

■ **114313-01 - CDE1.5\_x86: GNOME/CDE Menu for Solaris 9\_x86** 

4748729

■ **114322-02 – SunOS 5.9\_x86: Patch Manager Localization message patch**

4795479 4826155

■ **114324-03 – SunOS 5.9\_x86: pcplusmp Patch**
4503704 4677371 4761647 4807473

■ **114328-01 – SunOS 5.9\_x86: nss\_ldap.so.1 Patch**

4751386

■ **114330-01 – SunOS 5.9** x86: pax Patch

4766460

■ **114336-02 – SunOS 5.9\_x86: usr/sbin/rmmount patch**

4628233 4705226 4726100

■ **114337-09 – SunOS 5.9\_x86: kernel/drv/tcp kernel/drv/ip patch**

4203748 4659882 4660167 4662866 4666858 4667724 4687850 4688392 4688398 4688704 4689309 4694560 4700697 4715897 4722897 4737656 4745039 4747714 4749268 4763402 4763813 4772712 4784039 4790941 4795674 4803645 4805135 4820199 4838367 4844839 4869170

■ **114341-01 – SunOS 5.9\_x86: usr/lib/rcm/modules/SUNW\_filesys\_rcm.so patch**

4655205

■ **114342-03 – SunOS 5.9\_x86: usr/lib/netsvc/yp/rpc.yppasswdd patch**

4283355 4823553 4882937

■ **114343-02 – SunOS 5.9\_x86: ksh patch**

4750637 4786817 4790885 4801490

■ **114345-02 – SunOS 5.9\_x86: kernel/drv/arp patch**

4715897 4777791

■ **114348-04 – SunOS 5.9\_x86: /usr/sbin/in.routed patch**

4639729 4673190 4699047 4705755 4726444 4728056 4728423 4828297 4836677 4859127

■ **114350-02 – SunOS 5.9\_x86: sbin/dhcpagent patch**

4259149 4473583 4721209 4744248 4763631

■ **114353-03 – SunOS 5.9\_x86: /etc/inet/inetd.conf Patch**

4761190

■ **114354-04 – SunOS 5.9\_x86: libresolv patch**

4700305 4777715 4793327 4796596 4805812 4810893 4353836 4874895

■ **114355-01 – SunOS 5.9\_x86: sort patch**

4725245

■ **114357-01 – SunOS 5.9\_x86: usr/bin/ssh patch**

4685658

■ **114358-05 – SunOS 5.9\_x86: snmpdx mibiisa libssagent.so.1 patch**

4691177 4706022 4787450 4870467 4872468 4883185

■ **114362-01 – SunOS 5.9\_x86: lofi patch**

4302817 4331110 4335489 4342447 4348291 4361731 4389001 4446576 4477843 4505225 4526709 4628272 4649233

■ **114419-02 – SunOS 5.9\_x86: Multiterabyte Disk Support - abi\_libefi.so.1 patch**

4334693 4622990 4716238 4809406

■ **114420-01 – SunOS 5.9\_x86: multi-terabyte disk support - libuuid patch**

4334693 4622990 4716238

■ **114421-02 – SunOS 5.9\_x86: Multiterabyte Disk Support - libadm.so.1 patch**

4259149 4334693 4473583 4622990 4716238 4744248 4763631

# ■ **114422-01 – SunOS 5.9\_x86: Multiterabyte Disk Support - fmthard patch**

4334693 4622990 4716238

### ■ **114423-06 – SunOS 5.9\_x86: format patch**

4334693 4622990 4716238 4726667 4766161 4777332 4781880 4785642 4791416 4814438 4820859 4826988

■ **114424-01 – SunOS 5.9\_x86: Multiterabyte Disk Support - prtvtoc patch**

4334693 4622990 4716238

#### ■ **114426-04 – SunOS 5.9\_x86: header files patch**

4373671 4462054 4647352 4714648 4715443 4720138 4830061 4834259 4839268 4854233 4854410 4883796

## ■ **114427-02 – SunOS 5.9\_x86: Umem - libumem.so.1 patch**

4518988 4694626 4709984 4766343

- **114428-01 – SunOS 5.9\_x86: Umem libumem patch**
- 4518988 4694626 4709984

■ **114429-01 – SunOS 5.9\_x86: Umem - llib-lumem patch**

4518988 4694626 4709984

■ **114430-01 - SunOS 5.9\_x86: Umem - abi-libumeme.so.1** 

4518988 4694626 4709984

# ■ **114431-02 – SunOS 5.9\_x86: Multiterabyte Disk Support - sd & ssd patch**

4334693 4622990 4716238 4731122

#### ■ **114432-05 – SunOS 5.9\_x86: libthread.so.1 libc patch**

4152876 4221365 4254013 4271957 4353836 4479187 4518988 4524527 4530367 4533712 4669963 4679005 4688450 4694626 4705942 4709984 4749274 4756192 4767215 4768343 4769150 4769166 4786566 4792908 4795308 4797219 4819289 4845974 4863473 4874895 4894609 4904877

# ■ **114433-04 – SunOS 5.9\_x86: stack overflow - truss, ppgsz libproc patch**

4254013 4271957 4533712 4668520 4756192 4797219 4845974

## ■ **114434-01 – SunOS 5.9\_x86: stack overflow - procfs patch**

```
4254013 4533712
               ■ 114435-02 – SunOS 5.9 x86: IKE Hardware - libike Patch
4666686 4671563 4673333 4673338 4687237 4704460 4731575 4739746 4742619 4745493 4745709
4752466 4823665 4832562 4842368
               ■ 114436-01 – SunOS 5.9_x86: ike hardware - config.sample patch
4666686 4673333 4687237 4704460 4739746 4745493 4745709
               ■ 114437-02 – SunOS 5.9_x86: 6to4 router - usr/sbin/6to4relay patch
4660167 4688392 4688398 4688704 4694560 4804064
               ■ 114439-01 – SunOS 5.9_x86: Perl patch
4675538 4724626 4768924
               ■ 114440-02 – SunOS 5.9_x86: devinfo Patch
4745581 4794712
               ■ 114441-01 – SunOS 5.9_x86: Slot 1 DR - Hotplug
4659144 4779758
               ■ 114442-01 – SunOS 5.9_x86: 6to4 router - ifconfig patch
4660167 4688392 4688398 4688704 4694560
               ■ 114483-04 – SunOS 5.9_x86: Product Registry CLI Revision
4385866 4391400 4655075 4753030 4767378 4767678 4768717 4796532 4801439 4863376
               ■ 114496-01 – CDE 1.5 x86: dtprintinfo patch
4788209
               ■ 114502-01 – SunOS 5.9_x86: drmproviders.jar Patch
4712814
               ■ 114504-03 – SunOS 5.9_x86: usr/sadm/lib/usermgr/VUserMgr.jar Patch
4762502 4803524
               ■ 114514-03 – SunOS 5.9_x86: patch for Japanese and English X man pages
4811454 4797892 4801395 4849095 4852478
               ■ 114517-01 – SunOS 5.9_x86: patch for English sdtudctool man pages for S9UR3
4808428
               ■ 114521-07 – SunOS 5.9_x86: SPECIAL PATCH: For postinstall script
4786712 4809906 4825349 4841998 4824518
               ■ 114562-01 – X11 6.6.1_x86: X splash screen patch
4807285
               ■ 114563-08 – SunOS 5.9_x86: ufs patch
```
4336082 4371826 4490164 4614574 4736802 4754201 4757427 4759341 4762697 4763047 4785044 4794712 4815160 4839059 4852269 4854840 4884138

■ **114565-02 – SunOS 5.9\_x86: /usr/sbin/in.ftpd Patch**

4705192 4706072 4714534

- **114567-02 – SunOS 5.9: SPECIAL PATCH: For EDITABLE files**
- **114568-08 – SunOS 5.9\_x86: usr/sadm/install/bin/pkginstall Patch**

4405634 4786593 4813860 4826609 4842146 4848801 4850925 4851760 4881141 4887795 4905318 4909852

■ **114570-01 – SunOS 5.9\_x86: libdbm.so.1 Patch**

4668699

■ **114587-01 – SunOS 5.9\_x86: bzip Patch**

4634845 4659775

■ **114599-03 – 5.9** x86: UTF-8 dtcm chars not appearing, dtpad wrong size

4787603 4418543

■ **114613-01 – SunOS 5.9\_x86: ANSI-1251 encodings file errors**

4812123

- **114615-03 – SUNOS 5.9\_x86: s9ur,He, es, it bugfixes unicode3.2**
- 4811236 4796228 4681931 4832943 4791206 4755447 4770382
	- **114634-02 – SunOS 5.9\_x86: ja\_JP.UTF-8 locale patch**

4749205 4868872

■ **114637-02 – SunOS 5.9\_x86: KCMS security fix** 

4661008 4774256

■ **114642-02 – SunOS 5.9\_x86: Japanese iconv for UTF-8 patch**

4706863 4671351 4671363

■ **114678-02 – SunOS 5.9\_x86: International Components for Unicode Patch**

4865107 4872194 4731597 4757662 4757683 4783065

■ **114685-02 – SunOS 5.9\_x86: samba Patch**

4768591 4787493 4833908 4839883 4839885

■ **114712-02 – SunOS 5.9\_x86: usr/sadm/lib/diskmgr/VDiskMgr.jar Patch**

4818306 4825948

■ **114714-01 – SunOS 5.9\_x86: newtask Patch**

4798119

■ **114715-01 – SunOS 5.9\_x86: libdb2.so.1 Patch**

4668699

■ **114717-01 – SunOS 5.9\_x86: usr/bin/rcp Patch** 1149636 ■ **114719-01 – SunOS 5.9\_x86: usr/kernel/fs/pcfs Patch** 4413261 4782709 ■ **114720-01 – SunOS 5.9\_x86: kernel/misc/mixer Patch** 4714088 ■ **114722-04 – SunOS 5.9\_x86: ufsrestore and ufsdump Patch** 4767221 4767281 4769786 4794712 ■ **114730-01 – SunOS 5.9\_x86: /usr/sbin/in.telnetd Patch** 4798177 ■ **114732-01 – SunOS 5.9\_x86: sbin/init Patch** 4662013 ■ **114733-03 – SunOS 5.9\_x86: kernel/misc/ufs\_log Patch** 4138139 4330959 4785875 4794712 4807979 4807983 4815160 4817074 4825181 ■ **114735-01 – SunOS 5.9\_x86: /usr/ccs/bin/lorder Patch** 4747253 ■ **114737-01 – SunOS 5.9\_x86: usr/sbin/nisrestore Patch** 4759428 ■ **114759-01 – SunOS 5.9\_x86: patch SUNW\_network\_rcm.so & SUNW\_ip\_rcm.so** 4836686 4847585 ■ **114819-02 – GNOME 2.0.0\_x86: libpng Patch** 4809087 4881639 ■ **114856-01 – SunOS 5.9\_x86: /usr/kernel/drv/sppp Patch** 4647938 ■ **114857-01 – SunOS 5.9\_x86: /usr/bin/pppd Patch** 4647938 ■ **114858-02 – SunOS 5.9\_x86: usr/lib/ssh/sshd Patch** 4801044 4860120 ■ **114859-01 – SunOS 5.9\_x86: kernel/drv/udp Patch** 4727825 ■ **114860-01 – SunOS 5.9\_x86: kernel/sys/kaio Patch** 4802915 ■ **114862-01 – SunOS 5.9\_x86: /usr/sbin/wall Patch**

4803267

■ **114876-01 – SunOS 5.9\_x86: XML library source patch**

4822718

■ **114924-01 – SunOS 5.9\_x86: /usr/kernel/drv/logindmux Patch**

4674066

■ **114925-03 – SunOS 5.9\_x86: usr/lib/inet/in.mpathd Patch**

4685978 4775897 4777295 4803389 4808860 4834142

■ **114928-01 – SunOS 5.9\_x86: usr/sbin/allocate Patch**

4714170

■ **114929-05 – SunOS 5.9\_x86: etc/security/bsmconv /usr/bin/crontab Patch**

4445394 4457028 4473026 4499864 4501255 4647549 4647683 4647684 4688063 4712958 4728819 4732828 4735135 4745590 4750749 4761401 4778984 4779457 4805352 4809341 4818300 4828108 4829732 4833724 4835739 4845277

■ **114932-01 – SunOS 5.9\_x86: usr/sbin/syslogd Patch**

4772471 4787413 4812764

- **114964-01 – SunOS 5.9\_x86: SCRIPT patch**
- **114966-01 – SunOS 5.9\_x86: SPECIAL PATCH: For editable files only**

4834885 4841998

■ **114968-02 – SunOS 5.9\_x86: FDL patch**

4892060 4892039 4796458

■ **114972-01 – SunOS 5.9\_x86: usr/kernel/fs/namefs Patch**

4711164

■ **114973-02 – SunOS 5.9\_x86: kernel/misc/nfssrv Patch**

4716413 4747261 4757427 4759341 4852269

■ **114976-01 – SunOS 5.9\_x86: usr/lib/inet/dhcp/svcadm/dhcpcommon.jar Patch**

4782691

■ **114980-03 – SunOS 5.9\_x86: usr/lib/lp/local/lpstat Patch**

4704812 4704824 4705899 4705911 4714952 4761753 4902916 4925015

■ **115003-01 – SunOS 5.9\_x86: kbtrans patch**

4354427

■ **115005-01 – SunOS 5.9\_x86: ipqosconf patch**

4664957

■ **115007-01 – SunOS 5.9\_x86: ipgpc patch**

4664957

■ **115009-02 – SunOS 5.9\_x86: gld patch** 4747714 4772712 4825299 ■ **115011-01 – SunOS 5.9\_x86: smartcard Patch** 4760613 ■ **115013-01 – SunOS 5.9\_x86: patch if\_mpadm** 4775897 4777295 ■ **115015-01 – SunOS 5.9\_x86: patch ipmp lib** 4775897 4777295 ■ **115019-03 – SunOS 5.9\_x86: patch boot/solaris/devicedb/master** 4762213 4762217 4842652 4846753 4853683 4857098 4862529 4874857 4875743 4882541 4883298 4883302 ■ **115021-01 – SunOS 5.9\_x86: patch vold** 4794712 ■ **115023-04 – SunOS 5.9\_x86: Multiterabyte UFS - patch headers** 4259149 4473583 4614574 4744248 4763631 4794712 4839059 4884138 ■ **115025-01 – SunOS 5.9\_x86: patch dqblk** 4807983 ■ **115027-01 – SunOS 5.9\_x86: patch ml\_odunit** 4794712 ■ **115029-02 – SunOS 5.9\_x86: quota utilities** 4794712 4807979 4817074 4905041 ■ **115031-01 – SunOS 5.9\_x86: file system identification utilities** 4794712 ■ **115033-01 – SunOS 5.9\_x86: file system maintenance tools** 4794712 ■ **115034-01 – SunOS 5.9\_x86: /usr/lib/fs/ufs/df patch** 4794712 ■ **115035-02 – SunOS 5.9\_x86: /usr/lib/fs/ufs/fsck patch** 4632750 4794712 ■ **115036-01 – SunOS 5.9\_x86: /usr/lib/fs/ufs/mount patch** 4794712 ■ **115159-05 – X11 6.6.1\_x86: xscreensaver patch** 4841343 4838390 4849641 4871833 ■ **115166-02 – SunOS 5.9\_x86: usr/lib/libnisdb.so.2 Patch**

4655472 4674036 4687778 4688447 4806914 4823553

■ **115167-02 – SunOS 5.9\_x86: usr/bin/cpio Patch** 4711504 4738687 4740813 4768749 4771017 4789757 4790357 4792482 4803461 4810827 4844489 ■ **115168-01 – SunOS 5.9\_x86: usr/lib/security/pam\_krb5.so.1 Patch** 4830044 ■ **115178-01 – SunOS 5.9\_x86: SUNWjxmft/SUNWjxcft postinstall patch** 4851735 ■ **115316-02 – SunOS 5.9\_x86: fixing dtlogin issues** 4854079 ■ **115318-01 – SunOS 5.9\_x86: usr/bin/i86/gcore Patch** 4832466 ■ **115319-01 – SunOS 5.9\_x86: /usr/lib/acct/acctcms Patch** 4701876 ■ **115320-04 – SunOS 5.9\_x86: /kernel/drv/e1000g Patch** 4842652 4842659 4842664 4842697 4844546 4846753 4853683 4862529 4874857 4875743 4882541 4883298 4883302 ■ **115321-01 – SunOS 5.9\_x86: isa.125/ata.bef Patch** 4836662 ■ **115331-01 – SunOS 5.9\_x86: /usr/lib/librcm.so.1 Patch** 4775771 ■ **115335-01 – SunOS 5.9\_x86: kernel/drv/elxl Patch** 4392116 4423264 4470581 4750553 4767680 4834346 4834353 ■ **115337-01 – SunOS 5.9\_x86: /usr/bin/tar, /usr/sbin/static/tar Patch** 4481801 4697540 4756186 ■ **115339-01 – SunOS 5.9\_x86: /kernel/strmod/usbkbm Patch** 4655789 ■ **115347-01 – SunOS 5.9\_x86: udfs Patch** 4762254 ■ **115351-01 – SunOS 5.9\_x86: ident\_udfs.so.1 Patch** 4855145 ■ **115353-01 – SunOS 5.9\_x86: elxl.bef Patch** 4791458 ■ **115355-01 – SunOS 5.9\_x86: slpd Patch** 4471576 4767287 4837368

```
■ 115382-01 – SunOS 5.9_x86: Japanese xlibi18n patch
```
4851271

■ **115427-01 – SunOS 5.9\_x86: UDC support for zh.GBK and zh\_TW.BIG5 locales**

4765005 4881642

■ **115489-01 – SunOS 5.9\_x86: patch /kernel/misc/busra**

4718370 4792953 4834066 4835953 4853539

- **115501-03 – SunOS 5.9: SPECIAL PATCH: For EDITABLE files**
- **115538-01 – SunOS 5.9\_x86: ptem Patch**

4821833

■ **115540-01 – SunOS 5.9\_x86: /usr/kernel/drv/fssnap patch**

4769472

■ **115543-02 – SunOS 5.9\_x86: nss\_compat.so.1 patch**

4152876 4156580 4353836 4874895

■ **115546-02 – SunOS 5.9\_x86: nss\_files.so.1 patch**

4152876 4353836 4874895

■ **115547-02 – SunOS 5.9\_x86: SPECIAL PATCH: For Script Files**

4853683 4857098

```
■ 115551-02 – SunOS 5.9_x86: nss_user.so.1 patch
```
4152876 4353836 4874895

■ **115554-02 – SunOS 5.9\_x86: USB drivers patch**

4800123 4801046 4847936 4852863 4854629 4916009

■ **115560-01 - SunOS 5.9\_x86: /usr/lib/rcm/modules/SUNW\_svm\_rcm.so Patch** 

4813460 4822189

■ **115593-02** – SunOS 5.9  $x86$ : Gnome l10n message updates and bug fixes for UR5 4894688 4907339

■ **115595-01 – SunOS 5.9\_x86: Gnome l10n help updates and bug fixes for UR5**

4913386

■ **115604-01** – **SunOS** 5.9\_x86: yesstr, nostr incorrect in S9

4869845 4811225

■ **115609-01 – SunOS 5.9\_x86: Japanese fonts patch**

4864476 4876428

■ **115641-01 – SunOS 5.9\_x86: SPECIAL PATCH Upgrade bug UR**

4708858

■ **115647-01 – SunOS 5.9\_x86: usr/lib/libtnfprobe.so.1 patch** 4654232 4803469 ■ **115652-01 – SunOS 5.9\_x86: usr/lib/acct/runacct patch** 4853917 ■ **115655-01 – SunOS 5.9\_x86: Some scalable ISO8859-7 Greek fonts are missing glyphs** 4750555 ■ **115664-01 – SunOS 5.9\_x86: libpicldevtree.so.1 Patch** 4810029 ■ **115666-01 – SunOS 5.9\_x86: libcpc.so.1 Patch** 4810029 ■ **115672-01 – SunOS 5.9\_x86:usr/lib/adb/mntinfo Patch** 4747261 ■ **115676-02 – SunOS 5.9\_x86: lgroup library Patch** 4845974 4863473 4880116 4912663 ■ **115678-01 – SunOS 5.9\_x86:/usr/lib/ldap/idsconfig Patch** 4632409 4823553 ■ **115682-01 – SunOS 5.9\_x86: diagcode Patch** 4864979 ■ **115684-01 - SunOS 5.9** x86: WAN-boot header file Patch 4259149 4473583 4744248 4763631 ■ **115686-01 – SunOS 5.9\_x86: /sbin/netstrategy Patch** 4259149 4473583 4744248 4763631 ■ **115688-02 – SunOS 5.9\_x86: /var/sadm/install/admin/default Patch** 4850925 ■ **115690-01 – SunOS 5.9\_x86: /usr/lib/patch/patchutil Patch** 4850925 ■ **115694-01 – SunOS 5.9\_x86: /usr/bin/last Patch** 1260759 ■ **115696-01 – SunOS 5.9\_x86: /usr/lib/netsvc/yp/yppush Patch** 4822978 4854241 4874752 4874757 4882029 4884927 4884929 ■ **115698-01 – SunOS 5.9\_x86: /usr/lib/libmtmalloc.so.1 Patch** 4782401 4831968 4846231 4848368 4851334 4856955 4873146 4873154

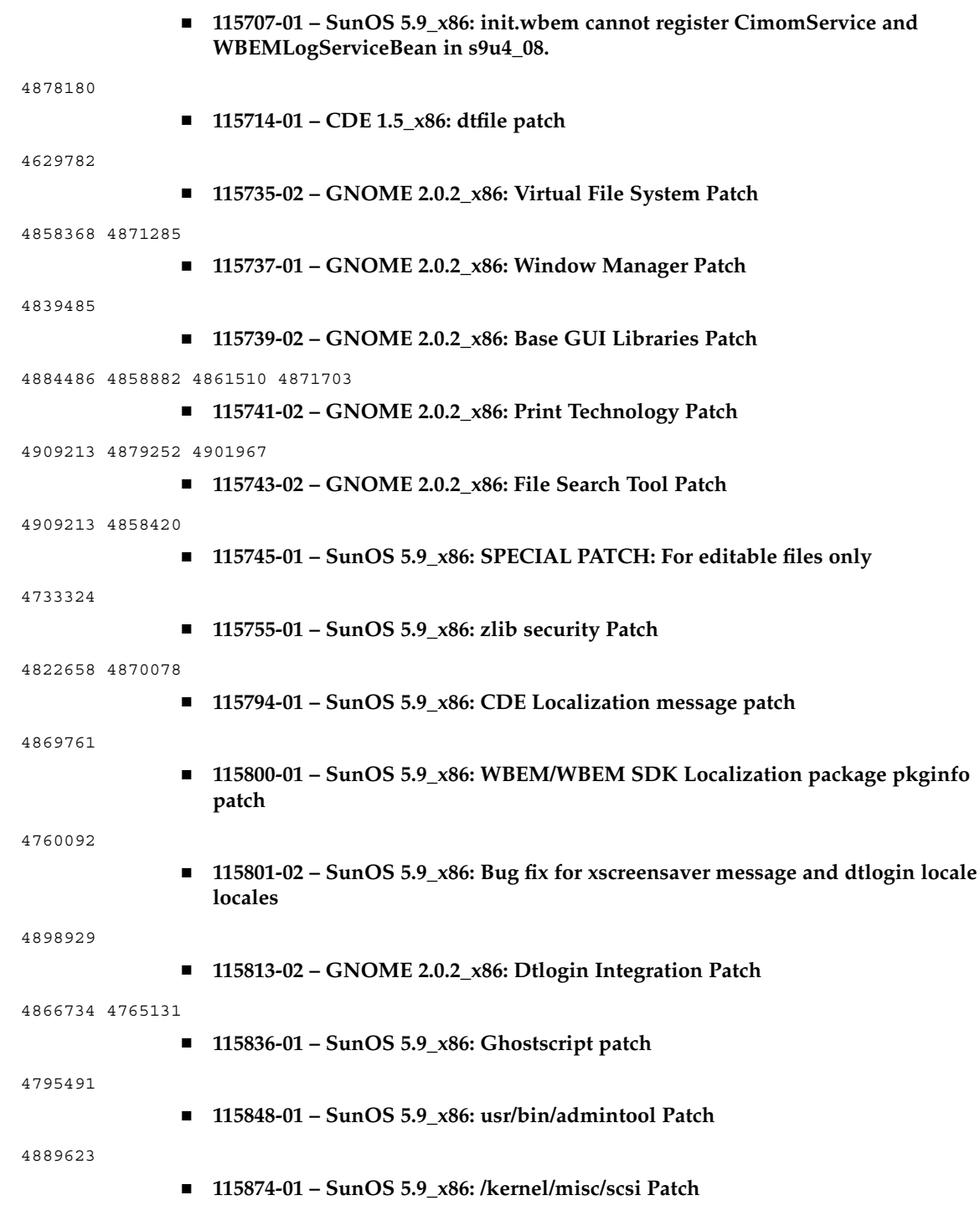

4883142

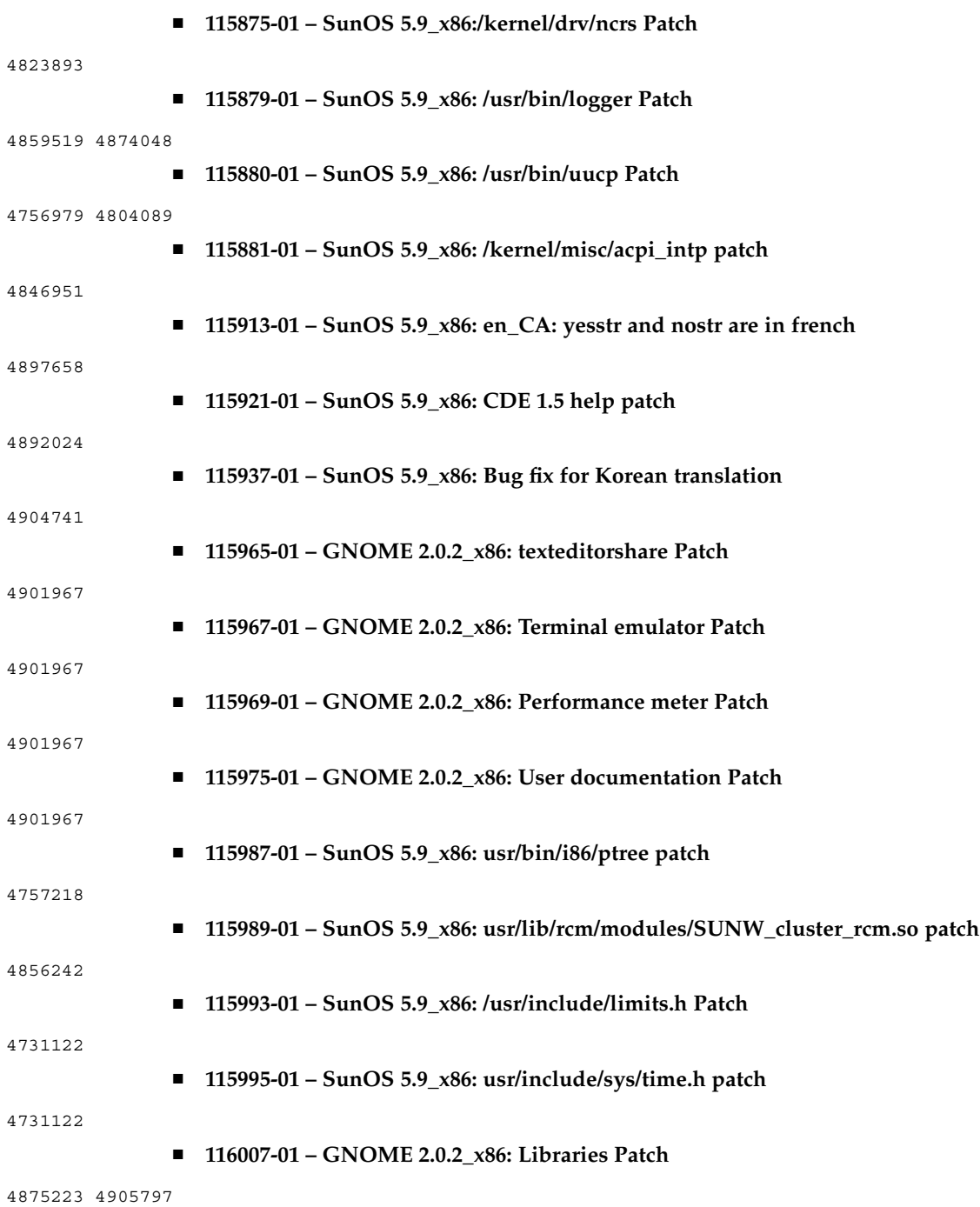

■ **116013-01 – SunOS 5.9\_x86: ps utility patch**

4706669 4785109

■ **116015-01 – SunOS 5.9\_x86: usr/sbin/usermod patch**

4742154

■ **116017-01 – SunOS 5.9\_x86: usr/sbin/logadm patch**

4763519

■ **116018-01 – SunOS 5.9\_x86: usr/lib/inet/in.ndpd patch**

4728204 4907462

■ **116085-01 – X11 6.6.1\_x86: font patch**

4857041

■ **116454-01** - SunOS 5.9\_x86: Solaris 2.x sadmind default security level **vulnerability**

4079984